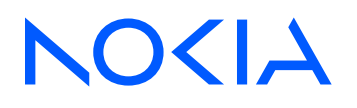

# Fabric Services System Release 24.5.1

# Digital Sandbox Command Line Reference

3HE 20042 AAAA TQZZA Edition: 1 May 2024

**© 2024 Nokia.** Use subject to Terms available at: www.nokia.com/terms. Nokia is committed to diversity and inclusion. We are continuously reviewing our customer documentation and consulting with standards bodies to ensure that terminology is inclusive and aligned with the industry. Our future customer documentation will be updated accordingly.

This document includes Nokia proprietary and confidential information, which may not be distributed or disclosed to any third parties without the prior written consent of Nokia.

This document is intended for use by Nokia's customers ("You"/"Your") in connection with a product purchased or licensed from any company within Nokia Group of Companies. Use this document as agreed. You agree to notify Nokia of any errors you may find in this document; however, should you elect to use this document for any purpose(s) for which it is not intended, You understand and warrant that any determinations You may make or actions You may take will be based upon Your independent judgment and analysis of the content of this document.

Nokia reserves the right to make changes to this document without notice. At all times, the controlling version is the one available on Nokia's site.

No part of this document may be modified.

NO WARRANTY OF ANY KIND, EITHER EXPRESS OR IMPLIED, INCLUDING BUT NOT LIMITED TO ANY WARRANTY OF AVAILABILITY, ACCURACY, RELIABILITY, TITLE, NON-INFRINGEMENT, MERCHANTABILITY OR FITNESS FOR A PARTICULAR PURPOSE, IS MADE IN RELATION TO THE CONTENT OF THIS DOCUMENT. IN NO EVENT WILL NOKIA BE LIABLE FOR ANY DAMAGES, INCLUDING BUT NOT LIMITED TO SPECIAL, DIRECT, INDIRECT, INCIDENTAL OR CONSEQUENTIAL OR ANY LOSSES, SUCH AS BUT NOT LIMITED TO LOSS OF PROFIT, REVENUE, BUSINESS INTERRUPTION, BUSINESS OPPORTUNITY OR DATA THAT MAY ARISE FROM THE USE OF THIS DOCUMENT OR THE INFORMATION IN IT, EVEN IN THE CASE OF ERRORS IN OR OMISSIONS FROM THIS DOCUMENT OR ITS CONTENT.

Copyright and trademark: Nokia is a registered trademark of Nokia Corporation. Other product names mentioned in this document may be trademarks of their respective owners.

© 2024 Nokia.

# **Table of contents**

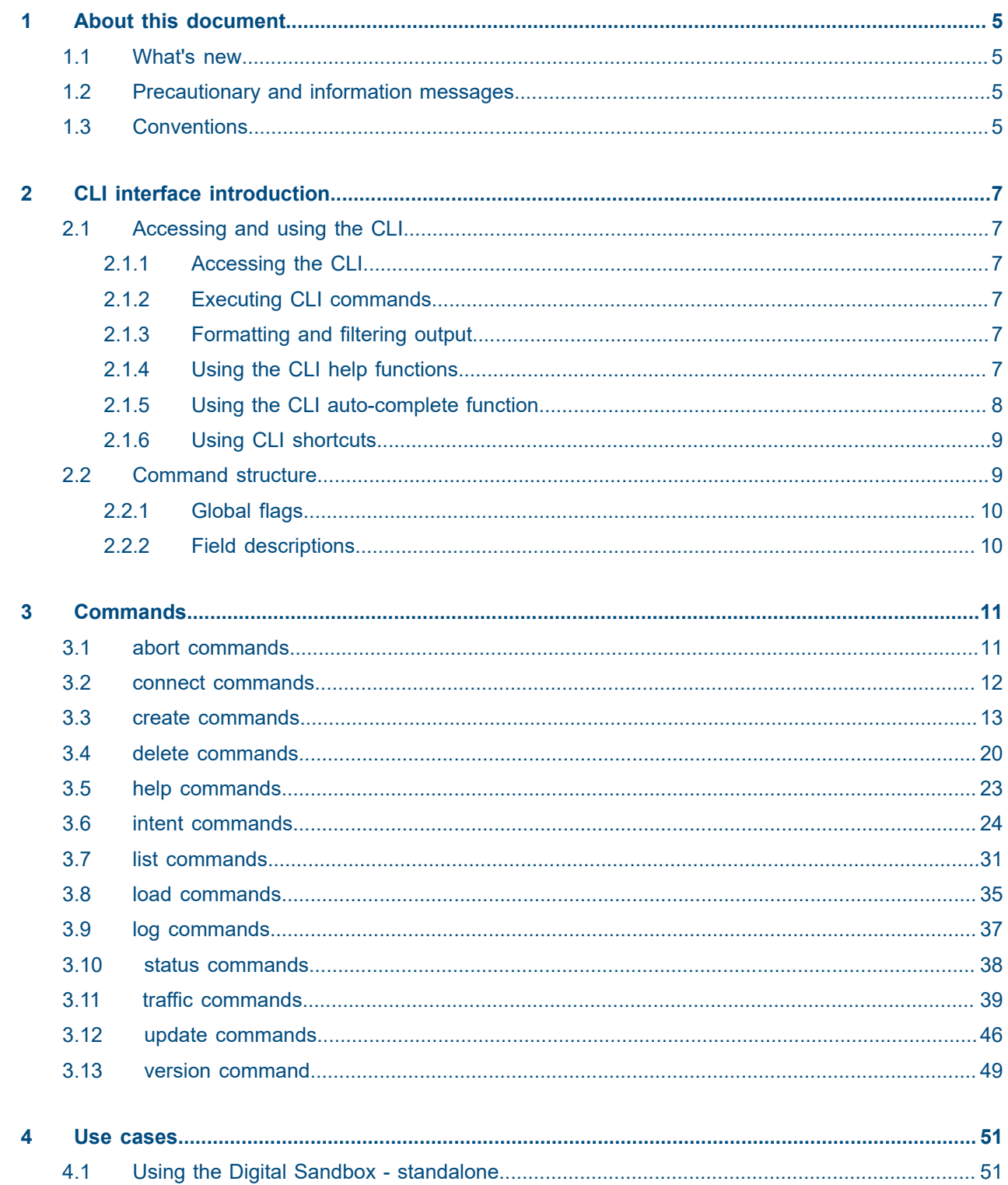

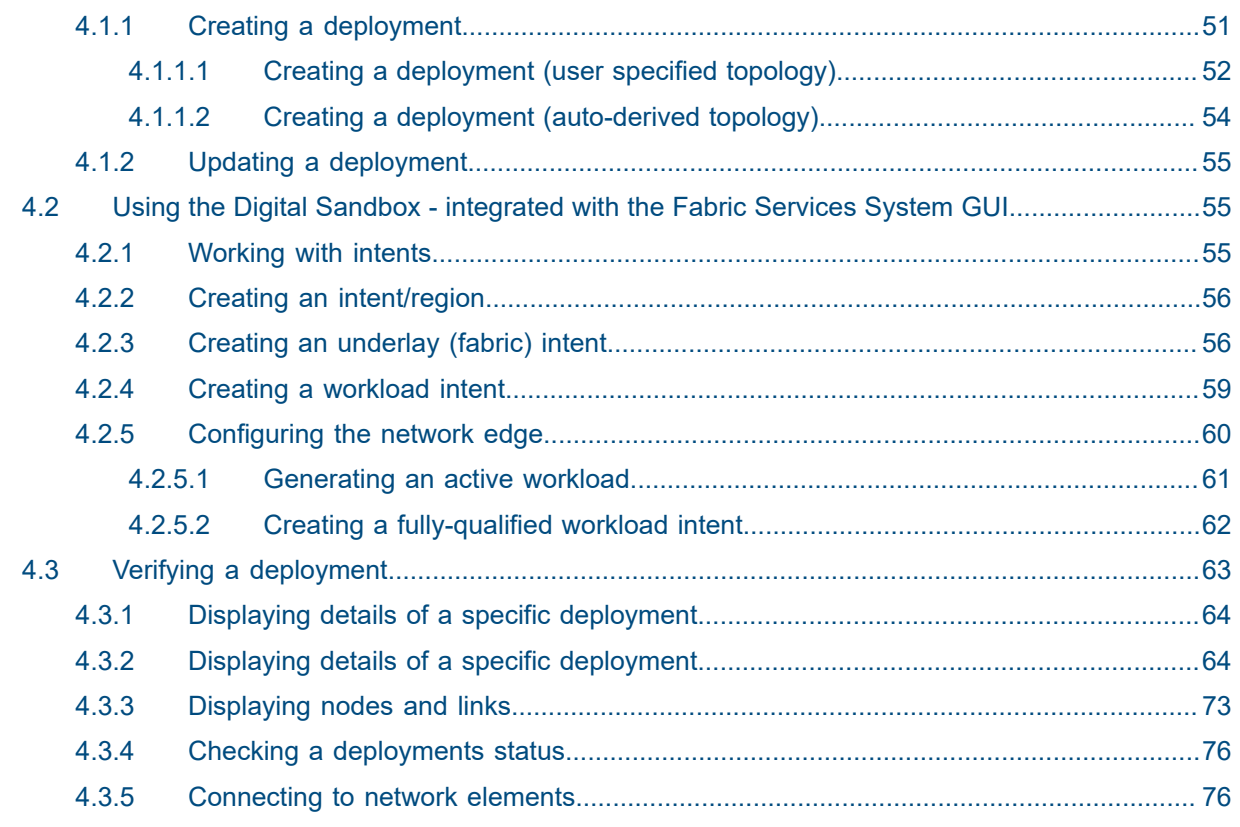

## <span id="page-4-0"></span>**1 About this document**

This document describes CLI commands for the Nokia Fabric Services System Digital Sandbox.

This document is intended for network technicians, programmers, operators, and others who will create and deploy intents in a sandbox environment, including the use of traffic injection tools.

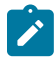

#### **Note:**

This manual covers the current release and may also contain some content that will be released in later maintenance loads. See the *Fabric Services System Release Notes* for information about features supported in each load.

## <span id="page-4-1"></span>**1.1 What's new**

There were no changes to this document for this release.

## <span id="page-4-2"></span>**1.2 Precautionary and information messages**

The following are information symbols used in the documentation.

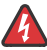

**DANGER:** Danger warns that the described activity or situation may result in serious personal injury or death. An electric shock hazard could exist. Before you begin work on this equipment, be aware of hazards involving electrical circuitry, be familiar with networking environments, and implement accident prevention procedures.

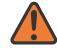

**WARNING:** Warning indicates that the described activity or situation may, or will, cause equipment damage, serious performance problems, or loss of data.

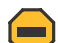

**Caution:** Caution indicates that the described activity or situation may reduce your component or system performance.

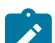

**Note:** Note provides additional operational information.

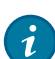

**Tip:** Tip provides suggestions for use or best practices.

## <span id="page-4-3"></span>**1.3 Conventions**

Commands use the following conventions

- **Bold** type indicates a command that the user must enter.
- Input and output examples are displayed in Courier text.
- An open right angle bracket indicates a progression of menu choices or simple command sequence (often selected from a user interface). Example: **start** > **connect to**
- Angle brackets (< >) indicate an item that is not used verbatim. For example, for the command **show ethernet <***name***>**, *name* should be replaced with the name of the interface.
- A vertical bar (|) indicates a mutually exclusive argument.
- Square brackets ([ ]) indicate optional elements.
- Braces ({ }) indicate a required choice. When braces are contained within square brackets, they indicate a required choice within an optional element.
- *Italic* type indicates a variable.

Examples use generic IP addresses. Replace these with the appropriate IP addresses used in your system.

## <span id="page-6-0"></span>**2 CLI interface introduction**

The Digital Sandbox (DS) CLI is an interface for configuring, monitoring, and maintaining the Fabric Services System Digital Sandbox. This chapter describes basic features of the CLI and how to use them.

For more information about the Digital Sandbox, see the *Fabric Services System User Guide*.

## <span id="page-6-1"></span>**2.1 Accessing and using the CLI**

#### <span id="page-6-2"></span>**2.1.1 Accessing the CLI**

The Digital Sandbox software is installed on top of the Linux operating system. Once initialized, you can access the CLI. Standard Linux commands are accessible and formatting and filtering commands (such as grep, more, and so on) can be used with the Digital Sandbox CLI.

#### <span id="page-6-3"></span>**2.1.2 Executing CLI commands**

After logging in, you are placed in the Digital Sandbox's Linux operating system. The **dsctl** command controls all aspects of the local instance and proceeds all Digital Sandbox CLI commands. For example, to use the **version** CLI command, you would enter:

dsctl version

This command produces the following output:

```
$ dsctl version
Digital Sandbox v0.0.0-169
$
```
#### <span id="page-6-4"></span>**2.1.3 Formatting and filtering output**

Command output can be formatted or filtered using Linux commands such as pipe ("|"), grep, awk, and so on.

#### <span id="page-6-5"></span>**2.1.4 Using the CLI help functions**

The CLI help functions (**help**, **-h**, and **--help**) can assist in understanding command usage.

Enter **help**, **-h**, or **--help** after a command to display the command usage. For example, entering **-h** after the **dsctl** command shows its usage. For example:

```
[username1 ~]$ dsctl -h
Usage:
  dsctl [command]
```

```
Available Commands:
  abort aborts an ongoing update of a Digital Sandbox deployment<br>
connect (Connect (SSH) to a Network Element in a Digital Sandbox or
                 connect Connect (SSH) to a Network Element in a Digital Sandbox deployment
   create Creation of a Digital Sandbox resource (deployment, phyconnect) 
  or Digital Sandbox configuration<br>delete     Delete a Digital Sandbox resource
                Delete a Digital Sandbox resource/configuration
  help belp about any command<br>intent contains all intent reed
  intent  Contains all intent related Digital Sandbox commands<br>list  List a Digital Sandbox resource/configuration
              List a Digital Sandbox resource/configuration
   load Load commands.
 logs Retrieve a Gatenet log
 status Get the status of a Digital Sandbox resource
 traffic Traffic related commands
   update Update a resource
   version Print the version number of Digital Sandbox
Flags:
   -c, --config string configuration file
                               help for dsctl
        --log.level string log level (default "info")
Use "dsctl [command] --help" for more information about a command.
```
You can also enter **-h** after a specific CLI command to show its usage. For example:

```
$ dsctl traffic -h
Digital Sandboxes allows injecting/capturing traffic a deployment. The commands in this
 structure
        will allow you not only to start/stop traffic injection or capturing but also to trigger
 analysis of the 
        captures and comparisons of two different traffic runs.
Usage:
  dsctl traffic [command]
Available Commands:
  analyze Perform an analysis of traffic run
  compare Compare two traffic runs
 create Create Digital Sandbox traffic resources<br>
list List Digital Sandbox traffic resources
               list List Digital Sandbox traffic resources
  message Message components of the Digital Sandbox.
Flags:
   -h, --help help for traffic
Global Flags:
   -c, --config string configuration file
       --log.level string log level (default "info")
Use "dsctl traffic [command] --help" for more information about a command.
```
Within the help output, mandatory fields are denoted by (M).

#### <span id="page-7-0"></span>**2.1.5 Using the CLI auto-complete function**

To reduce keystrokes or aid in remembering a command name, use the CLI auto-complete function.

Enter a tab at any level to auto-complete the next command level. If multiple options are available, a list will appear. The auto-complete function will also prompt for mandatory fields.

When a command is partially entered, the remainder of the command appears ahead of the prompt in lighter text. Press the Tab key to complete the command.

\$ dsctl traffic

When the Tab key is pressed and there are multiple options, the options are shown:

```
$ dsctl traffic
analyze compare create list
                               message
```
#### <span id="page-8-0"></span>**2.1.6 Using CLI shortcuts**

Use shortcuts to move the cursor on the command line, complete commands, and recall commands previously entered. Shortcuts can also make syntax correction easier. Table 1: CLI keyboard [shortcuts](#page-8-2) lists common shortcuts.

<span id="page-8-2"></span>*Table 1: CLI keyboard shortcuts*

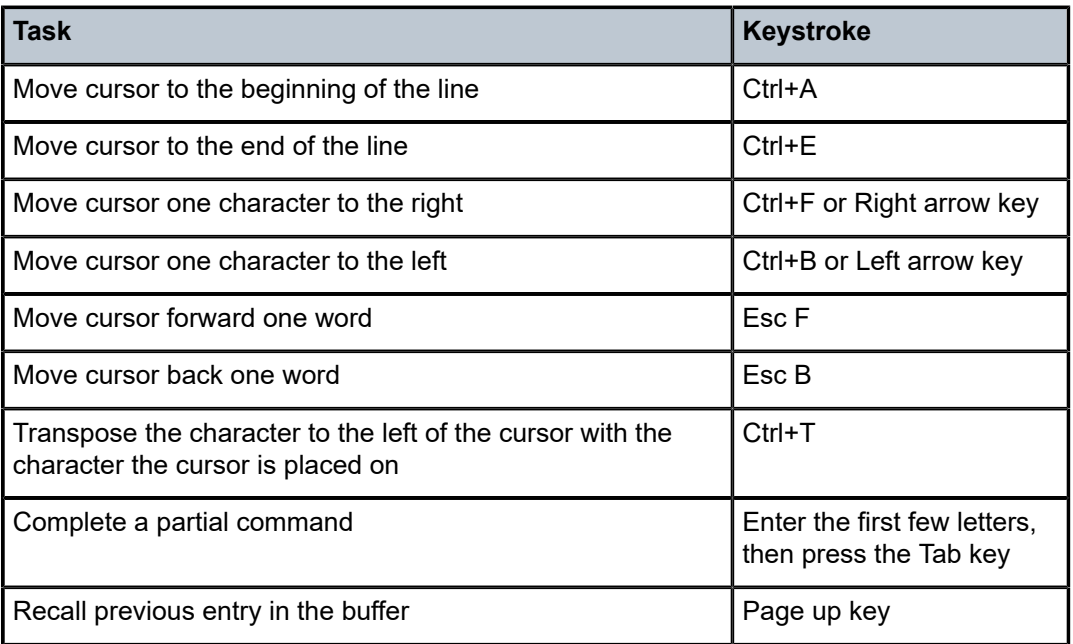

## <span id="page-8-1"></span>**2.2 Command structure**

Each CLI command consists of a primary keyword (dsctl), command group, operations, and optional parameters.

dsctl <command\_group> <operations> [-<parameter>]

- Primary key word The primary keyword is always **dsctl**.
- Command group The primary action (such as connect, list, logs). In this document, each command group has its own section.
- Operations Secondary actions associated with the command group.
- Parameters Any optional, positional, or required named parameters.

## <span id="page-9-0"></span>**2.2.1 Global flags**

Global flags are optional parameters that are associated with all command groups or sub-commands. The following global flags are available:

*Table 2: Global flags*

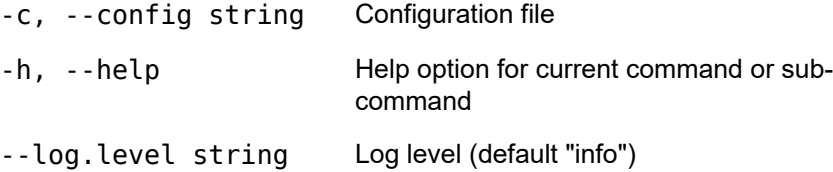

## <span id="page-9-1"></span>**2.2.2 Field descriptions**

Table 3: Field [descriptions](#page-9-2) defines fields used to describe the CLI commands. Not all fields may be applicable for all commands.

<span id="page-9-2"></span>*Table 3: Field descriptions*

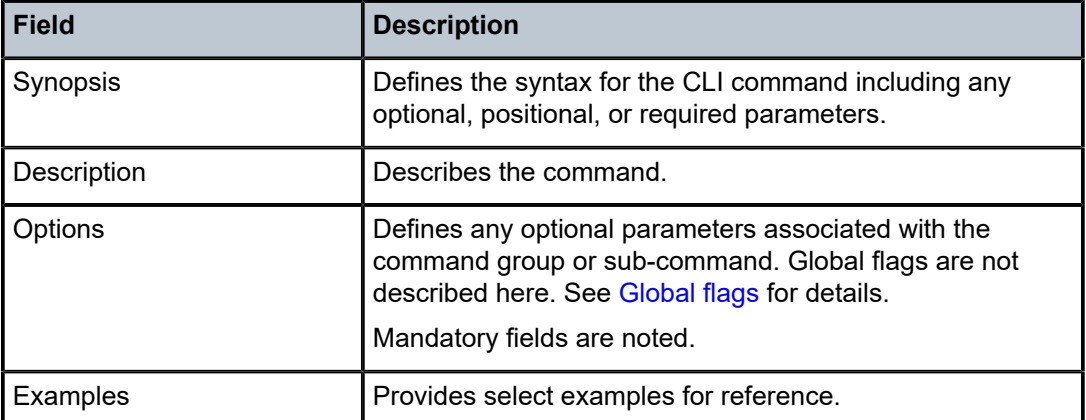

## <span id="page-10-0"></span>**3 Commands**

The Fabric Services System Digital Sandbox (DS) CLI is organized by command groups in the sections that follow. Command groups include:

- [abort commands](#page-10-1)
- [connect commands](#page-11-0)
- [create commands](#page-12-0)
- [delete commands](#page-19-0)
- [help commands](#page-22-0)
- [intent commands](#page-23-0)
- [list commands](#page-30-0)
- [load commands](#page-34-0)
- [log commands](#page-36-0)
- [status commands](#page-37-0)
- traffic [commands](#page-38-0)
- [update commands](#page-45-0)
- [version command](#page-48-0)

## <span id="page-10-1"></span>**3.1 abort commands**

Abort commands are used to abort an ongoing update of a Digital Sandbox deployment.

The following CLI abort commands are available:

dsctl

— abort

#### **dsctl abort**

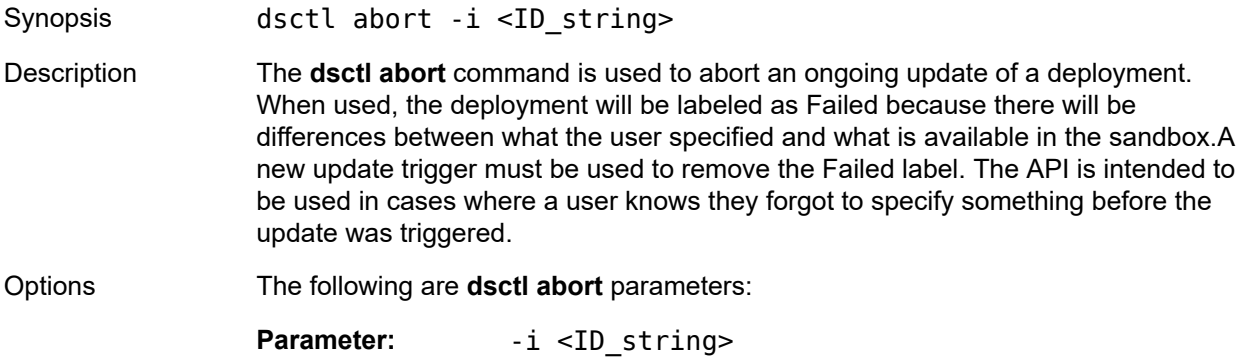

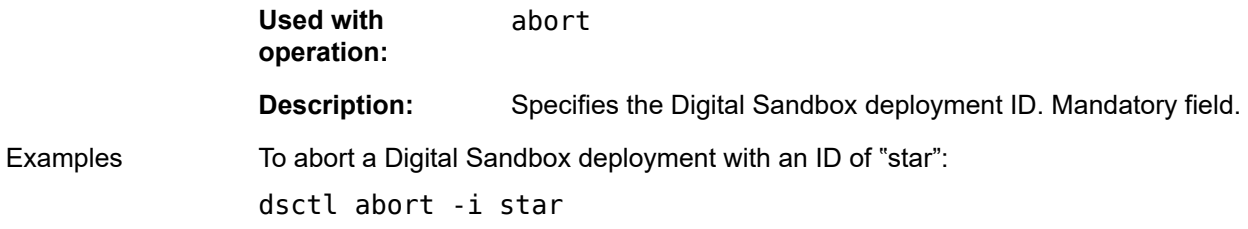

## <span id="page-11-0"></span>**3.2 connect commands**

Connect commands are used to connect via SSH to network elements in the Digital Sandbox deployment. The following CLI connect commands are available:

dsctl

— connect

#### **dsctl connect**

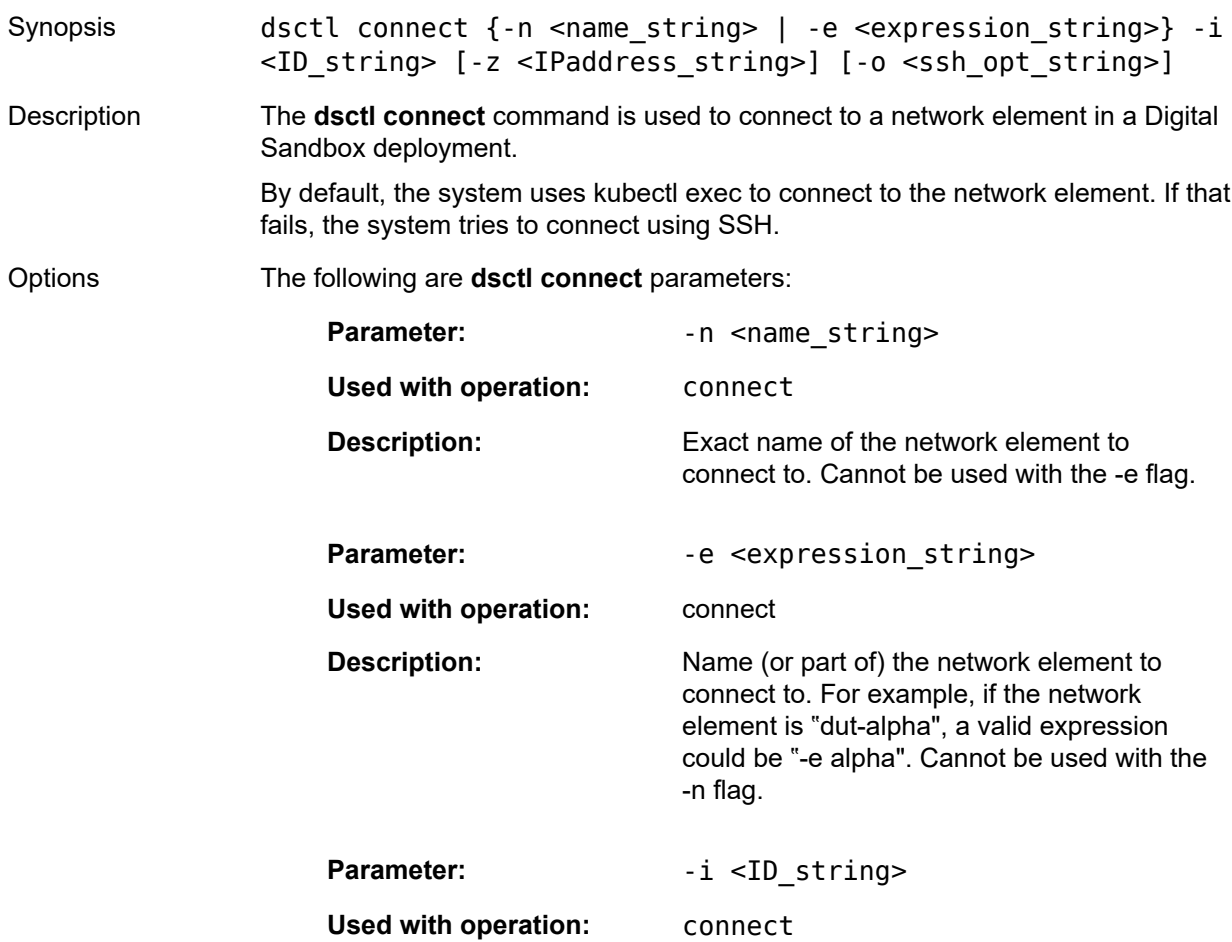

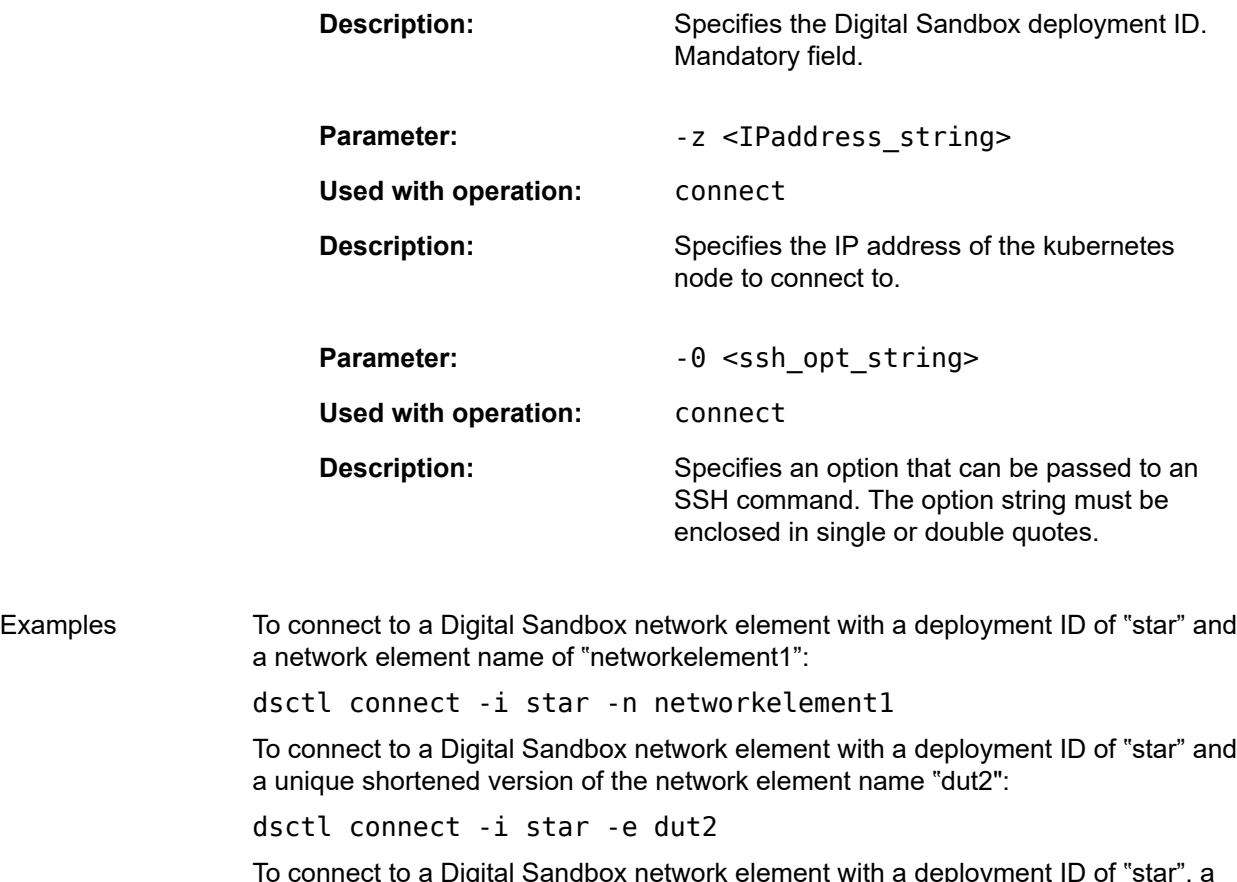

To connect to a Digital Sandbox network element with a deployment ID of "star", a unique shortened version of the network element name "dut1", and a connection timeout value option of "10" (passed to an ssh command):

dsctl connect -i star -e dut1 -o "-o connectTimeout=10"

## <span id="page-12-0"></span>**3.3 create commands**

Create commands are used to create Digital Sandbox resources, such as configurations, images, and phyconnectors. The following CLI create commands are available:

dsctl

- create
	- checkpoint
	- config
		- defaults
		- fssconnect
		- nokia-srlinux-license
	- deployment
	- $-$  image

#### — phyconnector

— snapshot

## **dsctl create checkpoint**

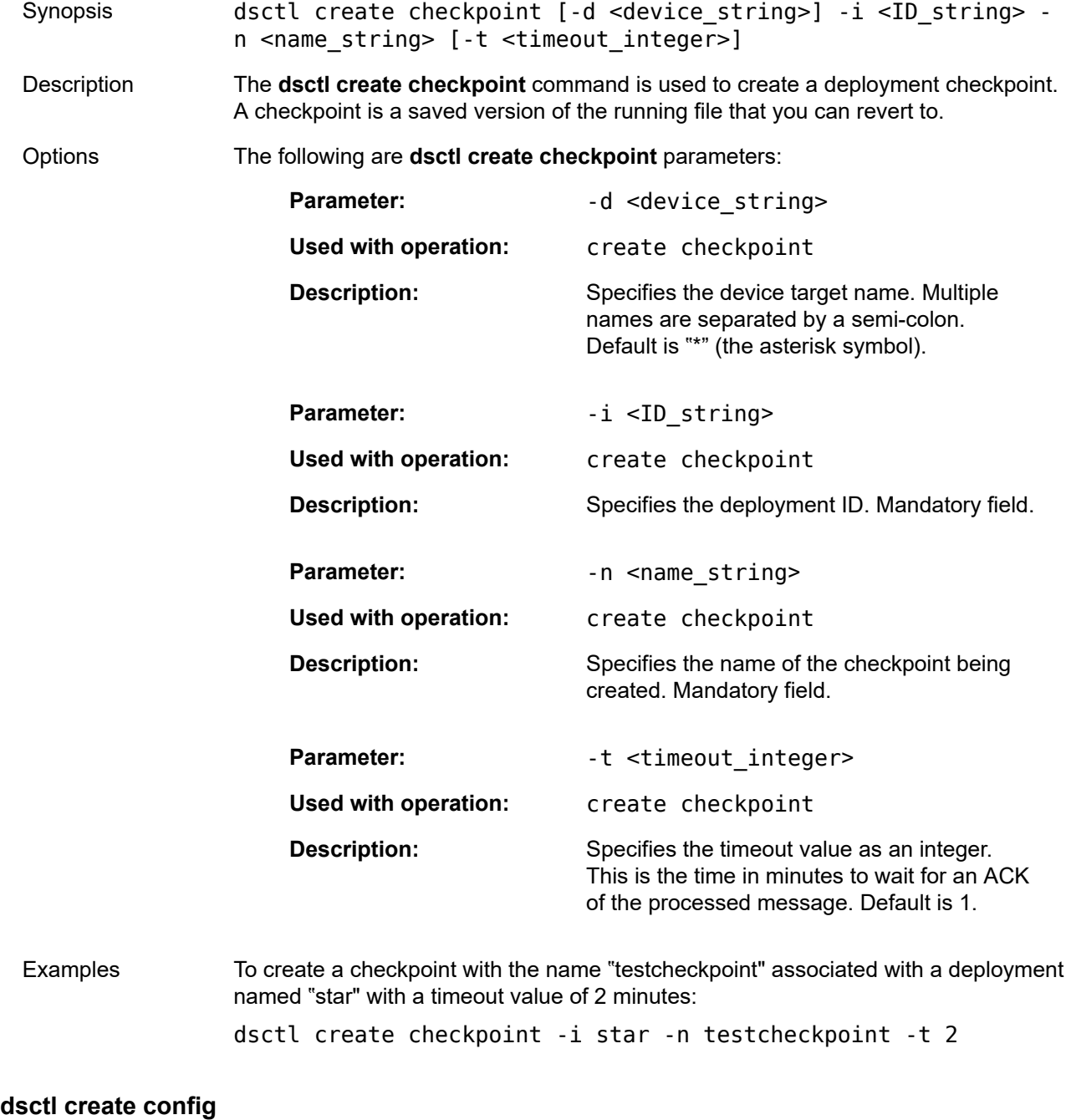

Synopsis dsctl create config defaults [-e <gluster\_endpoint>] [-n <gluster\_endpoint\_namespace>] [-v <gluster\_volumename>] [-s <imagePullSecrets\_string>][-k <K8\_nodeselector\_string>]

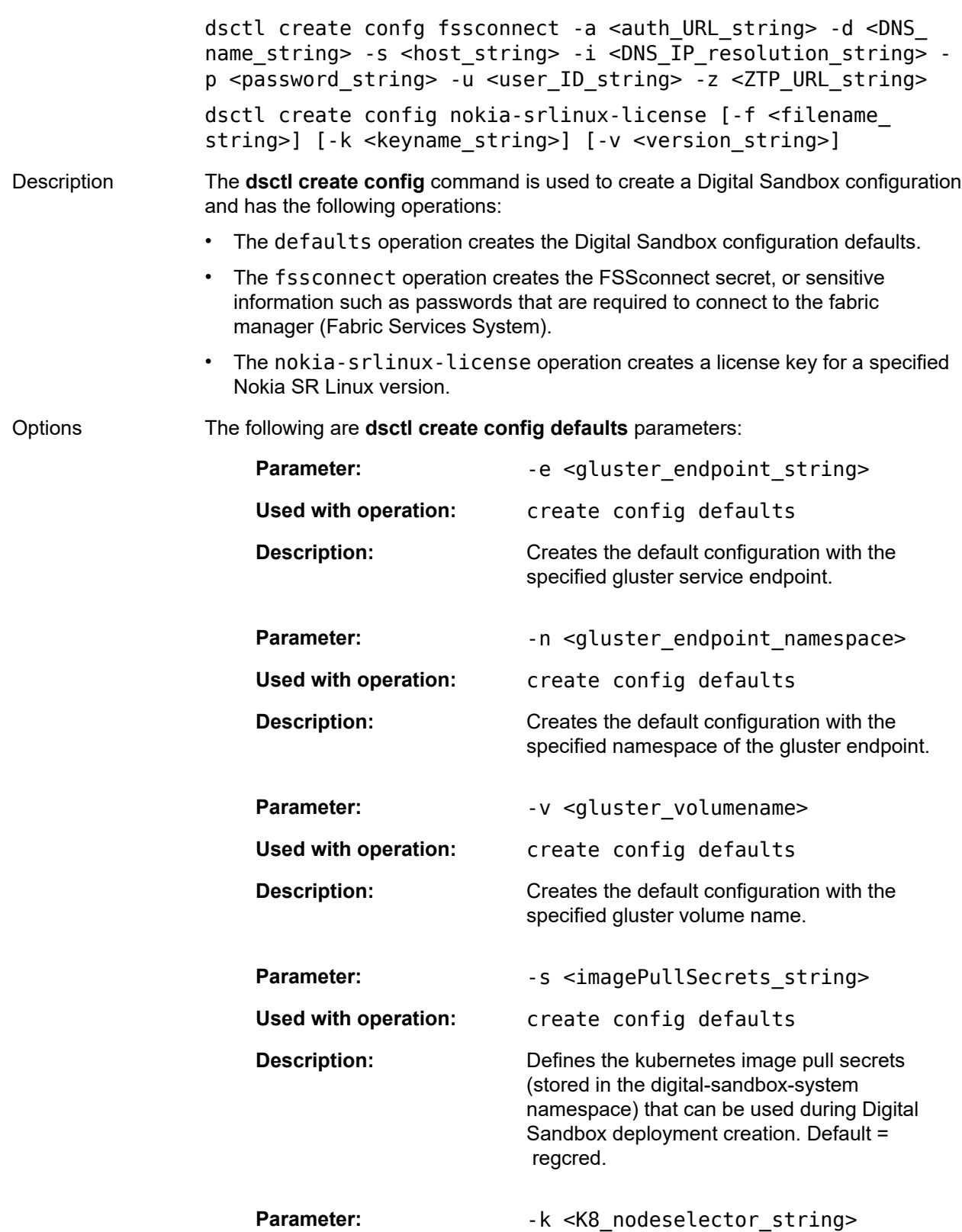

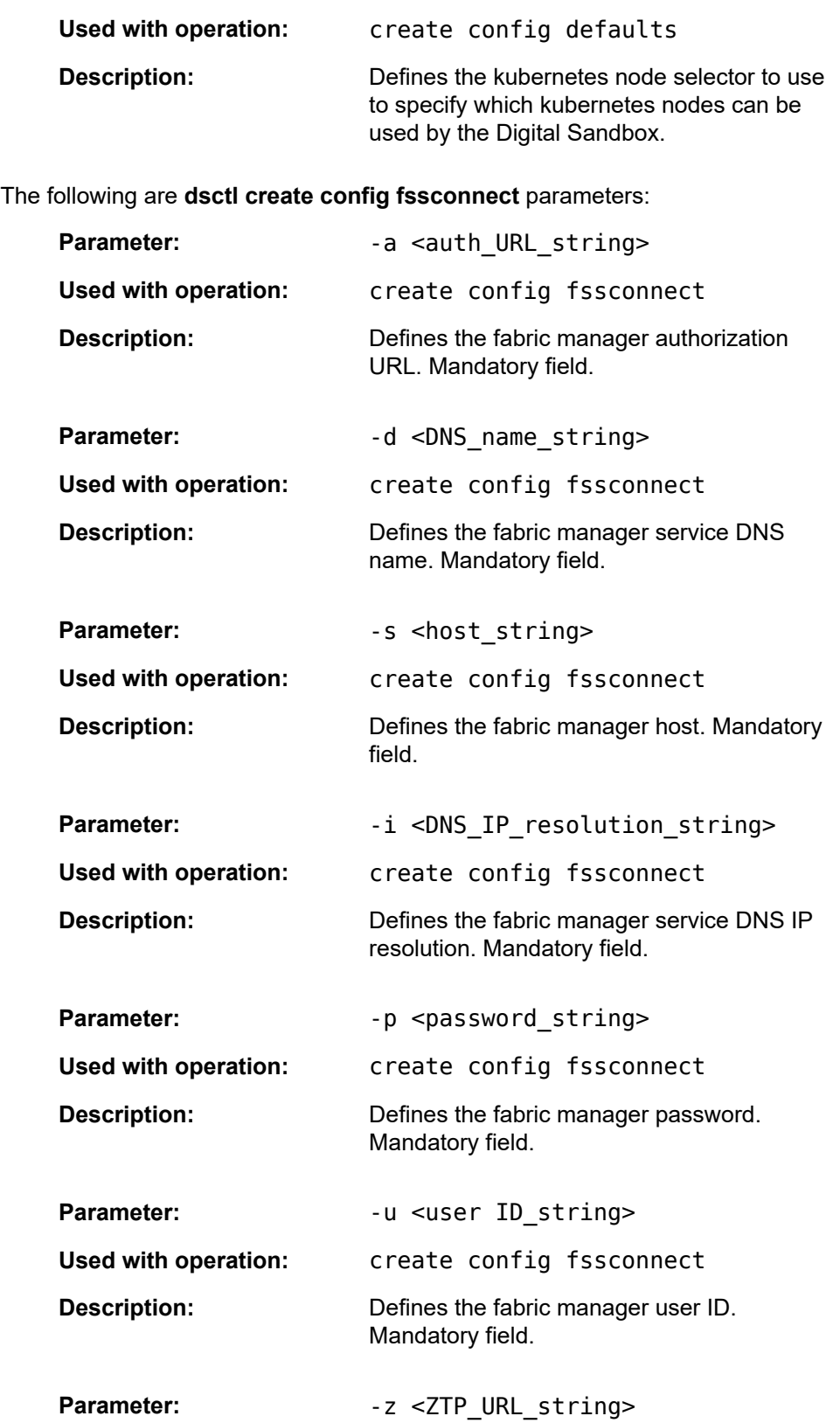

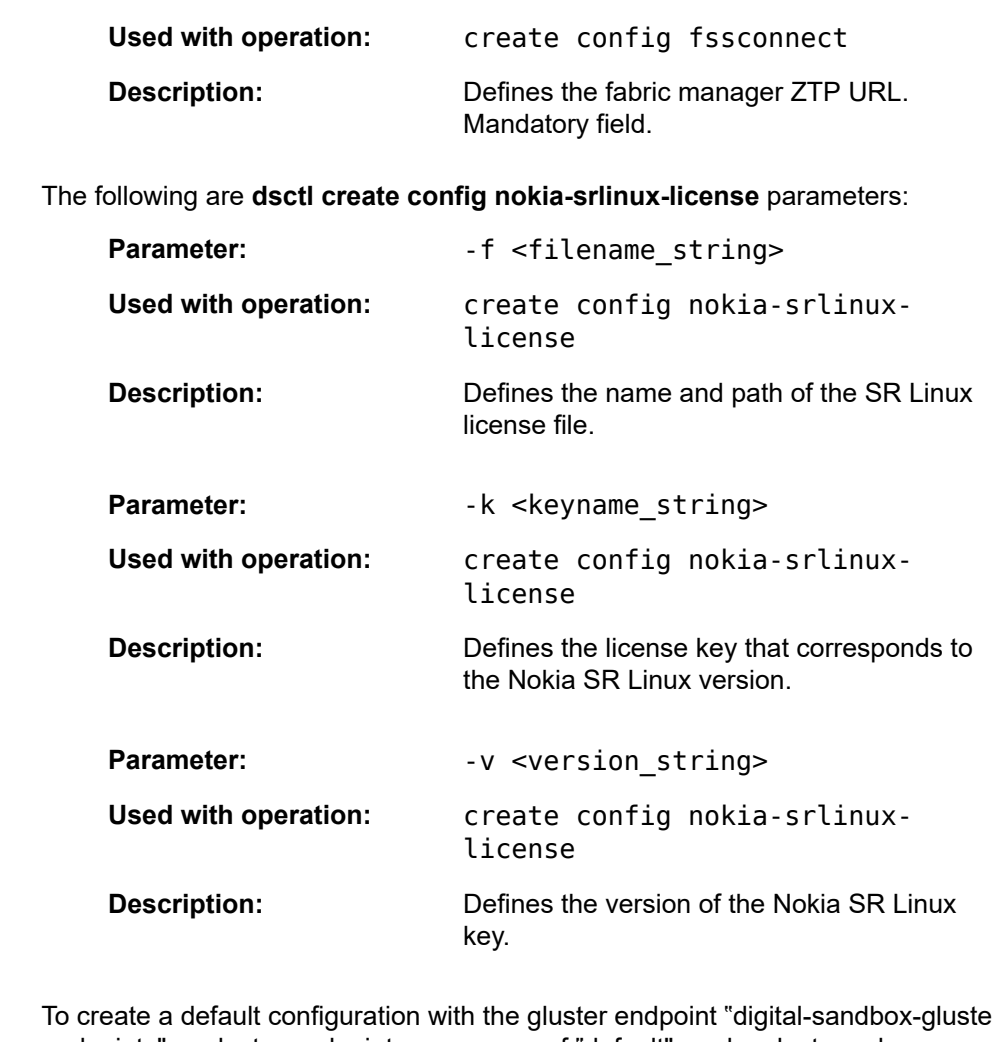

Examples To create a default configuration with the gluster endpoint "digital-sandbox-glusterendpoints", a gluster endpoint namespace of "default", and a gluster volume name of "digitalsandbox": dsctl create config defaults -e digital-sandbox-gluster-

endpoints -n default -v digitalsandbox

## **dsctl create deployment**

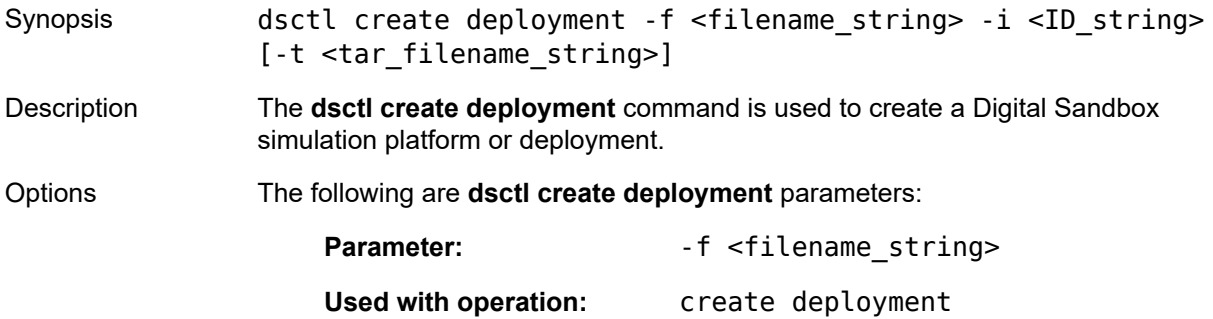

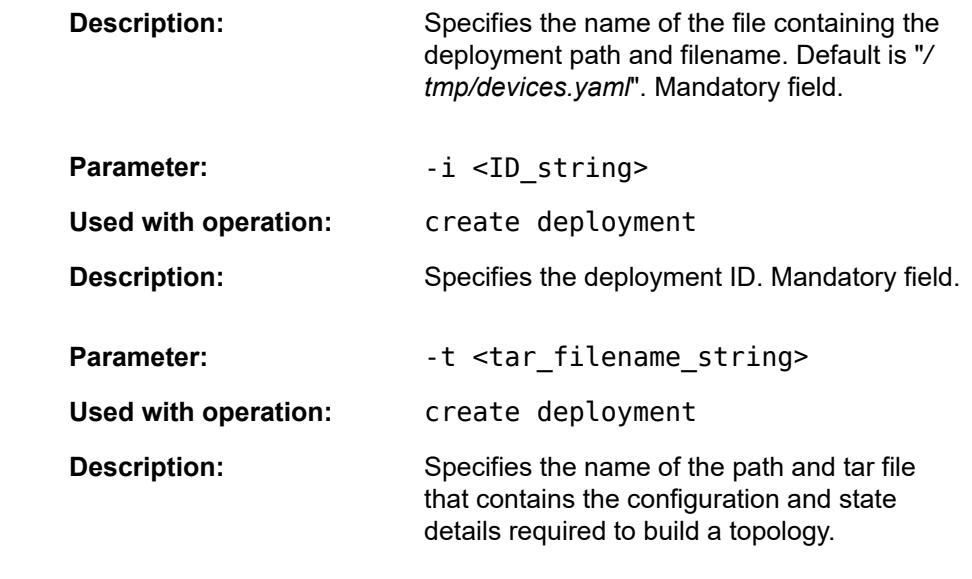

Examples To create a deployment with a deployment ID named "star", with the filename of "/ tmp2/7live.yaml", and with a configuration tar file named "/tmp2/7live.tar": dsctl create deployment -i star -f /tmp2/7live.yaml -t /tmp2/ 7live.tar

#### **dsctl create image**

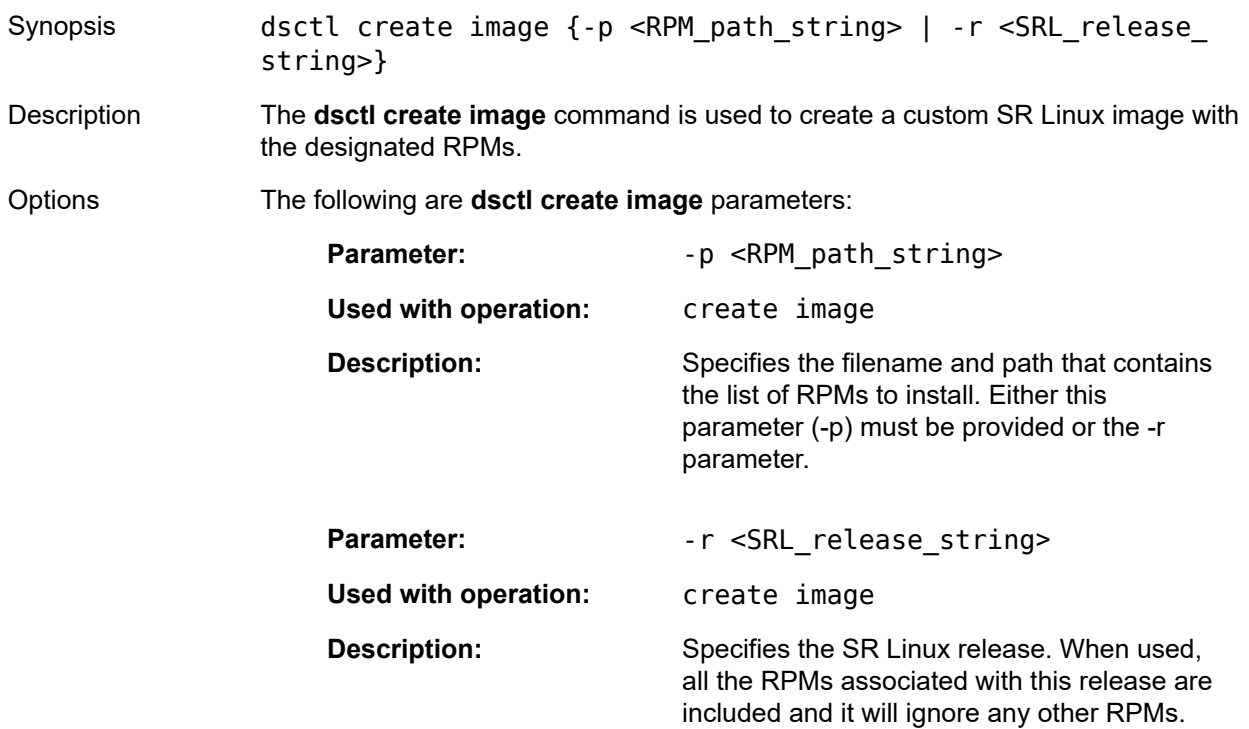

Either this parameter (-r) must be provided or the -p parameter.

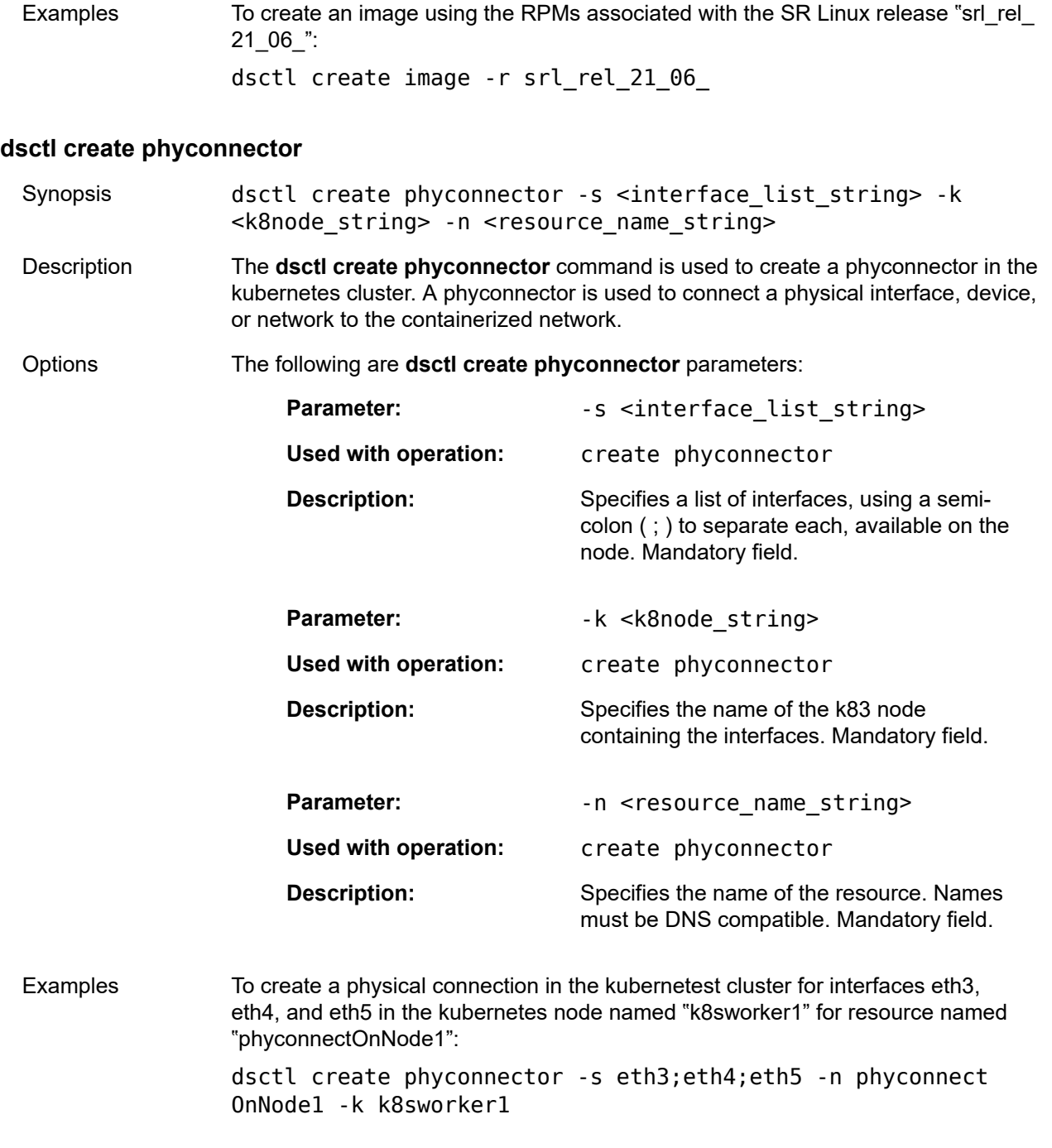

#### **dsctl create snapshot**

Synopsis dsctl create snapshot -i <ID\_string> [-l <location\_string>] [-t <timeout\_integer>]

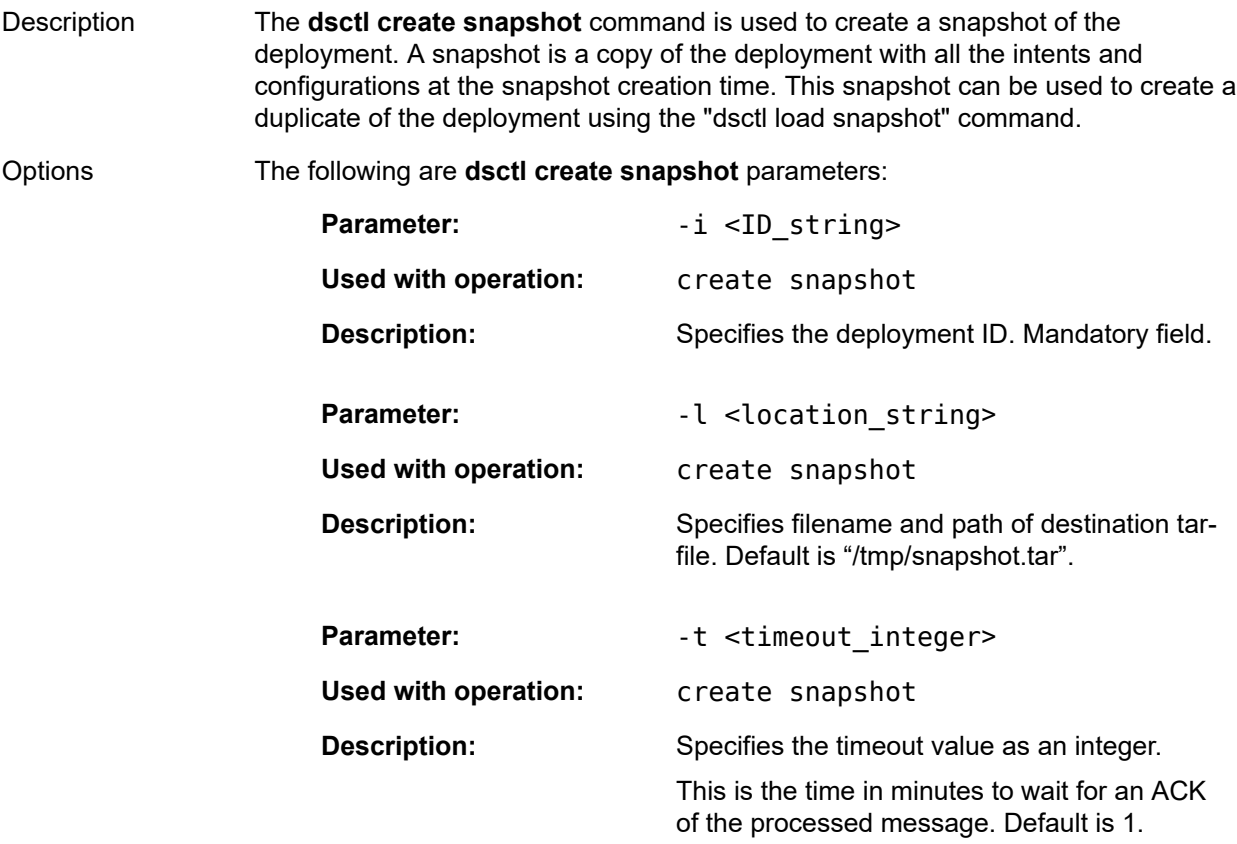

## <span id="page-19-0"></span>**3.4 delete commands**

Delete commands are used to delete a Digital Sandbox resource configuration.

The following delete CLI commands are available:

dsctl

- delete
	- checkpoint
	- config
		- defaults
		- fssconnect
		- nokia-srlinux-license
	- deployment
	- phyconnector

## **dsctl delete checkpoint**

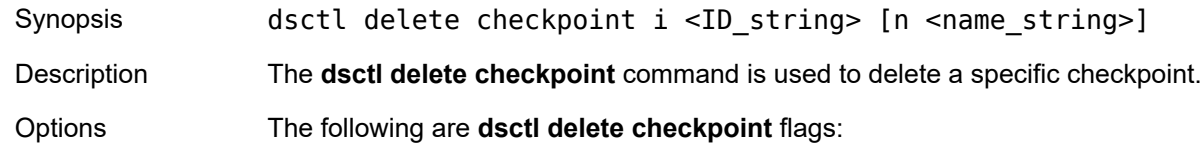

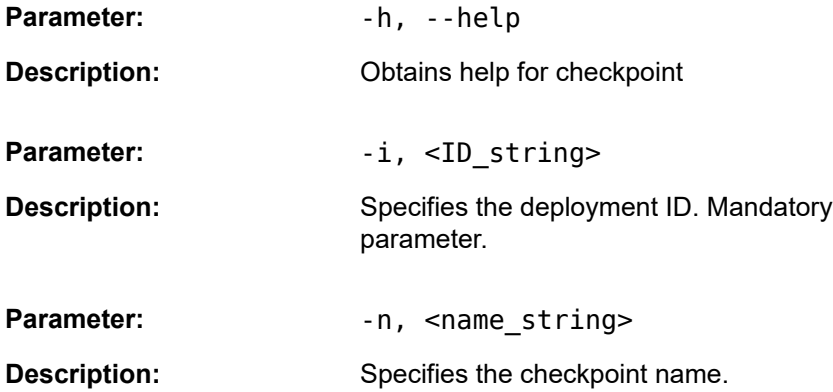

The following are **dsctl delete checkpoint** global flags:

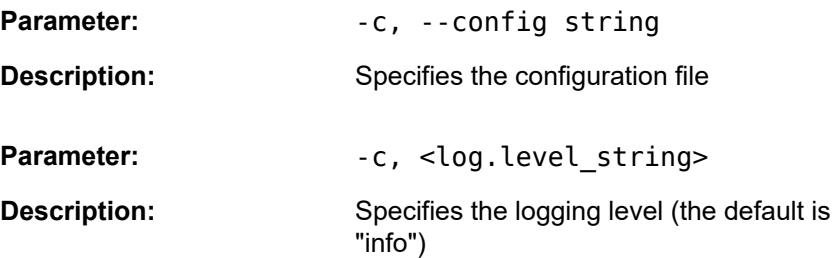

#### **dsctl delete config**

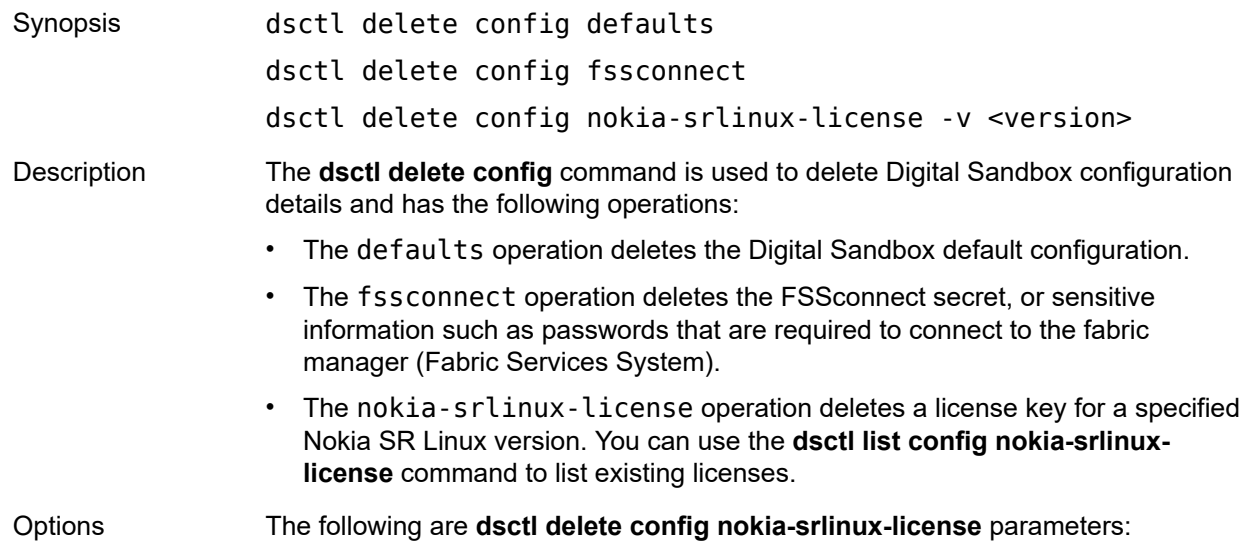

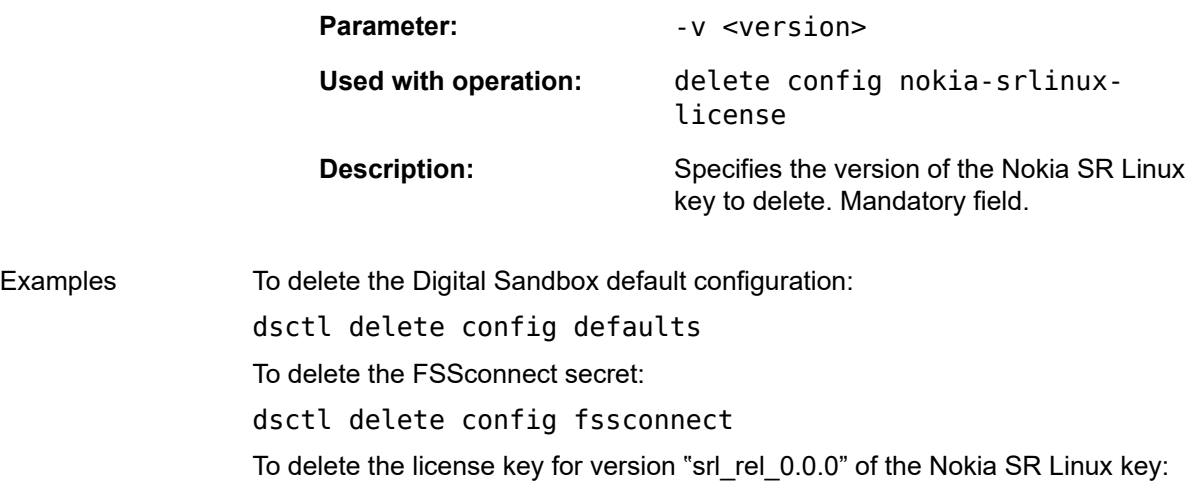

dsctl delete config nokia-srlinux-license -v srl\_rel\_0.0.0

## **dsctl delete deployment**

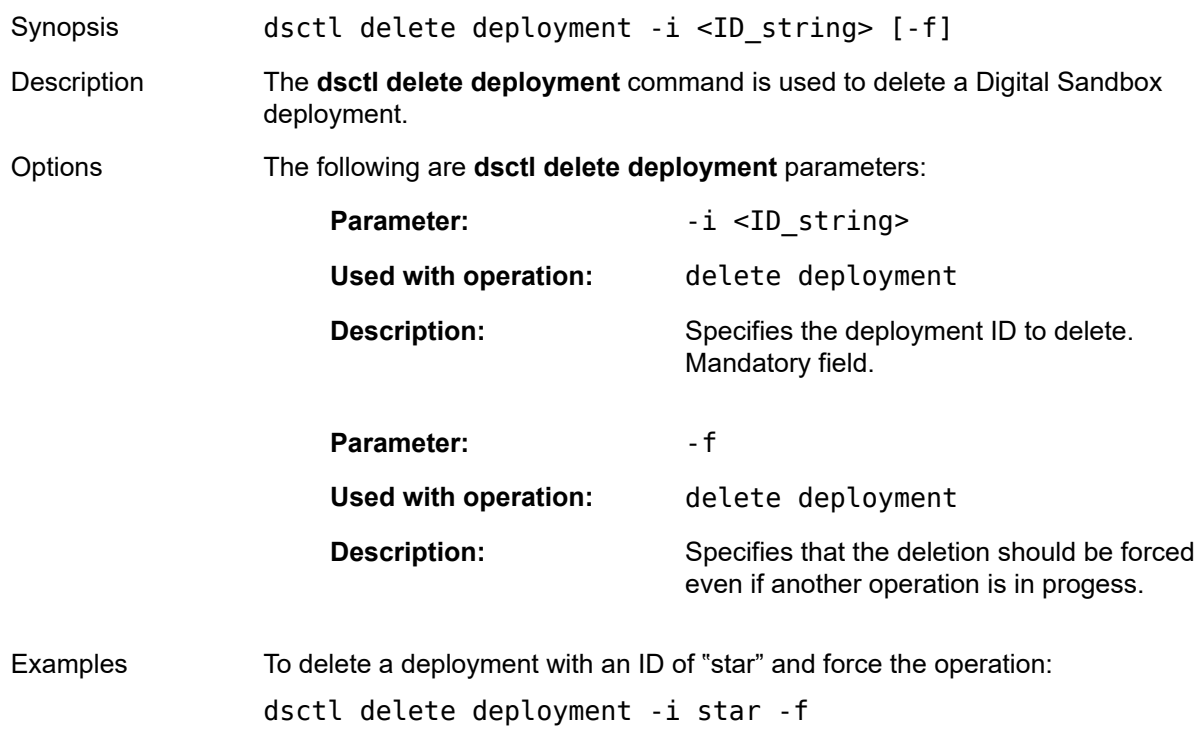

#### **dsctl delete phyconnector**

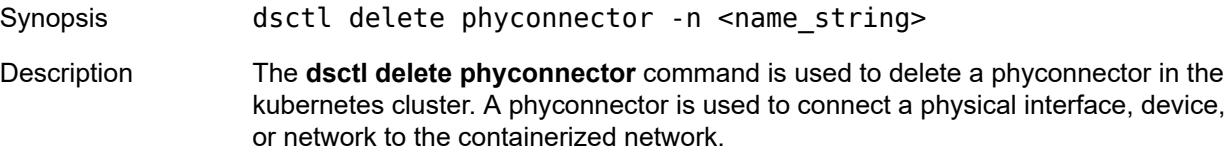

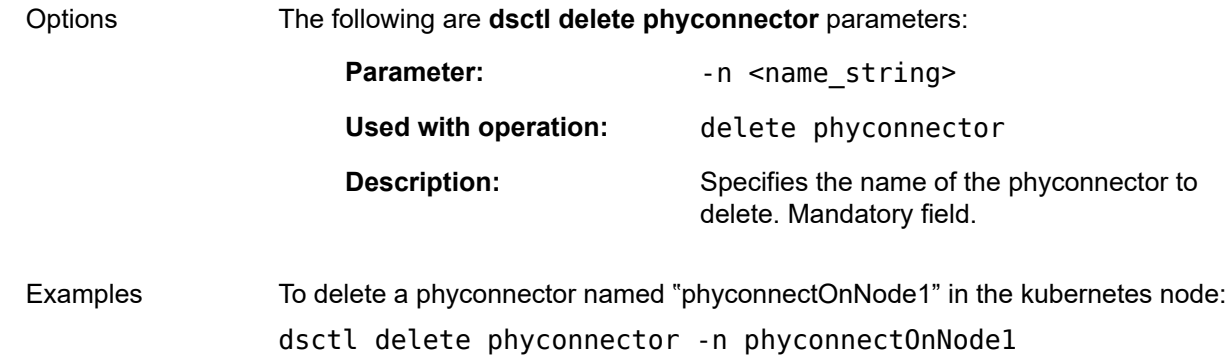

## <span id="page-22-0"></span>**3.5 help commands**

Help commands are used to obtain help for any Digital Sandbox command.

The following help CLI commands are available:

dsctl

— help

## **dsctl help**

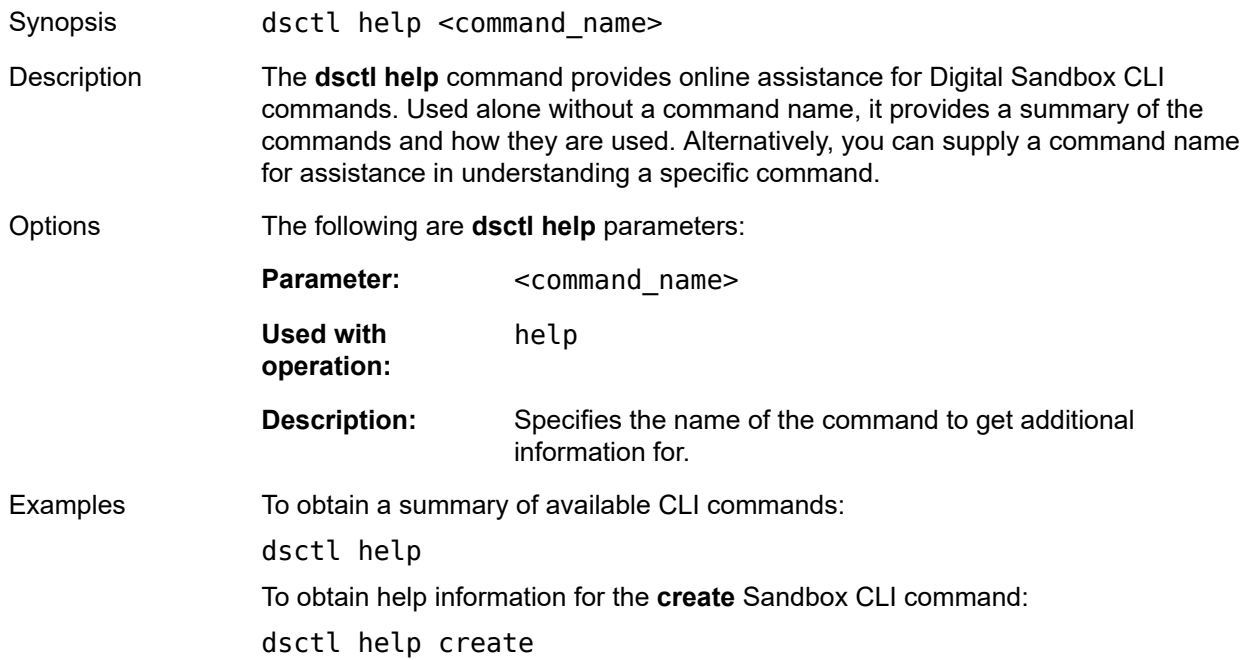

## <span id="page-23-0"></span>**3.6 intent commands**

Intent commands are used to create, delete, and obtain status for underlays (fabrics), workloads, and fullyqualified workloads.

The following intent CLI commands are available:

dsctl

- intent
	- create
		- underlay
		- workload
		- fully-qualified-workload
	- delete
		- underlay
		- workload
		- fully-qualified-workload
	- list
		- active-workloads
		- underlay
		- workload
		- fully-qualified-workload
	- status
	- update

#### **dsctl intent create**

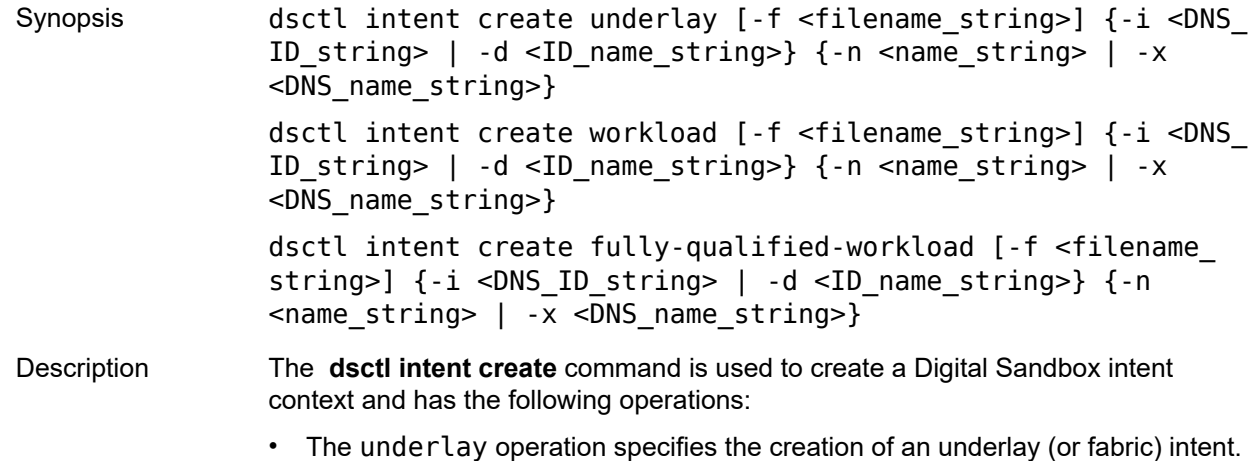

- 
- The workload operation specifies the creation of a workload intent.

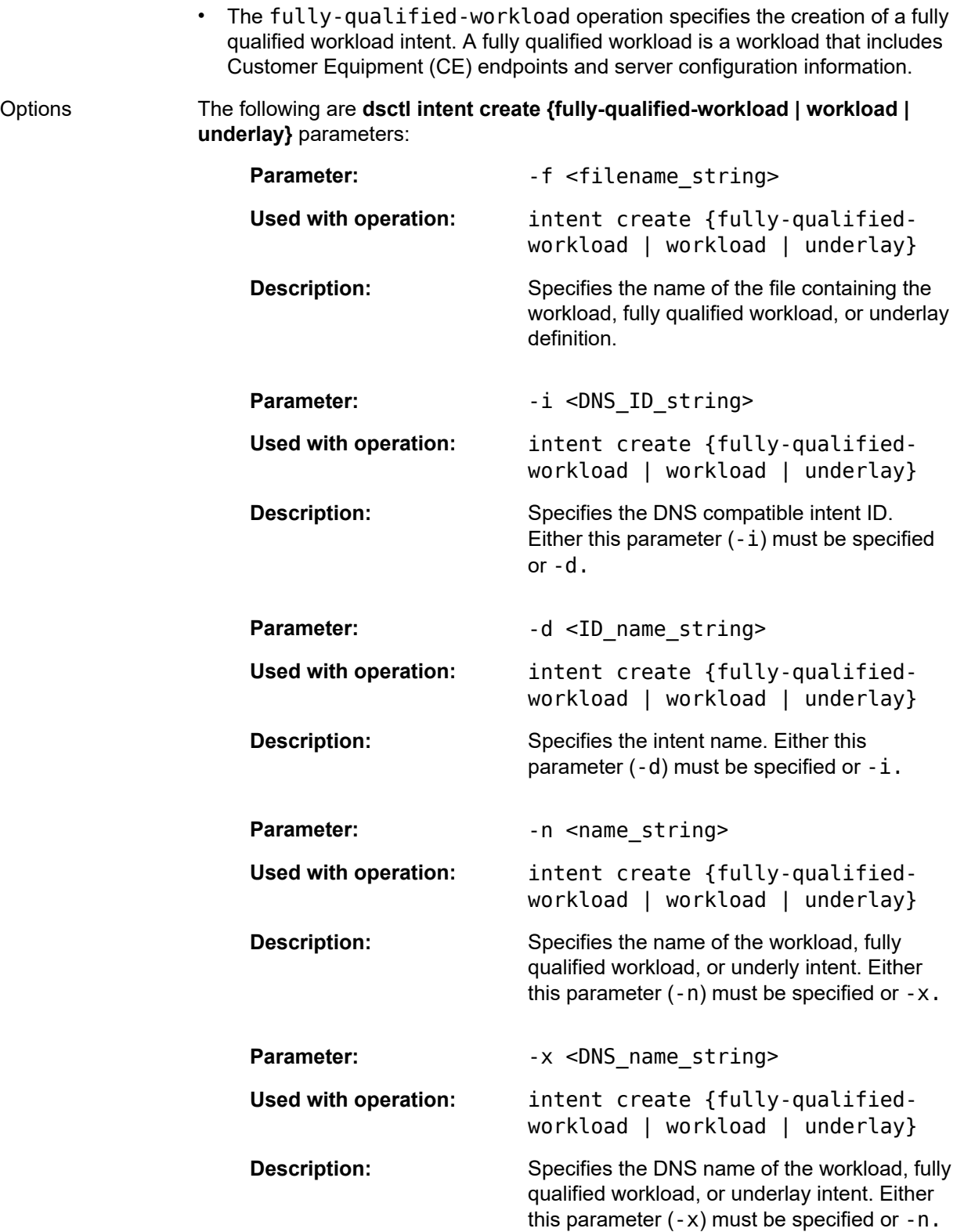

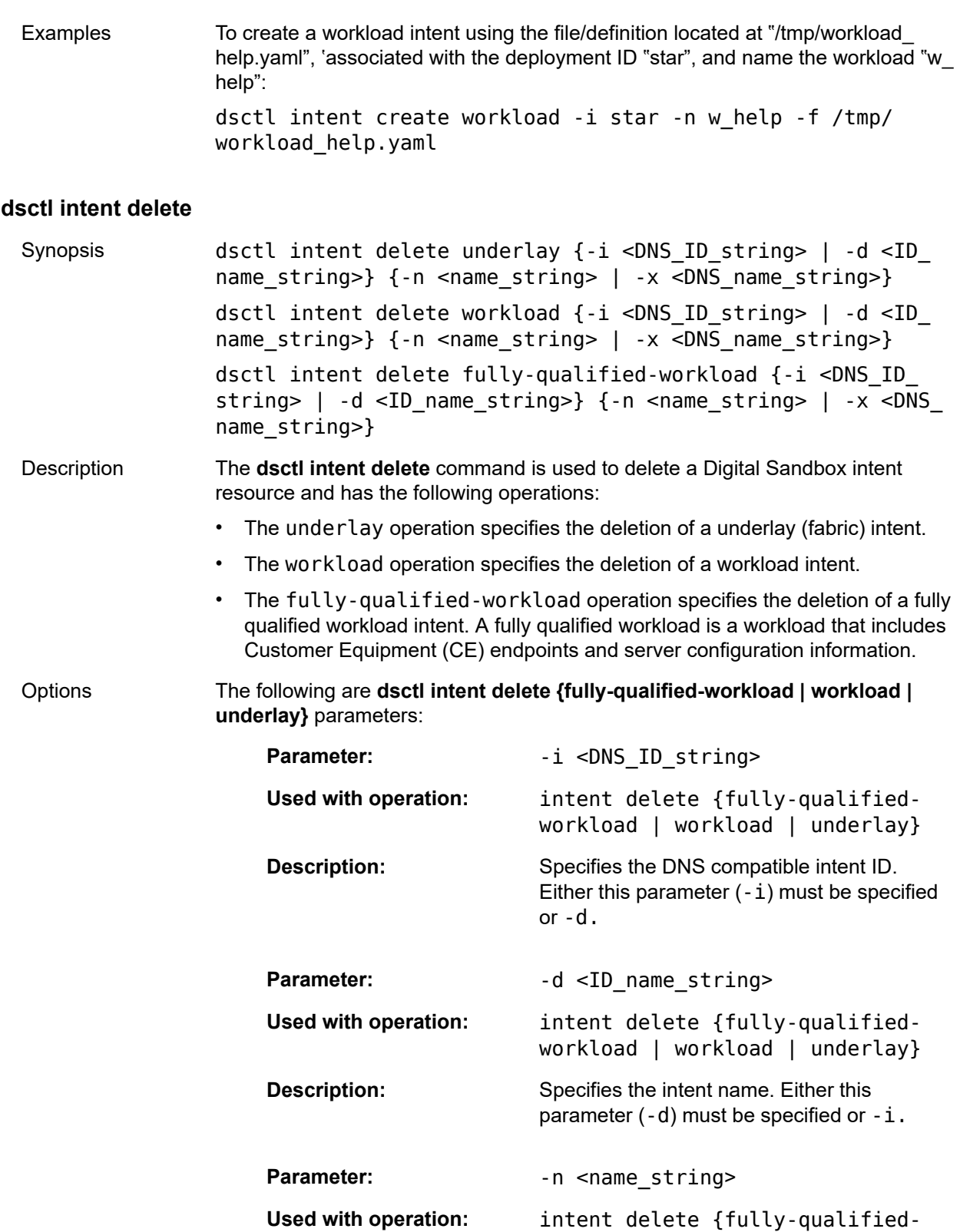

workload | workload | underlay}

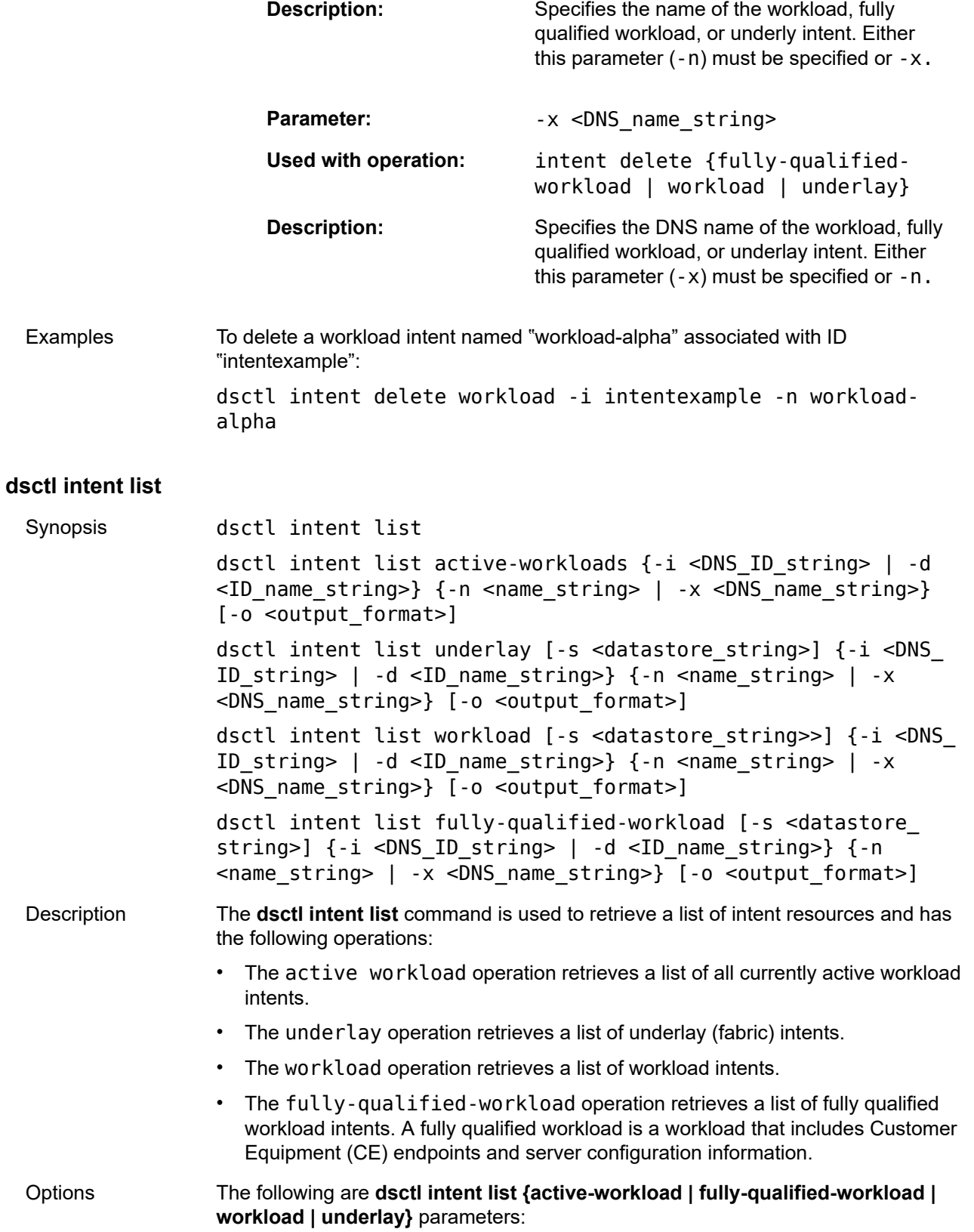

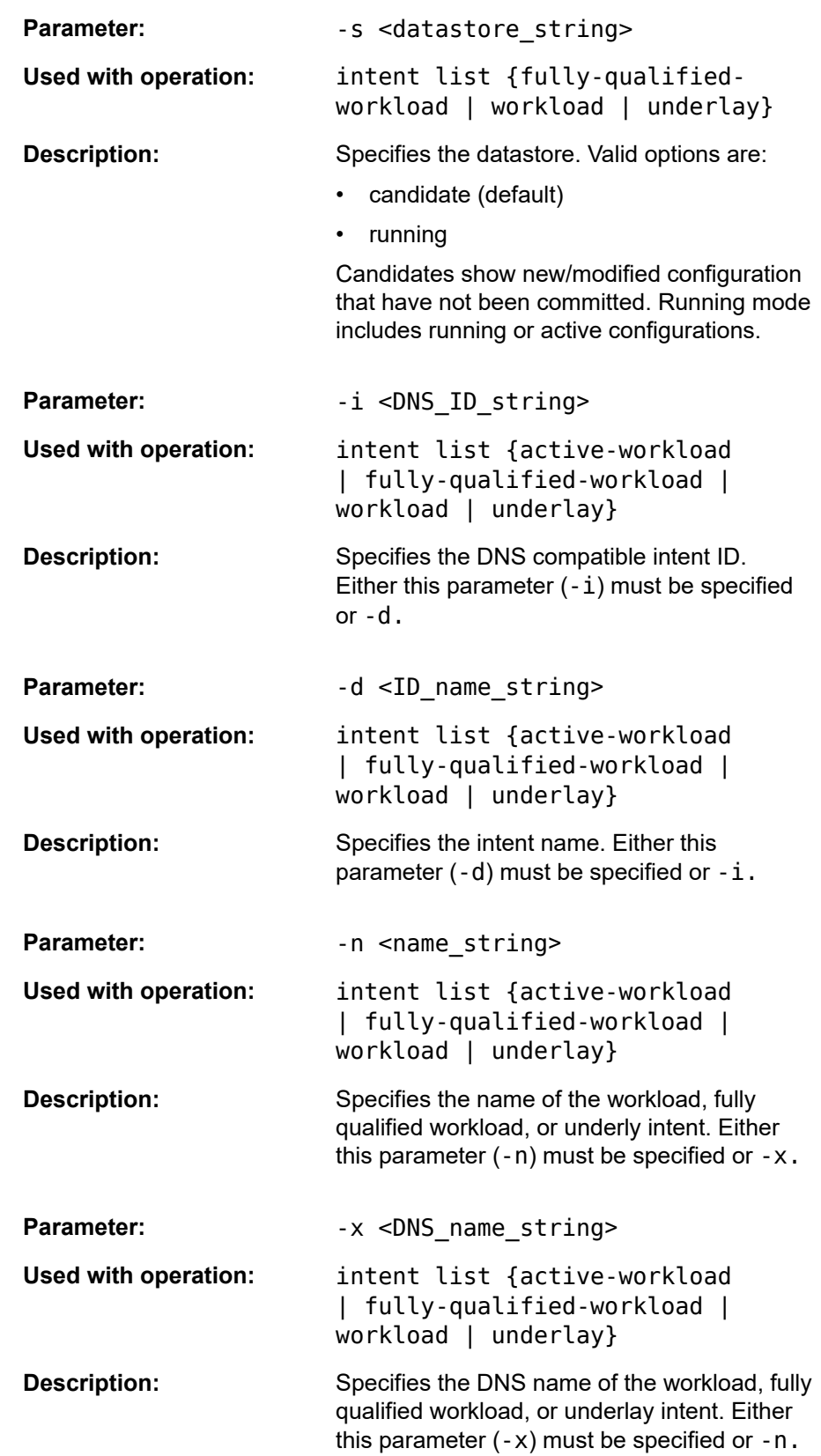

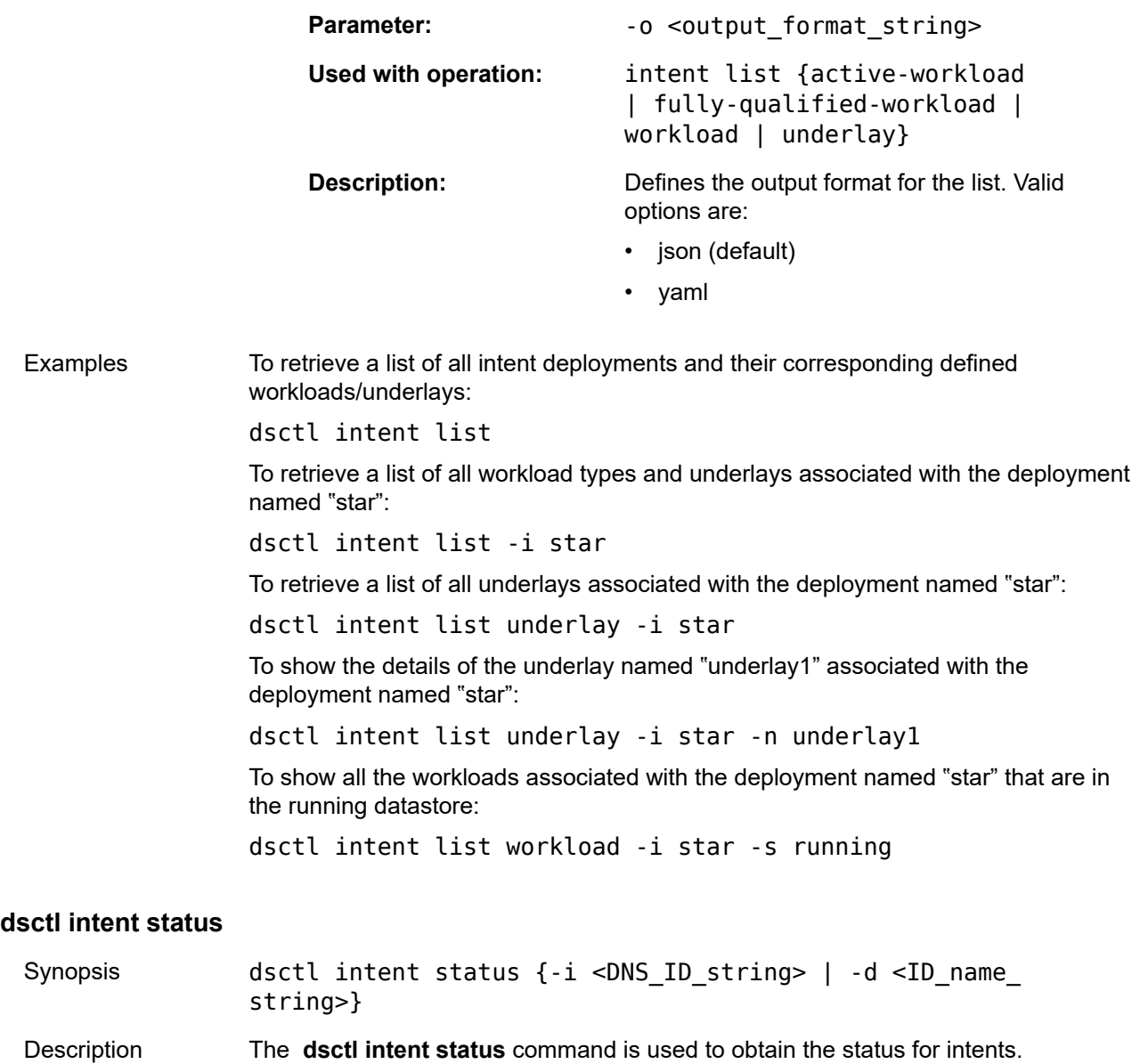

Options The following are **dsctl intent status** parameters:

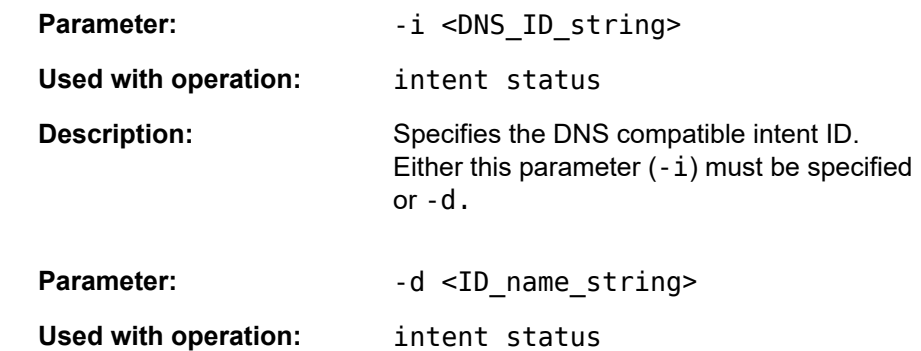

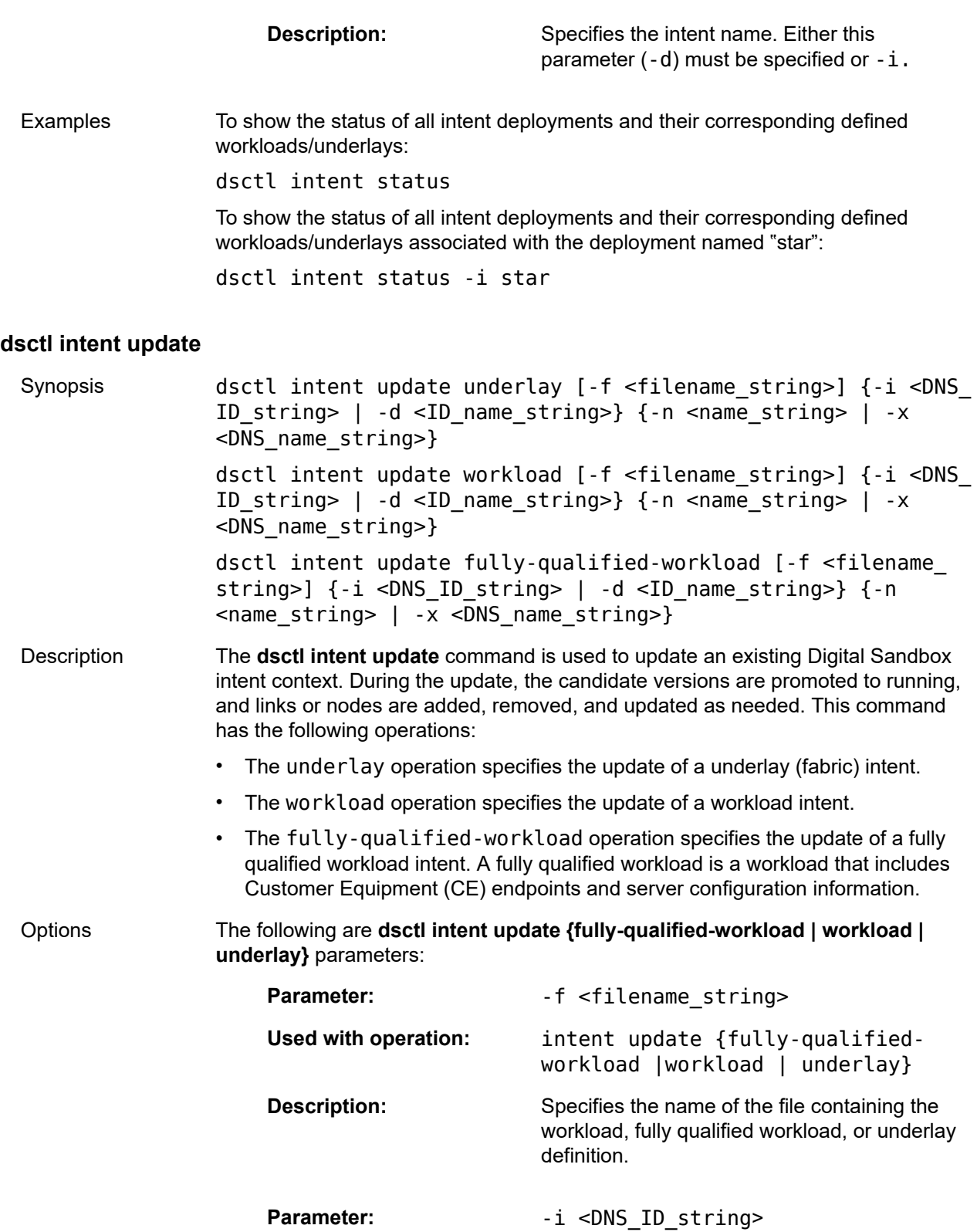

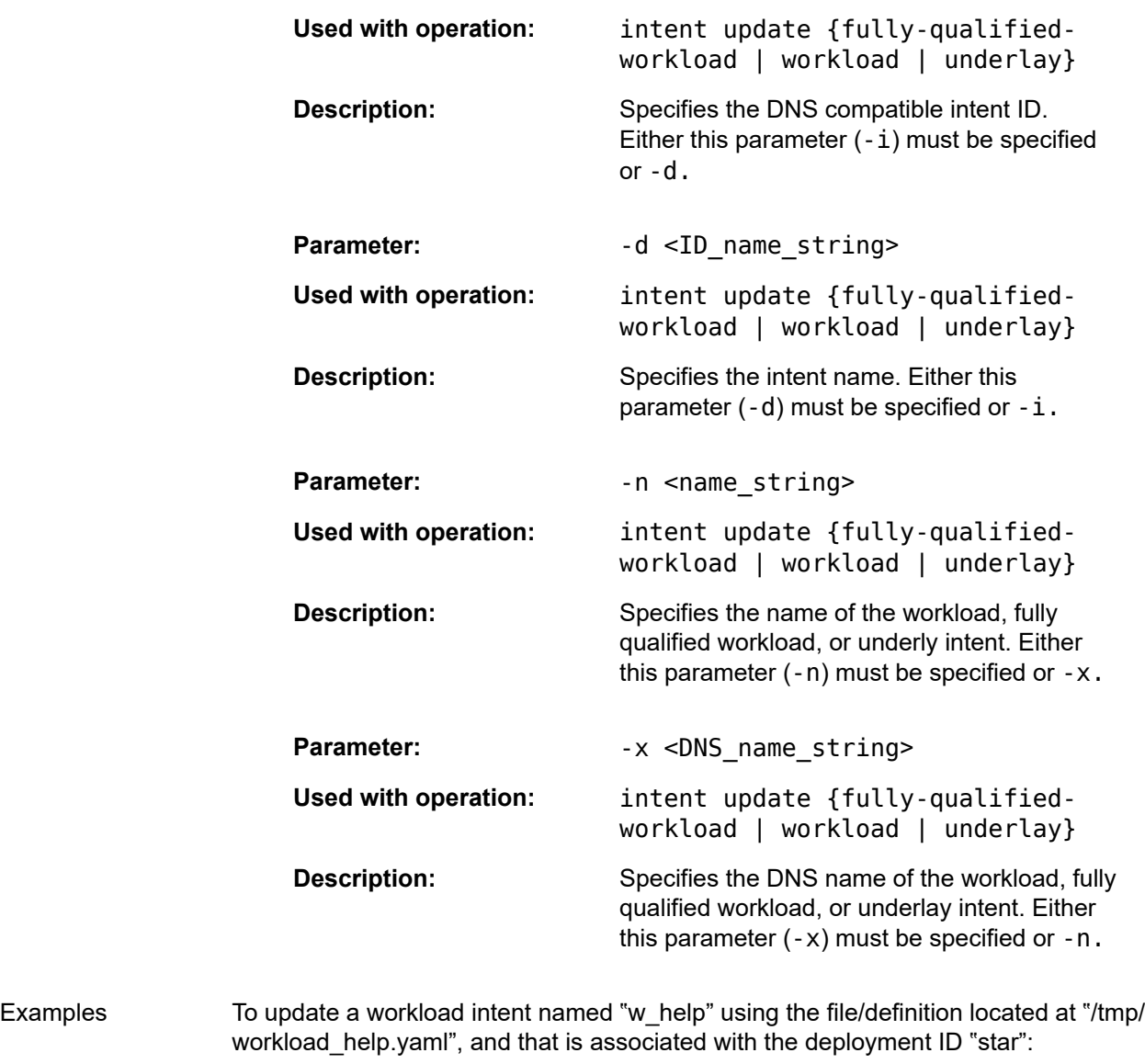

dsctl intent update workload -i star -n w\_help -f /tmp/ workload\_help.yaml

## <span id="page-30-0"></span>**3.7 list commands**

List commands are used to list Digital Sandbox resources and configurations.

The following list CLI commands are available:

dsctl

— list

— checkpoints

— config

- constants
- defaults
- fssconnect
- nokia-srlinux-license
- deployments
- image
- links
- nodes
- phyconnector

## **dsctl list checkpoint**

## **dsctl list config**

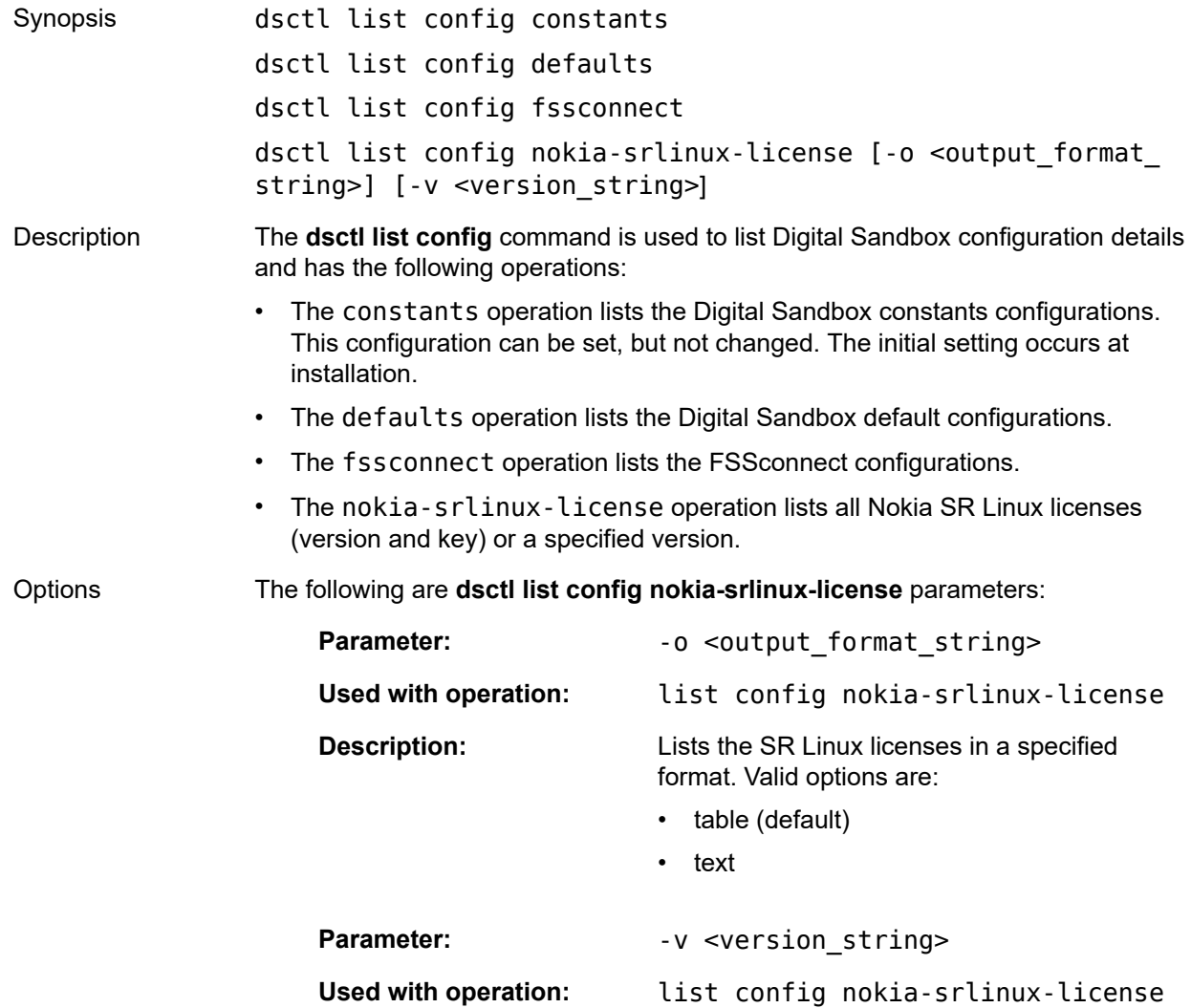

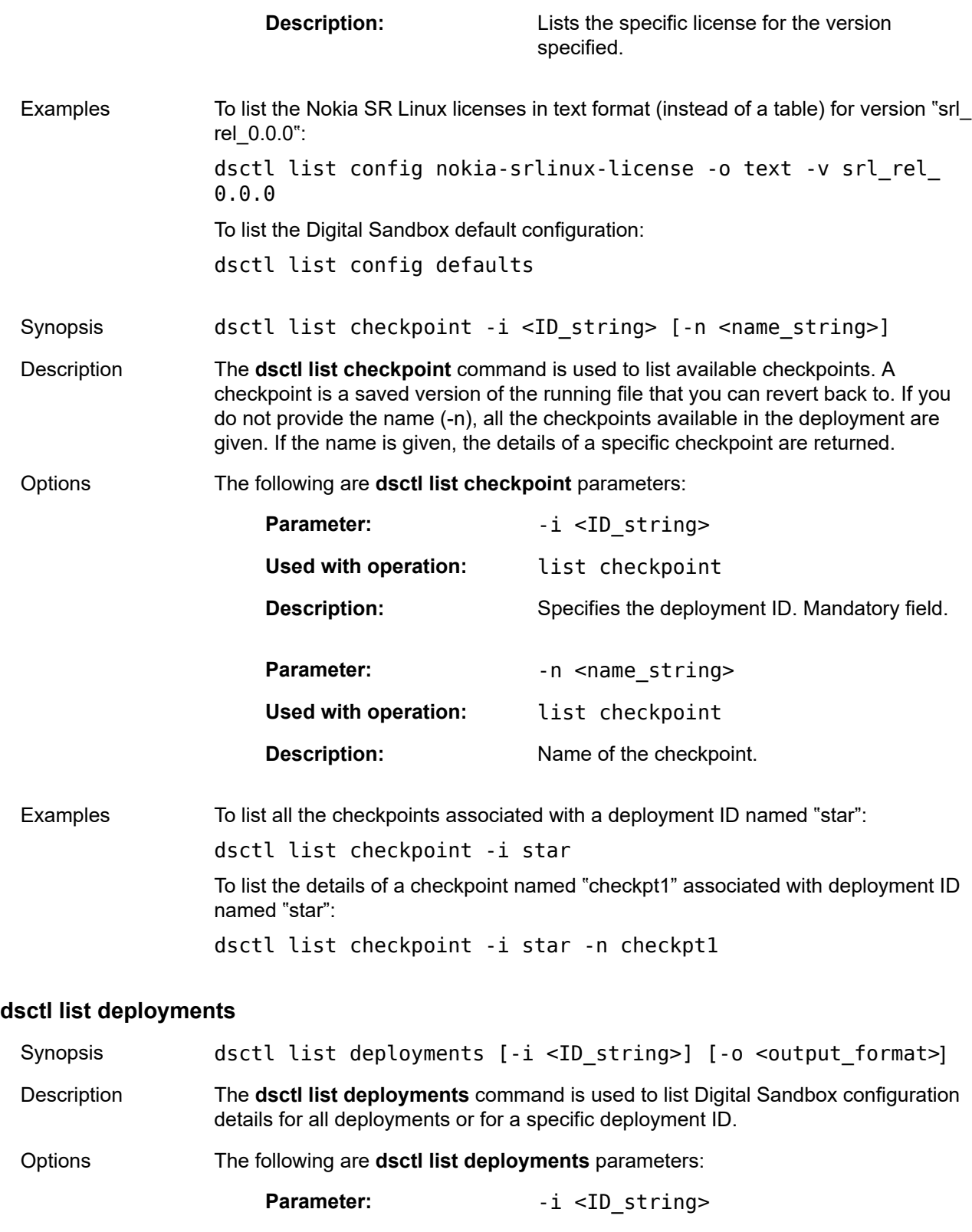

**Used with operation:** list deployments

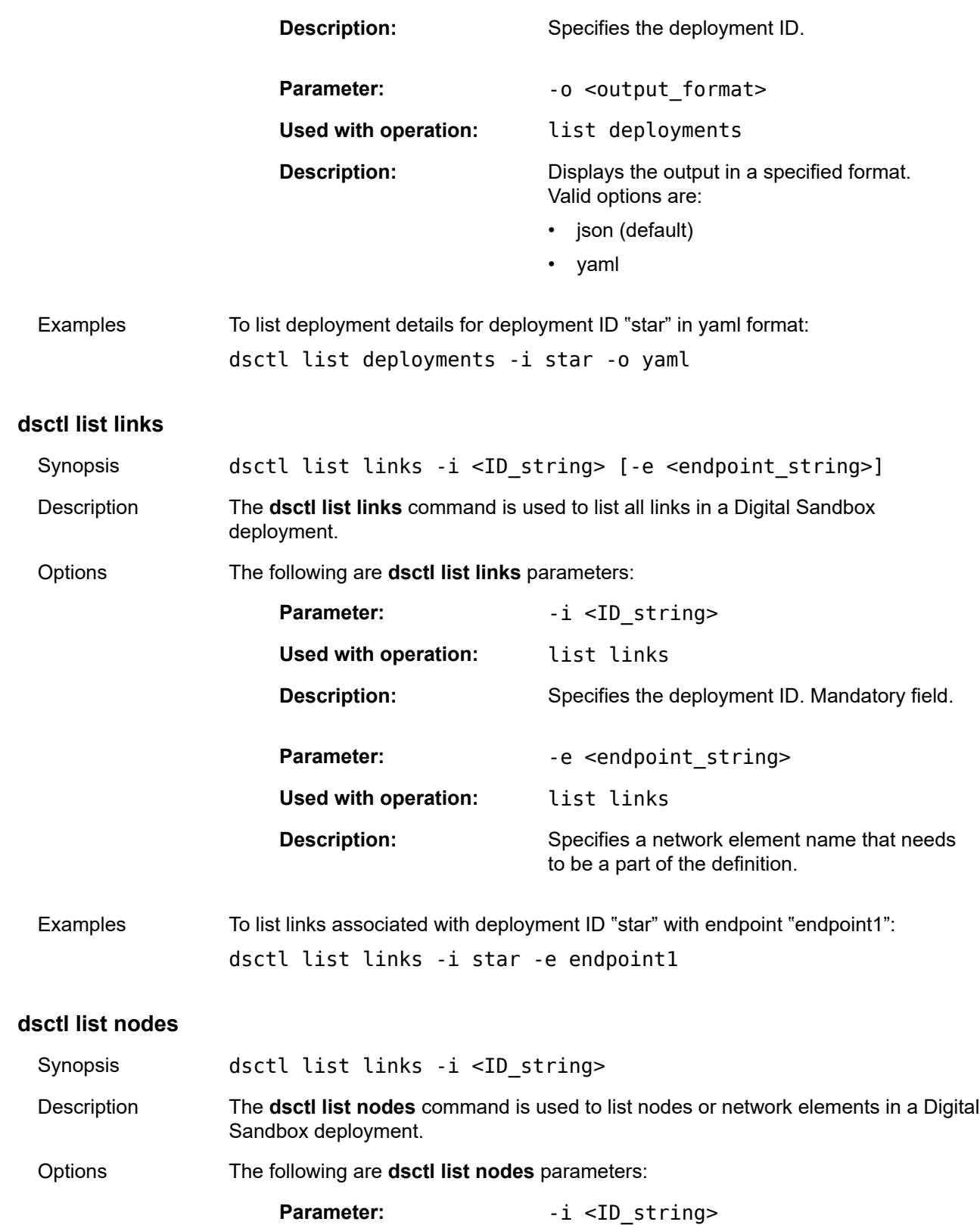

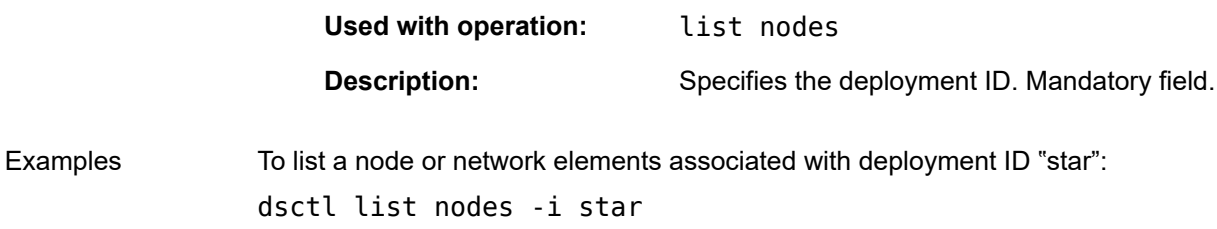

#### **dsctl list phyconnector**

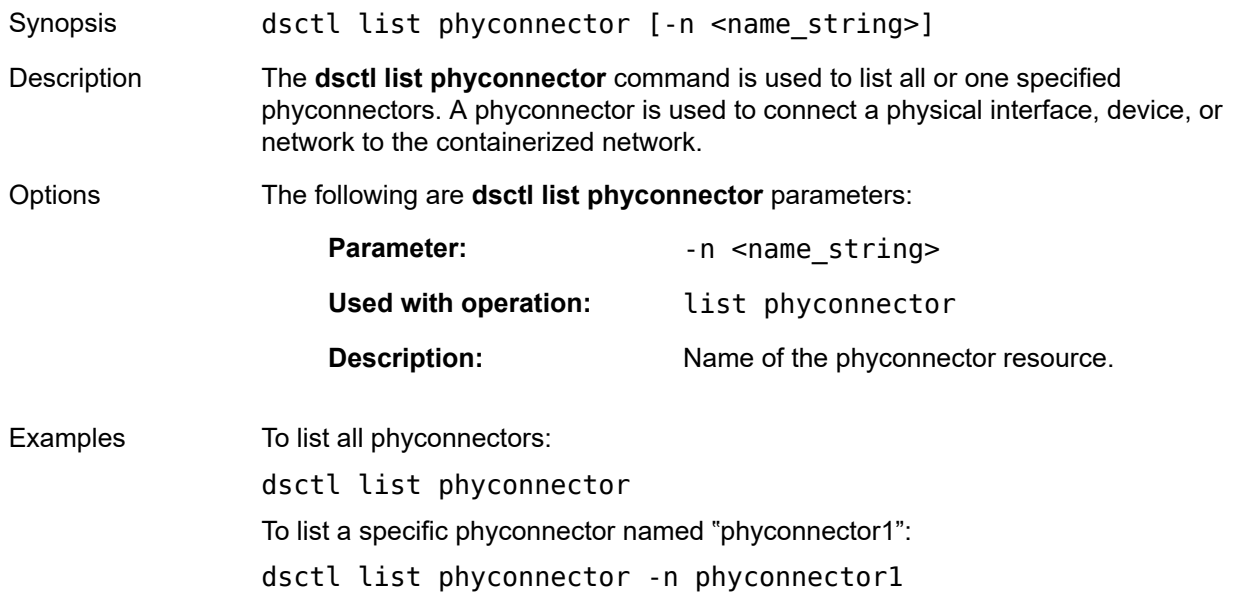

## <span id="page-34-0"></span>**3.8 load commands**

Load commands are used to load a saved version of a running file that you can convert back to.

The following load CLI commands are available:

dsctl

— load

— checkpoint

— snapshot

## **dsctl load checkpoint**

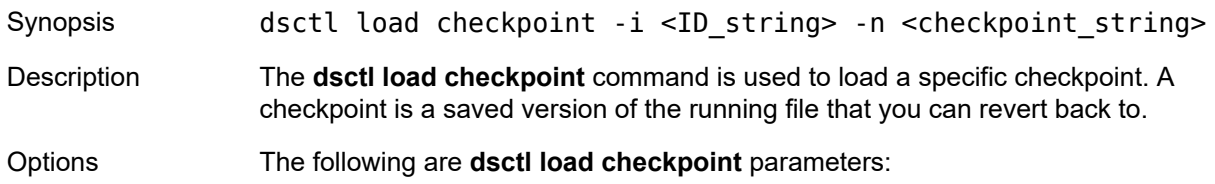

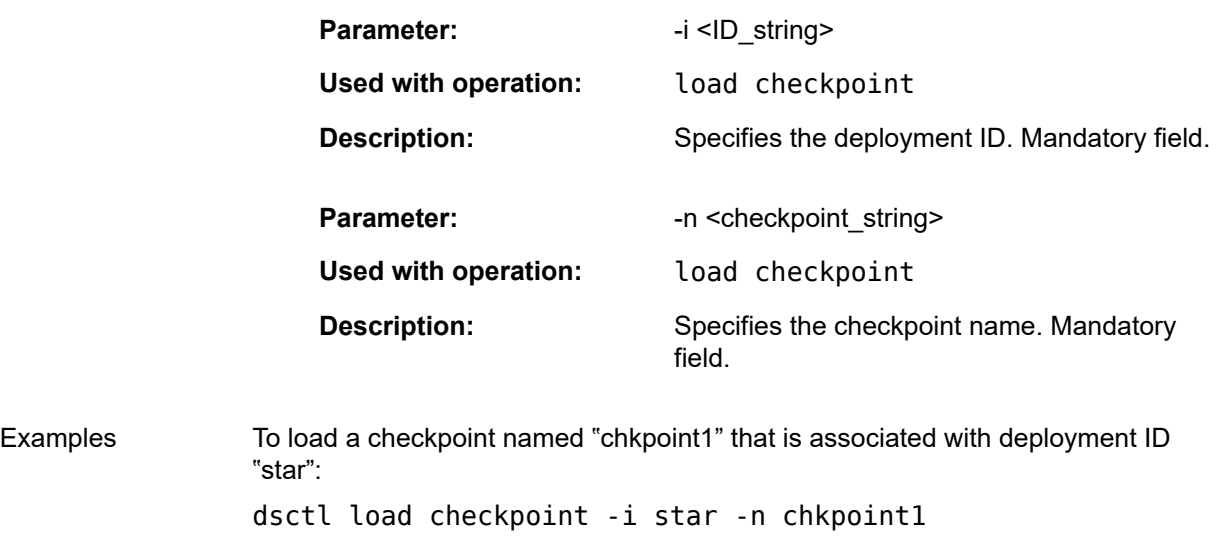

## **dsctl load snapshot**

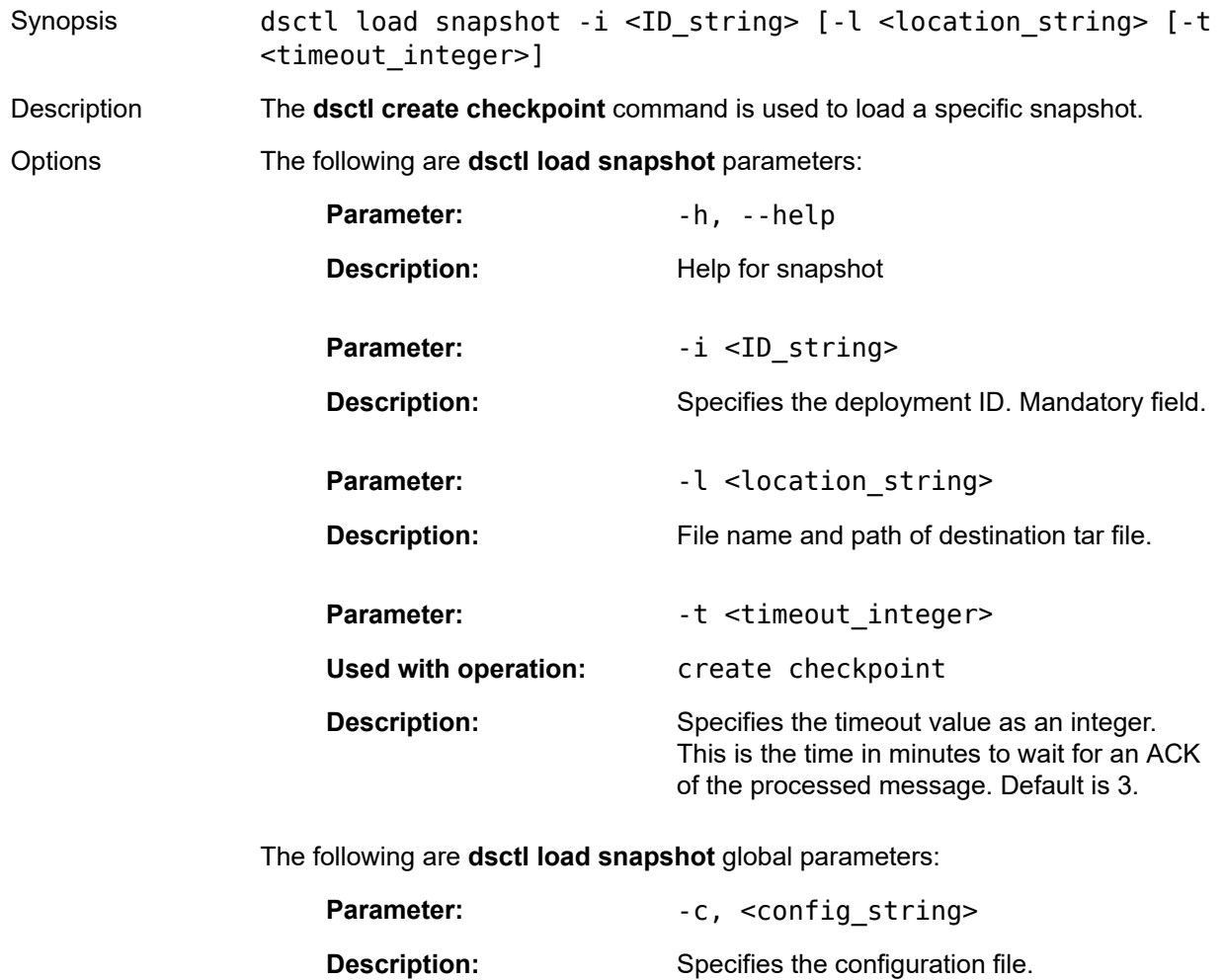
Parameter:  $-c, < log.level\_string$ 

**Description:** Specifies the logging level (default is "info").

# **3.9 log commands**

Log commands are used to retrieve Digital Sandbox related logs.

The following log CLI commands are available:

dsctl

- logs
	- $-\alpha$

— deployment

## **dsctl logs all**

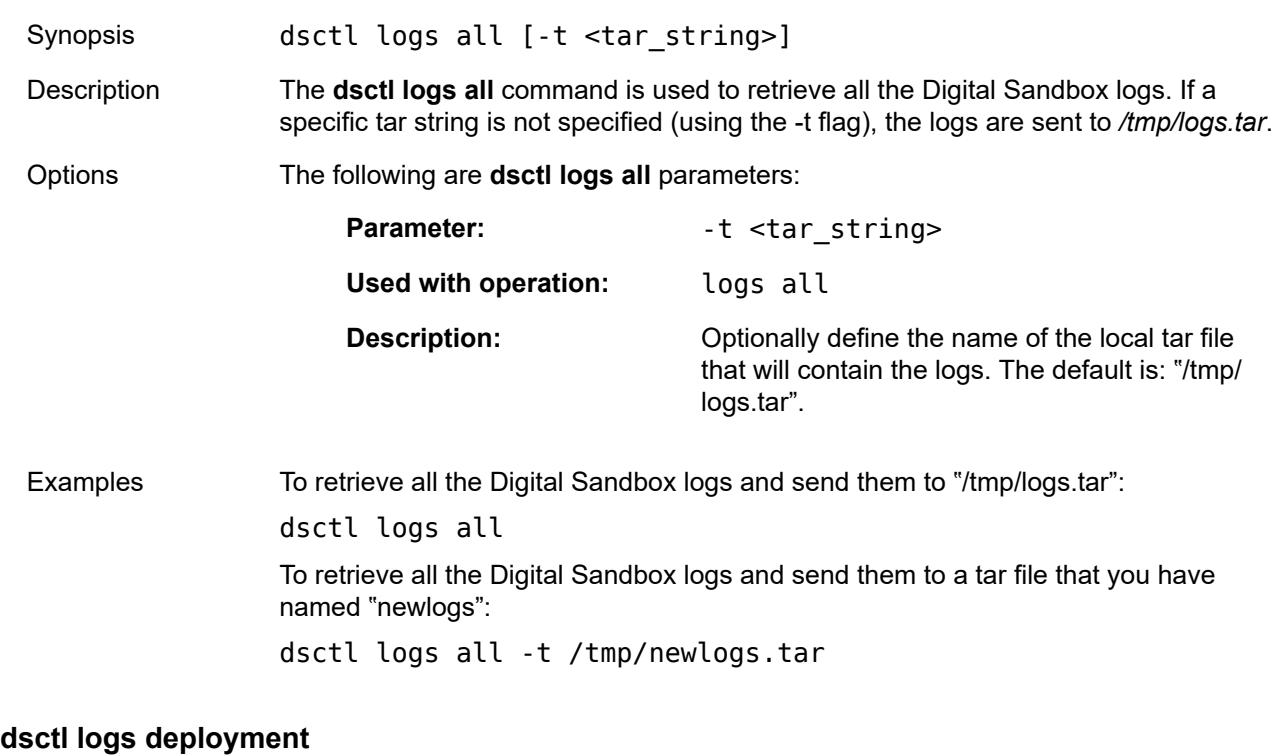

# Synopsis dsctl logs deployment -i <ID\_string> [-t <tar\_string>] Description The **dsctl logs deployment** command is used to retrieve all the Digital Sandbox logs associated with a specific deployment ID. Options The following are **dsctl logs deployment** parameters: Parameter:  $-1$  <ID\_string>

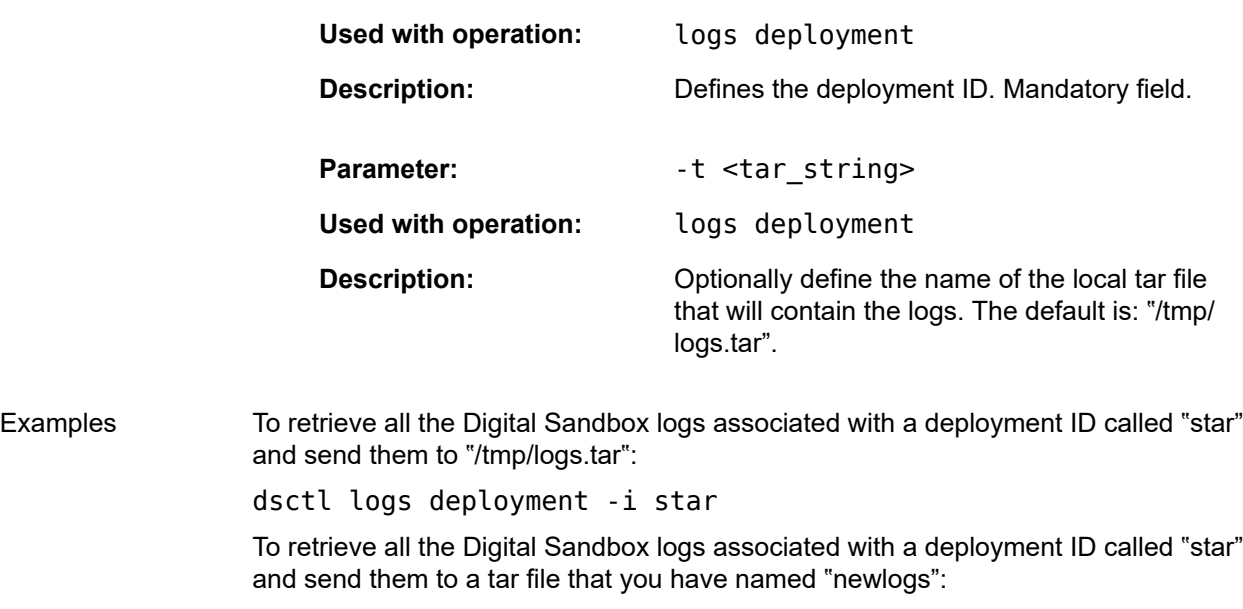

dsctl logs deployment -i star -t /tmp/newlogs.tar

# **3.10 status commands**

Status commands are used to obtain the status of Digital Sandbox resources.

The following status CLI commands are available:

dsctl

— status

— deployment

— phyconnector

## **dsctl status deployment**

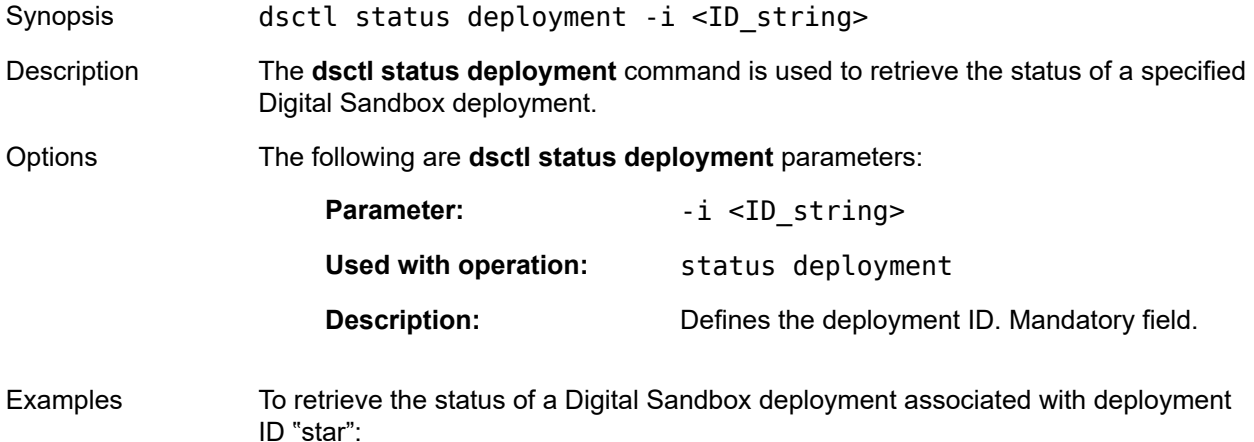

dsctl status deployment -i star

## **dsctl status phyconnector**

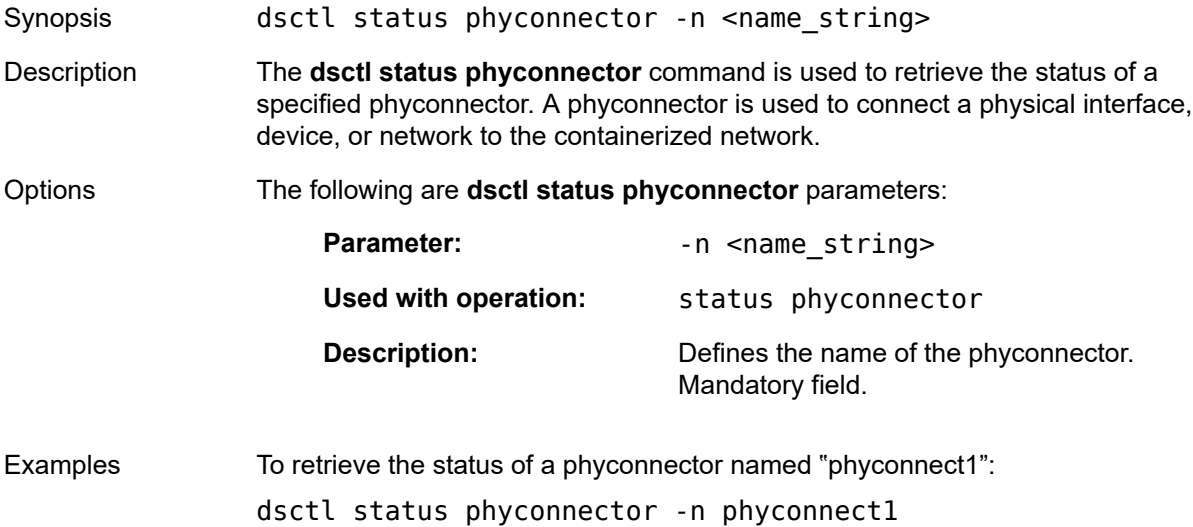

# **3.11 traffic commands**

Traffic commands are used to analyze and compare traffic, and obtain status.

The following traffic CLI commands are available:

dsctl

- traffic
	- analyze
		- traffic-run
	- compare
		- traffic-runs
	- create
		- tcap-profile
		- tgen-profile
	- list
		- stream
		- traffic-profiles
		- traffic-runs
	- message
		- tcap
		- tgen

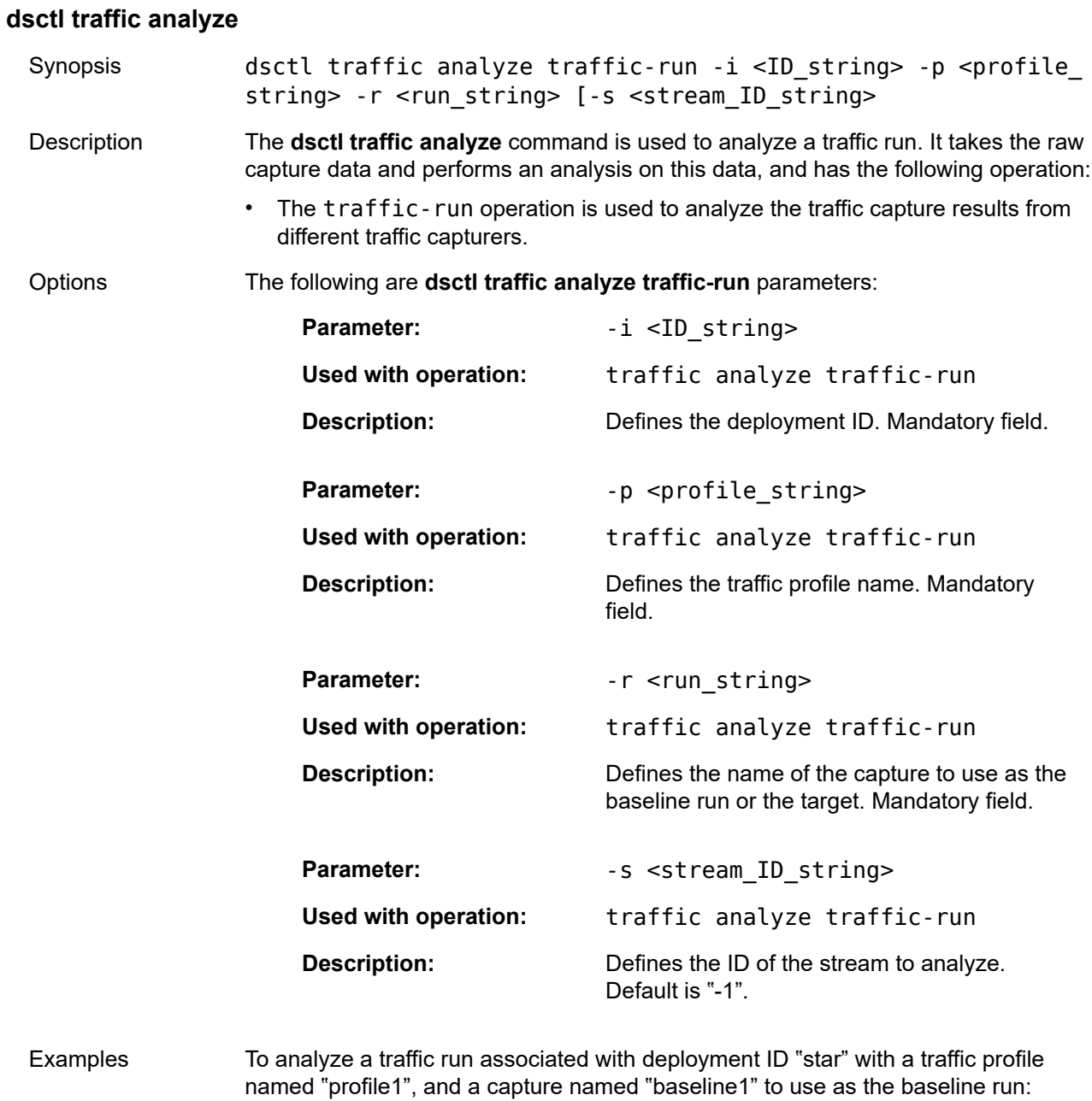

**dsctl traffic compare**

baseline1

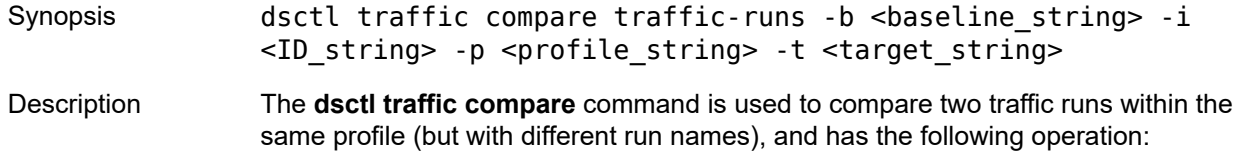

dsctl traffic analyze traffic-run -i star -p profile1 -r

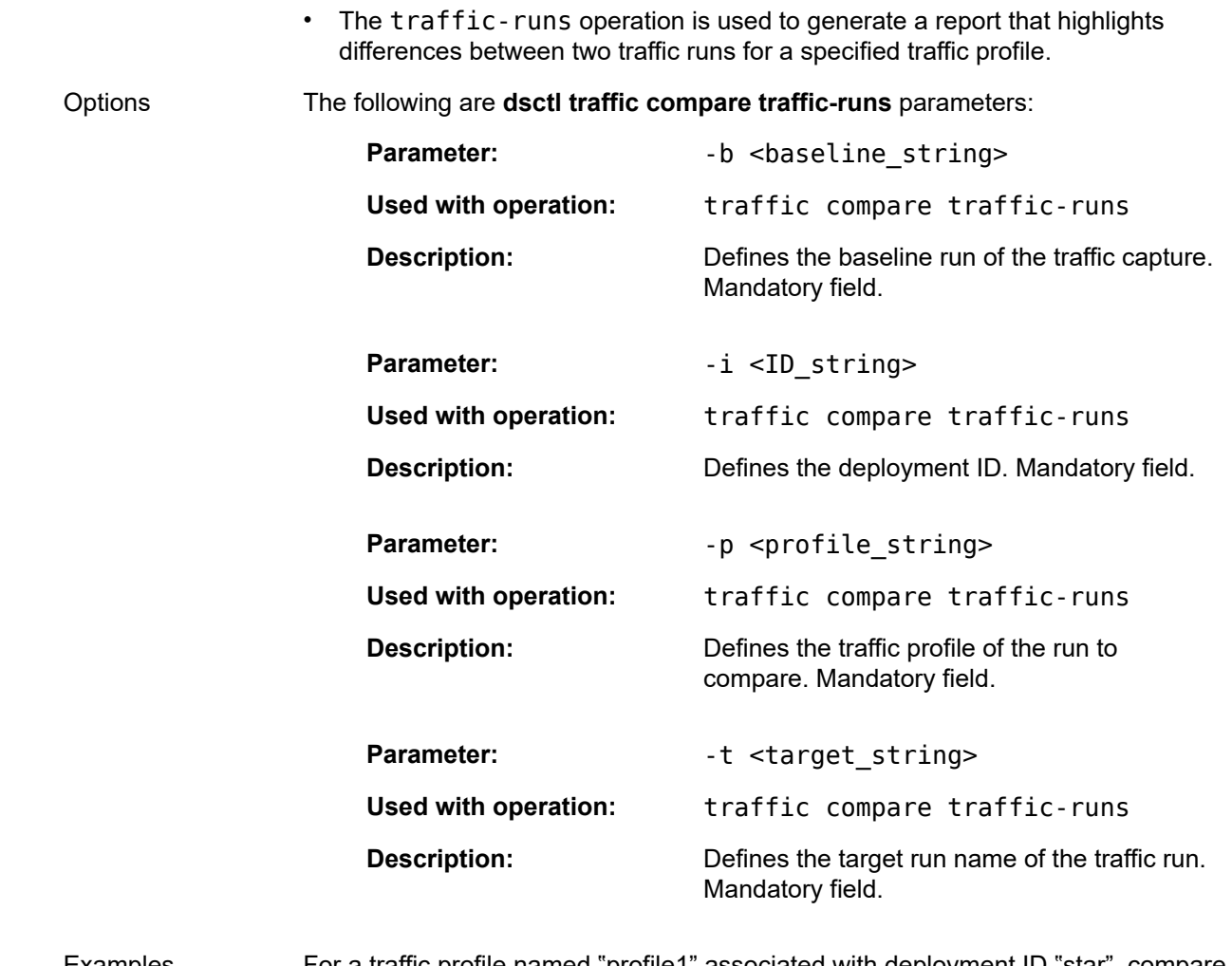

Examples For a traffic profile named "profile1" associated with deployment ID "star", compare the baseline traffic run named "baselinerun" with the target run named "targetrun": dsctl traffic compare traffic-runs -i star -p profile1-b

baselinerun -t targetrun

#### **dsctl traffic create**

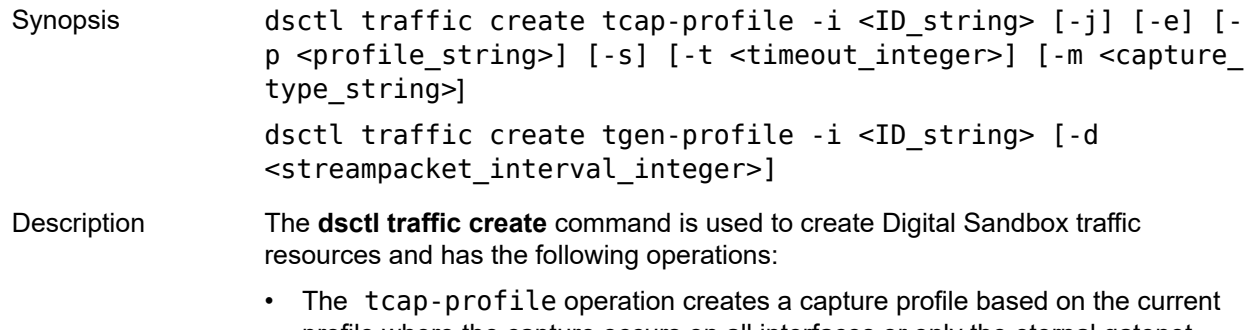

profile where the capture occurs on all interfaces or only the eternal gatenet interfaces (to and from the simulators at the edges of the Digital Sandbox).

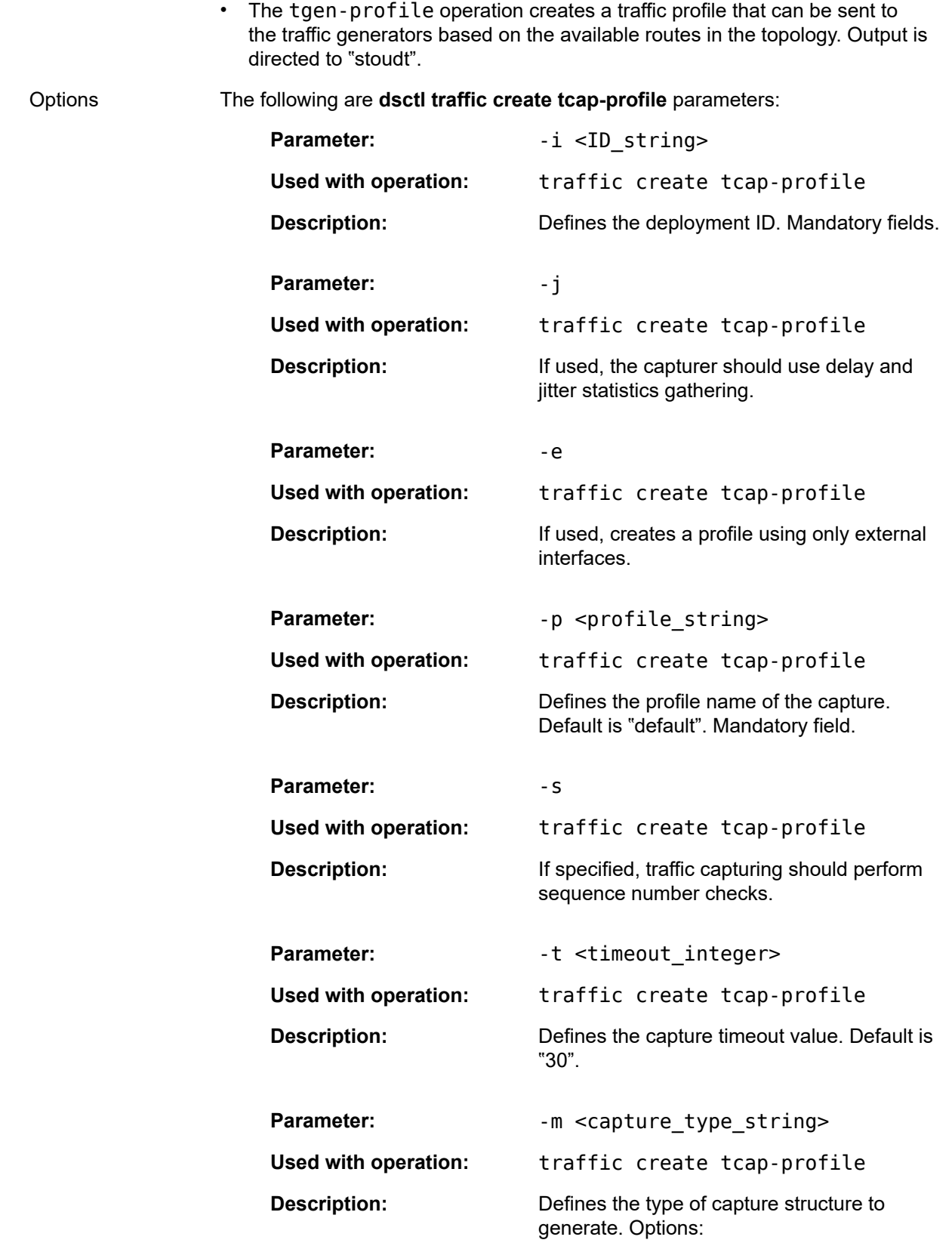

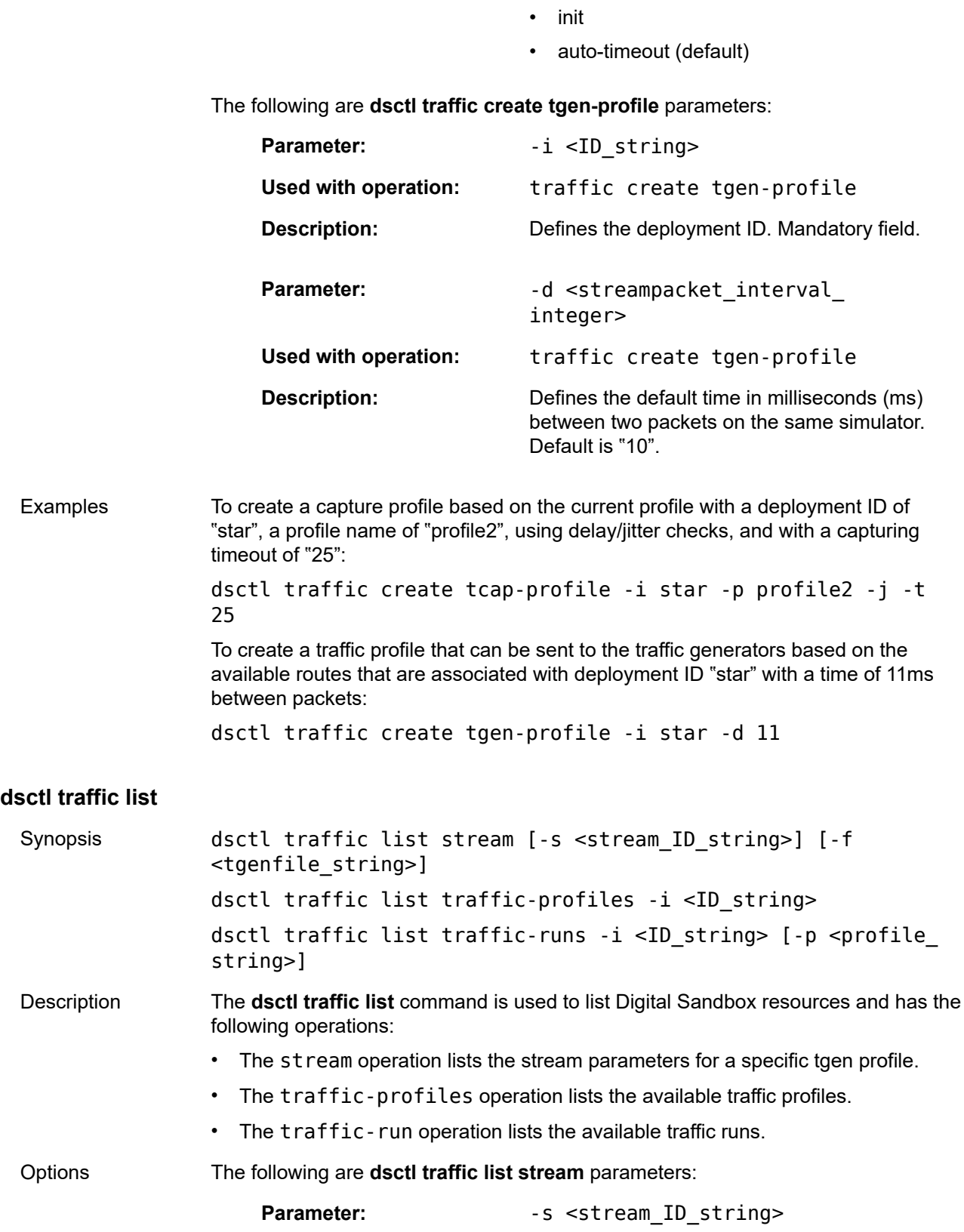

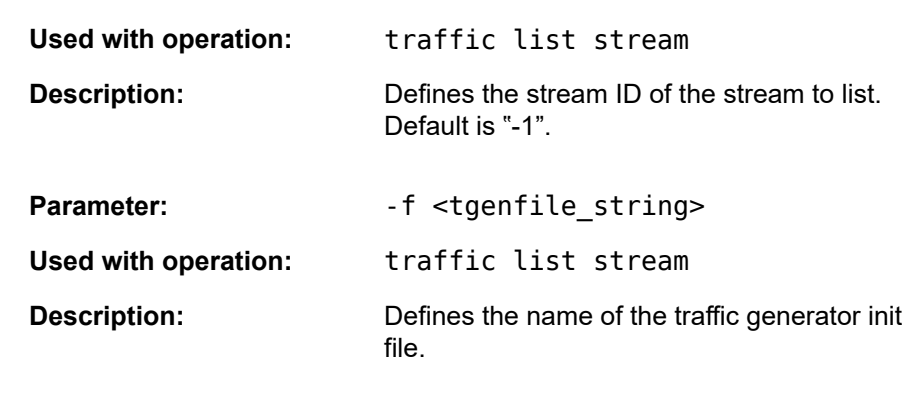

The following are **dsctl traffic list traffic-profiles** parameters:

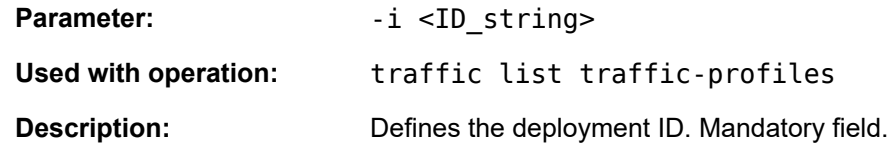

The following are **dsctl traffic list traffic-runs** parameters:

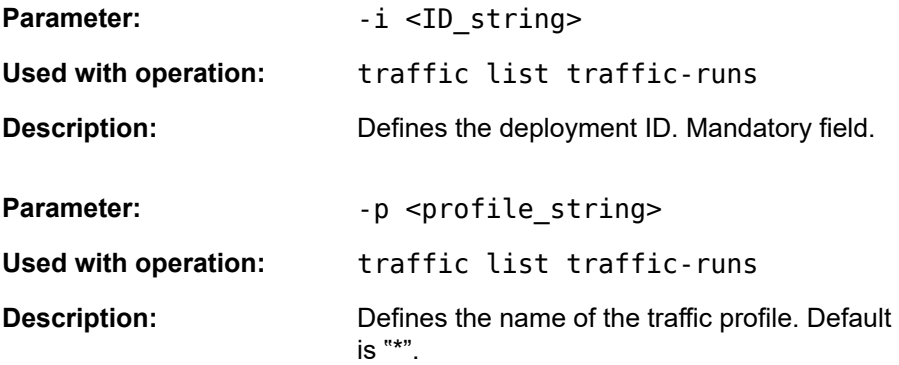

Examples To list the stream parameters associated with all streams: dsctl traffic list stream -s -1 To list available traffic profiles associated with deployment ID "star": dsctl traffic list traffic-profiles -i star To list the available traffic runs associated with deployment ID "star" with a profile name of "profile1": dsctl traffic list traffic-runs -i star -p profile1

#### **dsctl traffic message**

Synopsis dsctl traffic message tcap -i <ID string> -f <tcaprun string> [-p <profile string>] [-r <profilerun string>] dsctl traffic message tgen -i <ID\_string> -f <tgenrun\_string>

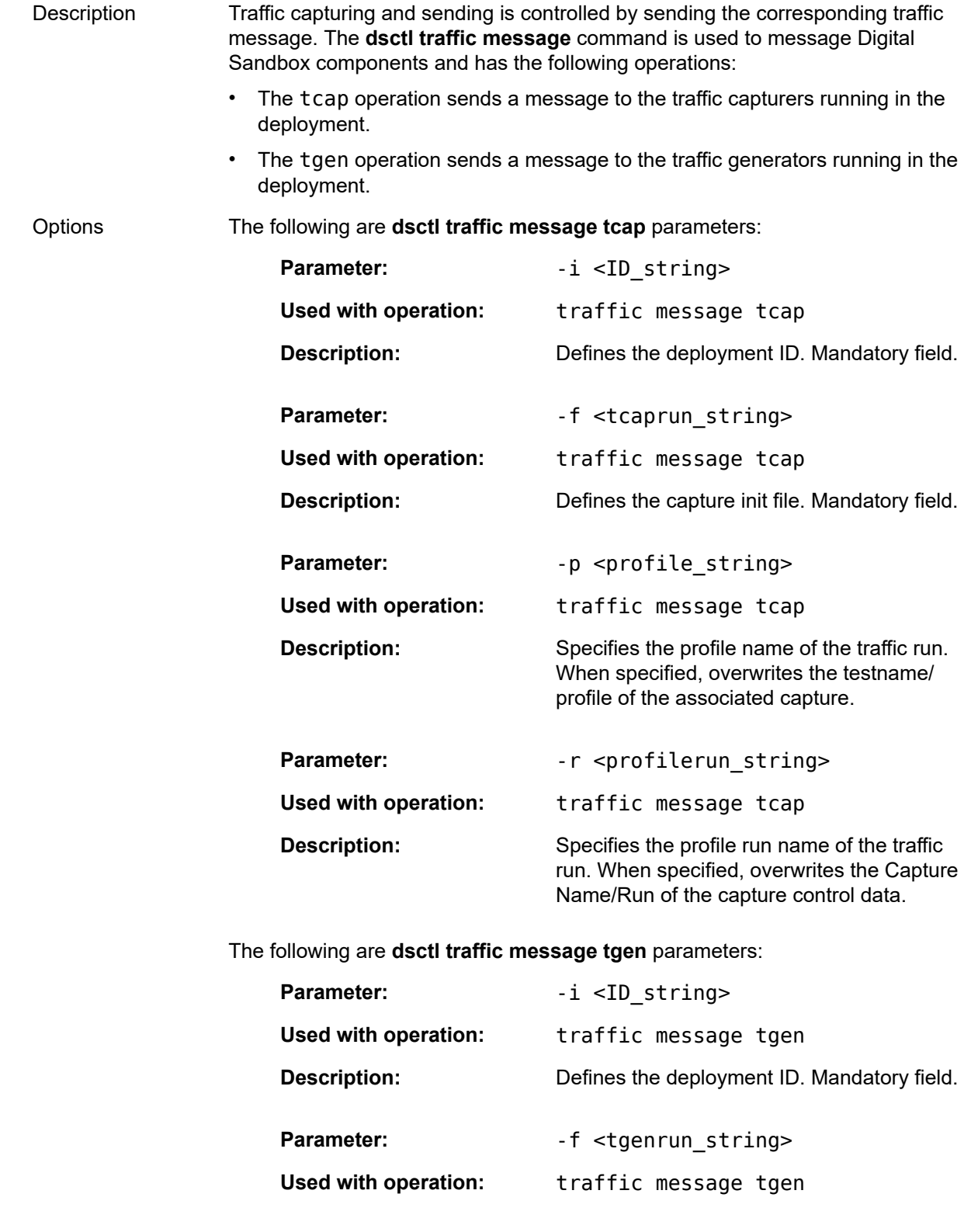

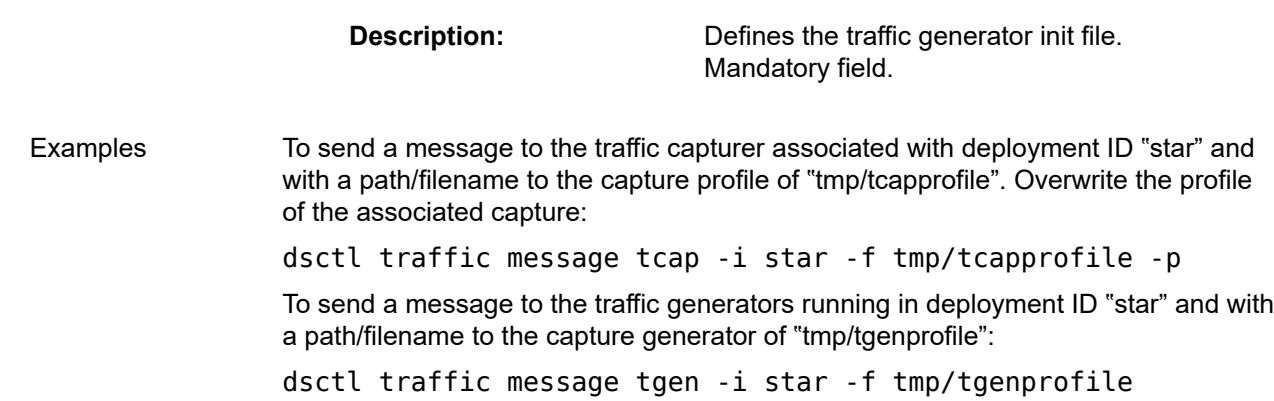

# **3.12 update commands**

Update commands are used to update Digital Sandbox resources such as configurations and licenses.

The following update CLI commands are available:

dsctl

- update
	- config
		- defaults
		- nokia-srlinux-license
	- deployment
	- topology

# **dsctl update config**

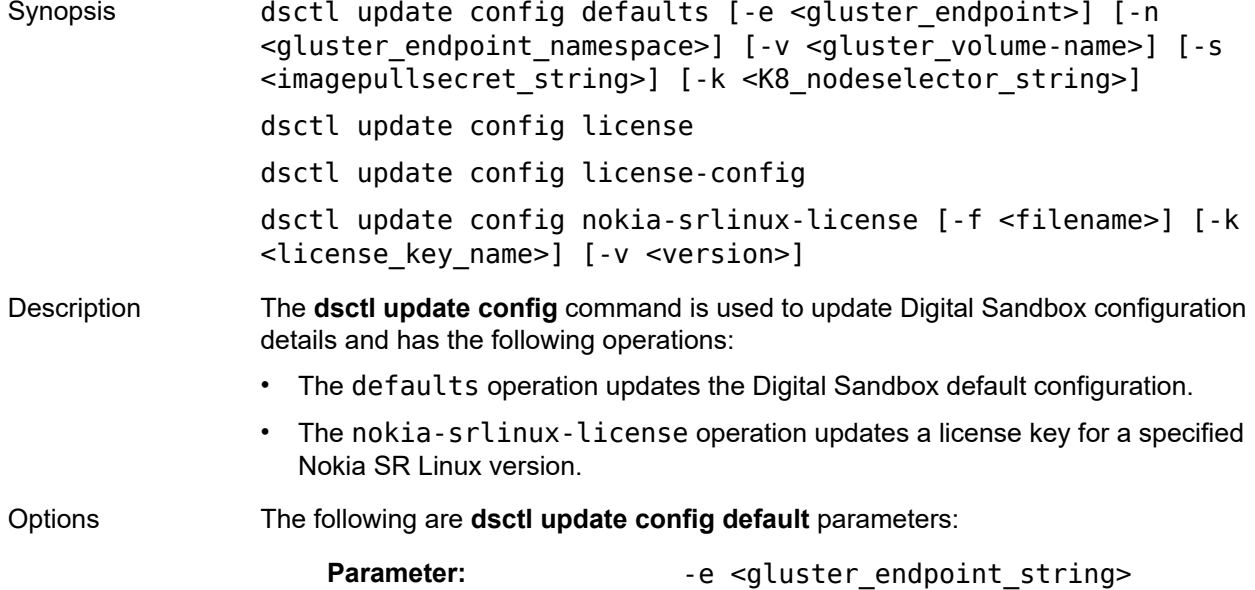

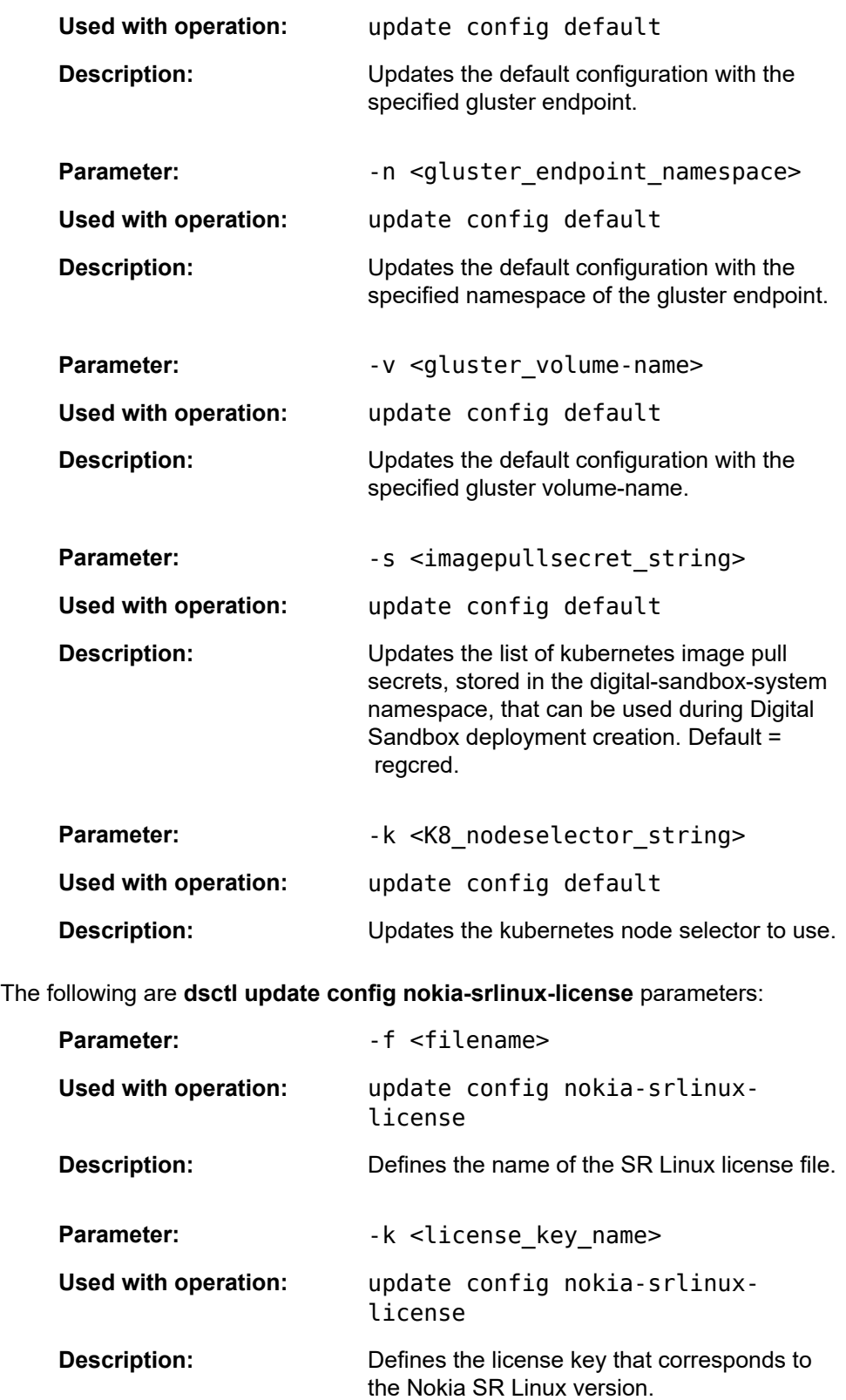

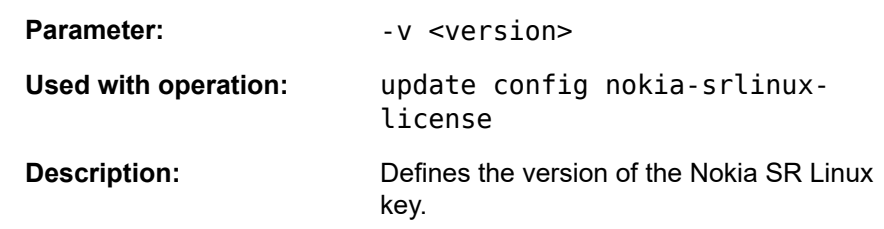

Examples To update the Digital Sandbox default configuration with a kubernetes endpoint value of "glusterEP2": dsctl update config defaults -e glusterEP2 To update the license key for a specified Nokia SR Linux version: dsctl update config nokia-srlinux-license -k 00000000-0000- 0000-0000-000000000000 -v srl\_rel\_21\_6

#### **dsctl update deployment**

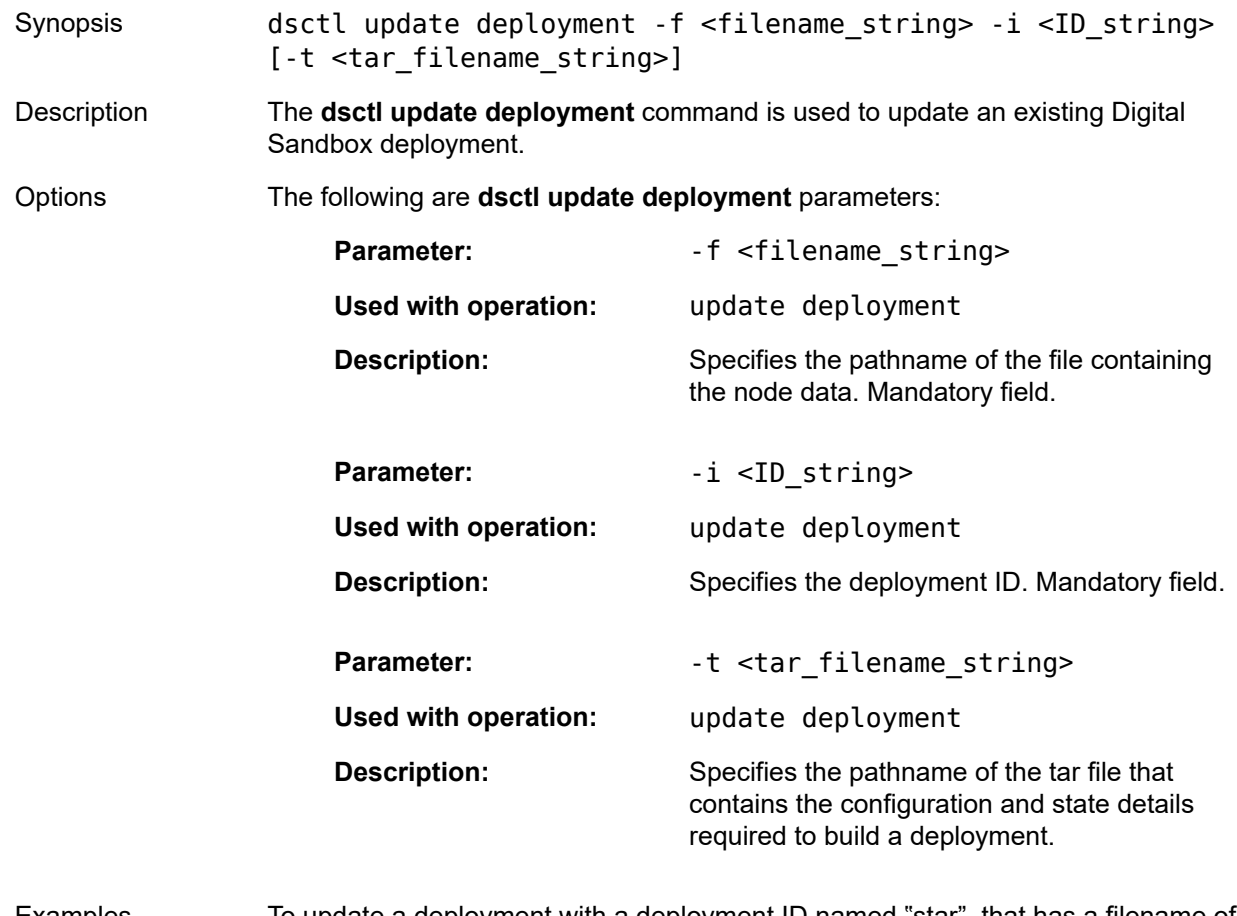

Examples To update a deployment with a deployment ID named "star", that has a filename of "/ tmp2/7live.yaml", and with a new configuration tar file named "/tmp2/7live2.tar":

dsctl update deployment -i star -f /tmp2/7live.yaml -t /tmp2/ 7live2.tar

### **dsctl update topology**

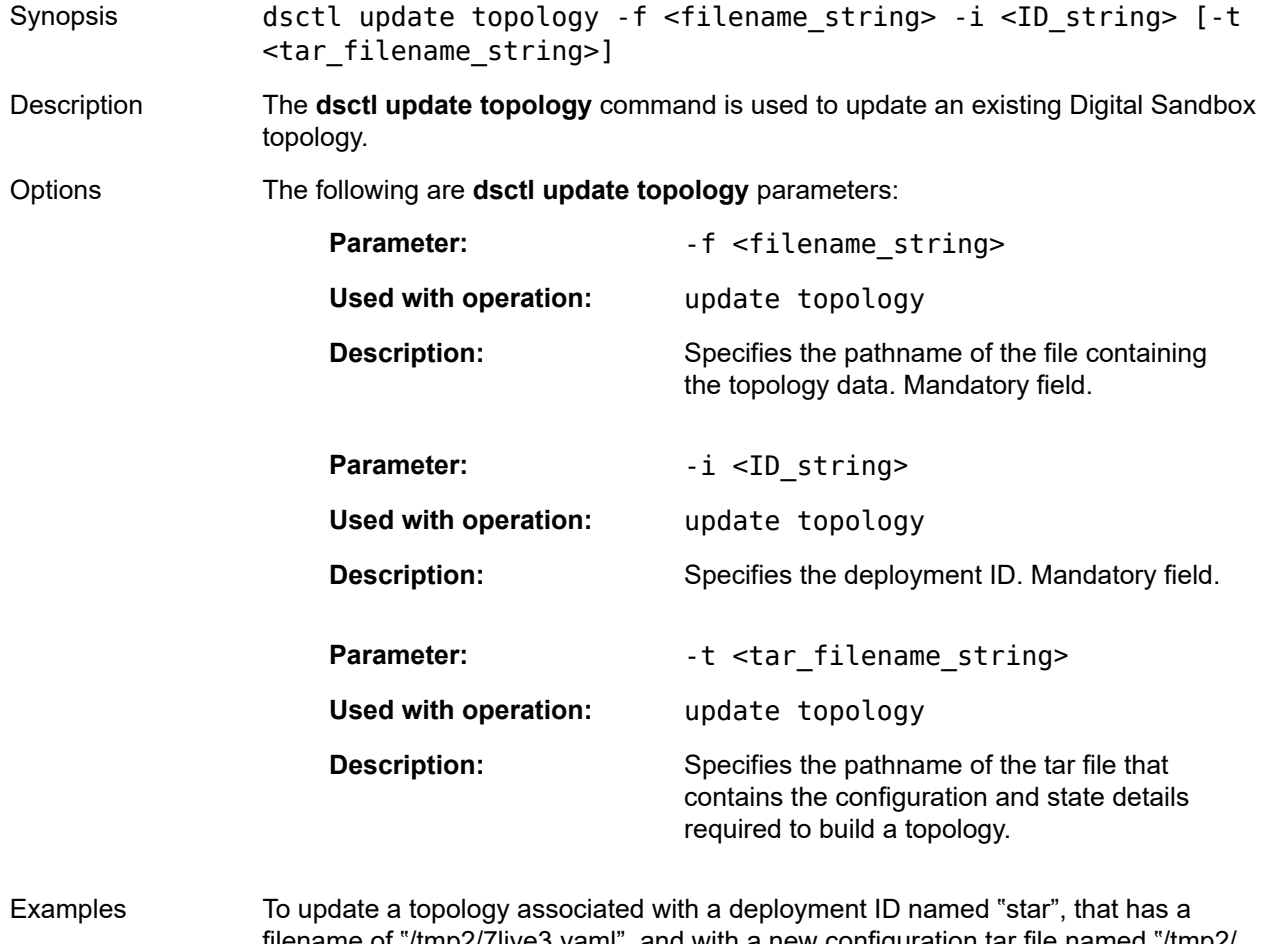

filename of "/tmp2/7live3.yaml", and with a new configuration tar file named "/tmp2/ toplog2": dsctl update topology -i star -f /tmp2/7live3.yaml -t /tmp2/

```
toplog2.tar
```
# **3.13 version command**

Version commands are used to display the current version of the Digital Sandbox.

The following version CLI commands are available:

dsctl

— version

— details

## **dsctl version**

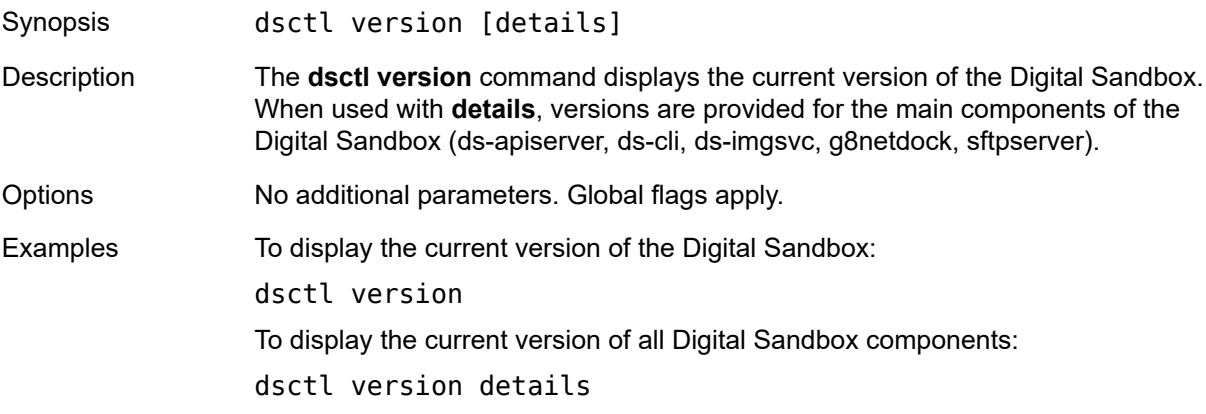

# **4 Use cases**

This chapter provides sample use cases for the Fabric Services System Digital Sandbox (DS) CLI commands. Examples of command sequence and sample output are provided. Two use cases are presented:

• [Using the Digital Sandbox - standalone](#page-50-0)

In this case, all configuration is performed using CLI commands in the Digital Sandbox.

• [Using the Digital Sandbox - integrated with the Fabric Services System GUI](#page-54-0)

In this case, the user can create some elements on the system GUI and deploy these to the Digital Sandbox. For the simulation session to fully work, some configuration (for example, endpoints) must be performed in the Digital Sandbox.

In addition, a section for [Checking a deployments status](#page-75-0) is provided that outlines helpful commands to verify that your deployment was successfully created and running.

For more information about using the Fabric Services System and the Digital Sandbox, users should understand the concepts presented in the *Fabric Services System User Guide*.

# <span id="page-50-0"></span>**4.1 Using the Digital Sandbox - standalone**

In this use case, all configuration is performed using CLI commands in the Digital Sandbox.

When the Digital Sandbox is used standalone, a number of deployment sessions can be created verses only one deployment session if you are using the Digital Sandbox integrated with the Fabric Services System GUI. The total number is variable based on the DhcpRange specified. In addition, no configuration details are passed back to the Fabric Services System GUI.

Using the Digital Sandbox standalone, you must specify the different Network Elements (NEs) within the topology, and the L2 network segments that exist between the NEs. All elements at the border must be fully specified also.

## **4.1.1 Creating a deployment**

To create a deployment (simulation session) for a standalone Digital Sandbox session, the following command is used:

```
dsctl create deployment -i <name> -f <file> [-t <tar-file>]
```
Where:

- < name > is the user-defined name of the deployment.
- <file> is the file (path+filename) that contains the necessary specification. This is a YAML encoded file used to define the deployment configuration.
- <tar-file> is a .tar file (path+filename) containing the configuration relevant to the NE defined in the 'file'. The .tar files contain a per-node directory that contain the config.json and state.json files of these nodes.

Using the **dsctl create deployment** command, there are two approaches to creating and updating a Digital Sandbox deployment:

- The topology is specified by the user.
- The topology is automatically derived using configuration/state files of networked SR Linux devices.

The sections that follow show an example of each and show how the .yaml file will differ for each method.

## **4.1.1.1 Creating a deployment (user specified topology)**

This example shows the command and .yaml file content for an user specified topology.

In this example, the user specifies the different Network Elements (NEs) within the topology, and the L2 network segments that exist between those elements. All elements at the border are also fully specified.

#### **Example**:

```
dsctl create deployment -i star -f 7config.yaml -t 7config.tar
```
where the file 7 config.yaml contains the following:

```
deriveTopology: false
createSimulators: false
nodes:
   as--sim-1:
     deviceType: Simulator
     interfaces: [simitf-0, simitf-1, simitf-2]
     overrides:
       deriveConfig: false
   dut2:
     deviceType: NokSrLinux
     interfaces: [mgmt0, ethernet-1/1, ethernet-1/2, ethernet-1/3, ethernet-1/4, ethernet-1/5]
     mac: "00:01:02:00:00:00"
     uuid: helper
     chassisID: 00:01:02:ff:00:00
   dut3:
     deviceType: NokSrLinux
     interfaces: [ethernet-1/1, ethernet-1/2, ethernet-1/3, ethernet-1/4, mgmt0, ethernet-1/5]
     mac: "00:01:03:00:00:00"
     chassisID: 00:01:03:ff:00:00
   dut4:
     deviceType: NokSrLinux
     interfaces: [ethernet-1/1, ethernet-1/2, ethernet-1/3, ethernet-1/4, mgmt0, ethernet-1/5]
     mac: "00:01:04:00:00:00"
     chassisID: 00:01:04:ff:00:00
   dut5:
     deviceType: NokSrLinux
     interfaces: [ethernet-1/1, ethernet-1/2, ethernet-1/3, ethernet-1/4, mgmt0, ethernet-1/5]
     mac: "00:01:05:00:00:00"
     chassisID: 00:01:05:ff:00:00
   as--sim-2:
     deviceType: ThirdParty
     template: bgp-simulator
     interfaces: [simitf-1, simitf-2]
     overrides:
       deriveConfig: false
   as--sim-3:
     deviceType: Simulator
     interfaces: [simitf-1, simitf-2]
     overrides:
       deriveConfig: false
```
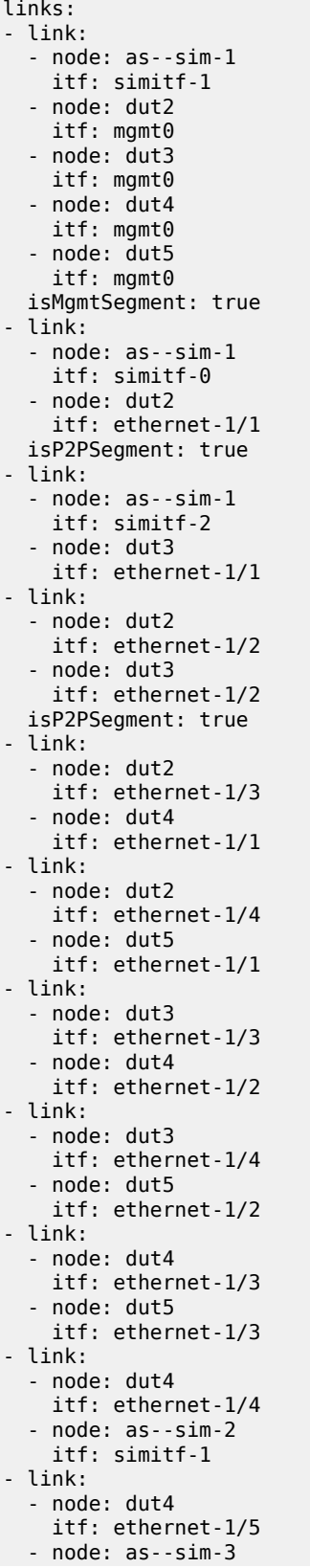

```
 itf: simitf-1
- link:
  - node: dut5
   itf: ethernet-1/4
  - node: as--sim-2
    itf: simitf-2
- link:
   - node: dut5
    itf: ethernet-1/5
   - node: as--sim-3
     itf: simitf-2
```
## **4.1.1.2 Creating a deployment (auto-derived topology)**

This example shows the command and .yaml file content for an auto-derived topology.

When the .yaml file below is given as input, the Digital Sandbox assumes four SR Linux devices are running on node 10.0.0.1 as docker containers. They make up the network that the user wants to replicate. If no .tar file is provided, the Digital Sandbox will login to the nodes, collect config and state files for the nodes, and auto-derive the topology and generate simulators at the edges of the network.

#### **Example**:

#### **dsctl create deployment -i star -f 7live.yaml -t 7live.tar**

where the file 7 live.yaml contains the following:

```
deriveTopology: true
createSimulators: true
nodes:
   srlinux_home_jvandena_ws_srlinux4_dut2:
     deviceType: NokSrLinux
     remoteConnect:
       ip: 10.0.0.1
       login: mainuser
       password: pwd01
       connectType: docker
       connectNames: [srlinux_home_jvandena_ws_srlinux4_dut2]
  srlinux home jvandena ws srlinux4 dut3:
     deviceType: NokSrLinux
     remoteConnect:
       ip: 10.0.0.1
       login: mainuser
       password: pwd01
       connectType: docker
       connectNames: [srlinux_home_jvandena_ws_srlinux4_dut3]
   srlinux_home_jvandena_ws_srlinux4_dut4:
     deviceType: NokSrLinux
     remoteConnect:
       ip: 10.0.0.1
       login: mainuser
       password: pwd01
       connectType: docker
       connectNames: [srlinux_home_jvandena_ws_srlinux4_dut4]
   srlinux_home_jvandena_ws_srlinux4_dut5:
     deviceType: NokSrLinux
     remoteConnect:
       ip: 10.0.0.1
       login: mainuser
       password: pwd01
       connectType: docker
```
connectNames: [srlinux\_home\_jvandena\_ws\_srlinux4\_dut5]

## **4.1.2 Updating a deployment**

When updating a deployment, the following command is used:

```
dsctl update deployment -i <name> -f <file> [-t <tar-file>]
```
Example:

**dsctl update deployment -i star -f 7live.yaml -t 7live.tar**

Assuming the 7live. yaml file content is different from what is currently configured, the Digital Sandbox would automatically determine which nodes are new, updated, or removed, and update the deployment as specified.

# <span id="page-54-0"></span>**4.2 Using the Digital Sandbox - integrated with the Fabric Services System GUI**

With this use case, a user can create some elements on the system GUI and deploy these to the Digital Sandbox. For the simulation session to fully work, some configuration (for example, endpoints) must be performed in the Digital Sandbox.

When using the Fabric Services System GUI, only one region/Digital Sandbox deployment can be created, and the information flow is unidirectional from the GUI to the Digital Sandbox. This means that if an intent is updated in the Digital Sandbox, the corresponding changes will not flow back to the Fabric Services System. Also, if a region or intent deployed in the Digital Sandbox is removed from the GUI, it will also be removed from the Digital Sandbox.

## **4.2.1 Working with intents**

The Fabric Services System integrates with the Digital Sandbox using intents.

When a region, or fabric/workload intent is created in the Fabric Services System GUI, and the user indicates it should be deployed to the Digital Sandbox, a corresponding digital construct (underlay/ workload) is automatically created in the Digital Sandbox.

Digital Sandbox intents that map to the Fabric Services System include:

- underlay intents: Corresponds to the Fabric Services System underlay of a fabric (Leaf-Spine/Back-Bone).
- workload intents: Corresponds to the Fabric Services System workloads that can span multiple fabrics. These define what kind of services that run on the servers in the rack and how they connect.

Table 4: GUI and digital sandbox [equivalents](#page-55-0) defines the Fabric Services System generated contexts, their Digital Sandbox equivalents, and the equivalent Digital Sandbox CLI used to perform the task.

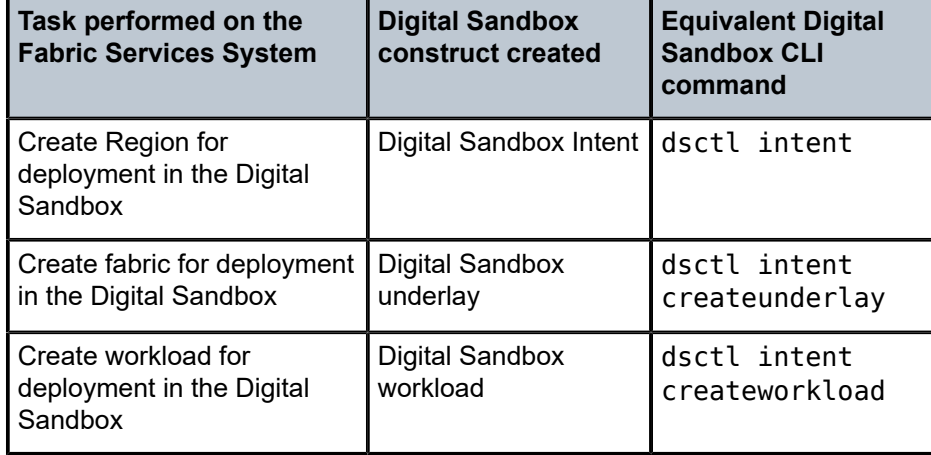

<span id="page-55-0"></span>*Table 4: GUI and digital sandbox equivalents*

The Digital Sandbox also has two unique workload types:

- active-workload: For every workload that is made active (via an update), the Digital Sandbox automatically generates an active-workload. This specifies the endpoint server and the interface(s) used to simulate the endpoint connected via the workload subnet subinterface.
- fully-qualified-workload intents: Allows the user to specify the IP address configuration of the endpoint interfaces. A workload created on the Fabric Services System does not contain this information, and it must be created in the Digital Sandbox.

For additional information on using the Fabric Services System GUI for intent management, see the *Fabric Services System User Guide*.

# **4.2.2 Creating an intent/region**

A single region can be created in the Fabric Services System GUI and be deployed to the Digital Sandbox. If this region is created, updated, or removed in the GUI, the same action is performed in the Digital Sandbox. See the *Fabric Services System User Guide* for details on creating regions in the GUI.

The following CLI command can also be used to create an intent. An intent is the equivalent of a creating region in the Fabric Services System GUI. Creation of a Digital Sandbox intent triggers the creation of the Digital Sandbox deployment. Intents created in the Digital Sandbox will *not* appear in the Fabric Services System GUI.

dsctl intent create -i <name>

# **4.2.3 Creating an underlay (fabric) intent**

Fabric intents can be created in the Fabric Services System GUI and be deployed to the Digital Sandbox. In the Digital Sandbox, a fabric intent is referred to as an underlay. If any fabric intent is created, updated, or removed in the GUI, the same action is performed in the Digital Sandbox. See the *Fabric Services System User Guide* for details on creating fabric intents in the GUI.

The following CLI command can also be used to create an underlay. An underlay is the equivalent of a creating a fabric intent in the Fabric Services System GUI. Note that if an underlay is created in the Digital Sandbox, it will *not* be created in the GUI.

dsctl intent create underlay -i <name> -n <underlay-name> -f <file>

#### **Example**:

The following will create an underlay intent in the Digital Sandbox. In this example, the underlay is associated with the DNS-compatible intent ID named 'star', and will be named 'u1'. Data from the file /tmp/ u1 is used to configure the underlay:

#### **dsctl intent create underlay -i star -n u1 -f /tmp/u1**

where the file /tmp/u1 contains the following:

```
meta:
   intent: fspi352854779224915968
  id: LagLs1 gatenet fabric
   name: fspf352854958523023360
   version: 11
  uid: lxqiblwcmuajqp2m
nodes:
- name: ls1-leaf-1
   donotsimulate: false
   type: NokSrLinux
  hwdetails:
 chassis: "66"
 cpmtype: "177"
    cardtype: "177"
    mdatype: "194"
   interfaces:
   - mgmt0
   - ethernet-1/1
 ...
   - ethernet-1/34
  mac: ""
   uuid: "352854967851155456"
   overrides:
    tag: 0.0.0-27910
- name: ls1-spine-1
   donotsimulate: false
   type: NokSrLinux
   hwdetails:
    chassis: "42"
     cpmtype: "69"
    cardtype: "127"
    mdatype: "182"
   interfaces:
   - mgmt0
   - ethernet-1/1
 ...
   - ethernet-4/36
  mac: uuid: "352854969713426432"
   overrides:
    tag: 0.0.0-27910
- name: ls1-leaf-2
   donotsimulate: false
   type: NokSrLinux
   hwdetails:
    chassis: "66"
     cpmtype: "177"
    cardtype: "177"
```

```
 mdatype: "194"
   interfaces:
   - mgmt0
   - ethernet-1/1
   ...
   - ethernet-1/34
 mac: "
   uuid: "352854967851220992"
   overrides:
     tag: 0.0.0-27910
links:
- endpoints:
   - node: ls1-leaf-1
     interface: ethernet-1/3
- endpoints:
   - node: ls1-leaf-1
     interface: ethernet-1/4
- endpoints:
   - node: ls1-leaf-1
     interface: ethernet-1/5
- endpoints:
   - node: ls1-leaf-1
     interface: ethernet-1/6
- endpoints:
   - node: ls1-leaf-1
     interface: ethernet-1/34
   - node: ls1-spine-1
     interface: ethernet-1/8
- endpoints:
   - node: ls1-leaf-2
     interface: ethernet-1/27
   - node: ls1-spine-1
     interface: ethernet-1/9
lags:
- endpoints:
   - endpoints:
     - node: ls1-leaf-1
       interface: ethernet-1/10
     - node: ls1-leaf-1
       interface: ethernet-1/11
  name: lag1e10e11
- endpoints:
   - endpoints:
     - node: ls1-leaf-1
       interface: ethernet-1/12
     - node: ls1-leaf-1
       interface: ethernet-1/13
   name: lag1e12e13
- endpoints:
   - endpoints:
     - node: ls1-leaf-2
       interface: ethernet-1/10
     - node: ls1-leaf-2
       interface: ethernet-1/11
   name: lag2e10e11
- endpoints:
   - endpoints:
     - node: ls1-leaf-2
       interface: ethernet-1/12
     - node: ls1-leaf-2
       interface: ethernet-1/13
   name: lag2e12e13
```
### **4.2.4 Creating a workload intent**

Workload intents can be created in the Fabric Services System GUI and be deployed to the Digital Sandbox. In the Digital Sandbox, a workload intent is referred to by the same name; workload. If any workload intent is created, updated, or removed in the GUI, the same action is performed in the Digital Sandbox. See the *Fabric Services System User Guide* for details on creating workload intents in the GUI.

The following CLI command can also be used to create a workload. Note that if a workload is created in the Digital Sandbox, it will *not* be created in the GUI.

dsctl intent create workload -i <name> -n <workload-name> -f <file>

#### **Example**:

The following will create a workload intent. In this example, the workload is associated with the DNScompatible intent ID named 'star', and will be named 'w1'. Data from the file /tmp/w1 is used to configure the underlay:

#### **dsctl intent create workload -i star -n w1 -f /tmp/w1**

where the file /tmp/w1 contains the following:

```
meta:
   intent: fspi352854779224915968
   id: EvpnWl1
   name: fspw352859849752576000
   version: 1
   uid: 1sd7znoq5f818jul
config:
   type: 2
   subnets:
     Br1Gw:
       identifier:
         id: "352859919361245184"
        name: Br1Gw
       vrftype: 1
       interfaces:
         TestWorkloadwithLag.LagLs1.LagLs1_gatenet_fabric.ls1-leaf-1-7220 IXR-D3.lag1e12e13.2:
           config:
             name: TestWorkloadwithLag.LagLs1.LagLs1_gatenet_fabric.ls1-leaf-1-7220
               IXR-D3.lag1e12e13.2
             node: ls1-leaf-1
             interface: lag1e12e13
             index: 0
             encap:
               type: 1
               dot1q: 2
             ips:
              - 12.12.12.1/24
              - 12.12.22.1/24
         TestWorkloadwithLag.LagLs2.LagLs2_gatenet_fabric.ls2-leaf-2-7220 IXR-D3.lag2e12e13.2:
           config:
             name: TestWorkloadwithLag.LagLs2.LagLs2_gatenet_fabric.ls2-leaf-2-7220
               IXR-D3.lag2e12e13.2
             node: ls2-leaf-2
             interface: lag2e12e13
             index: 0
             encap:
               type: 1
               dot1q: 2
             ips:
             - 12.12.12.1/24
```

```
 - 12.12.22.1/24
 Rt1:
   identifier:
    id: "352859941238734848"
    name: Rt1
   vrftype: 2
   interfaces:
    TestWorkloadwithLag.LagLs2.LagLs2_gatenet_fabric.ls2-leaf-1-7220 IXR-D3.lag1e12e13.3:
       config:
         name: TestWorkloadwithLag.LagLs2.LagLs2_gatenet_fabric.ls2-leaf-1-7220
           IXR-D3.lag1e12e13.3
         node: ls2-leaf-1
         interface: lag1e12e13
         index: 0
         encap:
           type: 1
           dot1q: 3
         ips:
         - 14.14.14.1/24
 br1NoGw:
   identifier:
     id: "352859881830612992"
     name: br1NoGw
   vrftype: 1
   interfaces:
     TestWorkloadwithLag.LagLs1.LagLs1_gatenet_fabric.ls1-leaf-1-7220 IXR-D3.lag1e10e11.1:
       config:
         name: TestWorkloadwithLag.LagLs1.LagLs1_gatenet_fabric.ls1-leaf-1-7220
           IXR-D3.lag1e10e11.1
         node: ls1-leaf-1
         interface: lag1e10e11
         index: 0
         encap:
           type: 1
           dot1q: 1
         ips: []
     TestWorkloadwithLag.LagLs1.LagLs1_gatenet_fabric.ls1-leaf-2-7220 IXR-D3.lag2e10e11.1:
       config:
         name: TestWorkloadwithLag.LagLs1.LagLs1_gatenet_fabric.ls1-leaf-2-7220
           IXR-D3.lag2e10e11.1
         node: ls1-leaf-2
         interface: lag2e10e11
         index: 0
         encap:
           type: 1
           dot1q: 1
         ips: []
```
## **4.2.5 Configuring the network edge**

Whether configured on the Fabric Services System GUI or Digital Sandbox, underlay and workload intents lack sufficient information about the network edge. This limits the number of routes within a simulation, impacts traffic injection, and traffic network traversal is not possible.

This information is partially obtained through details in the active workload and through user input using the fully-qualified workload intent.

## **4.2.5.1 Generating an active workload**

For every workload that is made active (via an update), the Digital Sandbox automatically generates an active-workload. This specifies the endpoint server and the interfaces or interfaces used to simulate the endpoint connected via the workload subnet subinterface. There is no equivalent of an active workload on the Fabric Services System GUI.

If you view an active workload, you can see that a peer section is added to the workload by the Digital Sandbox. This section contains:

- config: Specifies the endpoint node and interface, including potential encapsulation
- state: Specifies the virtual-sim and actual interfaces assigned to the interface specified in the config section
- protocols: Specifies the protocols running on the interface (not supported yet)

The following CLI command can be used to view an active workload:

dsctl intent list active-workload -i <name> -n <active-workload-name>

#### **Example**:

### **dsctl intent list active-workload -i star -n aw1**

```
{
   "meta": {
     "intent": "star",
     "id": "w1",
     "name": "w-1c3qxz79ccypf82f",
     "version": 1,
     "uid": "65oun6n1r0w90yum"
   },
   "source": {
     "workload": {
       "uid": "3ixz5smw6lxnnl3e",
       "version": 1
     }
   },
 "config": {
 "subnets": {
       "Rt1": {
         "identifier": {
           "id": "352859941238734848",
           "name": "Rt1"
         },
         "vrf_type": 2,
         "interfaces": {
            "TestWorkloadwithLag.LagLs2.LagLs2_gatenet_fabric.ls2-leaf-1-7220 IXR-
D3.lag1e12e13.3": {
              "config": {
                "config": {
                  "name": "TestWorkloadwithLag.LagLs2.LagLs2_gatenet_fabric.ls2-leaf-1-7220 IXR-
D3.lag1e12e13.3",
                  "node": "ls2-leaf-1",
                  "interface": "lag1e12e13",
                  "encap": {
                    "type": 1,
                    "dot1q": 3
, and the contract of \mathbb{R} , \mathbb{R} "ips": [
                    "14.14.14.1/24"
 ]
```

```
, where \{ \} , we have \{ \} ,
                        "peer": {
                           "config": {
                              "node": "sim-0",
                              "interface": "lag-lag1e12e13",
 "encap": {
\blacksquare type": 1,
                             "dot1q": 3
}<br>}
                          },
 "state": {
 "vsim": "vsim-14",
                             "interfaces": [
                                 "itf-14",
                                 "itf-18"
\sim 100 \sim 100 \sim 100 \sim 110 \sim 110 \sim 110 \sim 110 \sim 110 \sim 110 \sim 110 \sim 110 \sim 110 \sim 110 \sim 110 \sim 110 \sim 110 \sim 110 \sim 110 \sim 110 \sim 110 \sim 110 \sim 110 \sim 110 \sim 110 \sim 
, and the contract of \mathbb{R} , \mathbb{R} "protocols": {}
                      }
                   }
                }
             }
          }
       },
       "type": 2
   }
}
```
## **4.2.5.2 Creating a fully-qualified workload intent**

To complete a deployment on the Digital Sandbox, the IP configuration and protocol definition of the peer is needed. This can only be created in the Digital Sandbox using a fully-qualified workload intent. There is no equivalent in the Fabric Services System GUI.

The following CLI command is used to create a fully-qualified workload intent. A fully-qualified-workload has the same sections and subsections as the active-workload, but also includes the IP configuration and protocol definition of the peer.

```
dsctl intent create fully-qualified -i <name> -n <workload-name> -f <file>
```
#### **Example**:

The following will create a fully-qualified workload intent. In this example, note that an 'ips' section is now included in the peer subsection.

#### **dsctl intent create fully-qualified-workload -i star -n fqw1 -f /tmp/fqw1**

where the file /tmp/fqw1 contains the following:

```
{
  "meta": {
     "intent": "star",
     "id": "fqw1",
     "name": "w-1c3qxz79ccypf82f",
     "version": 1,
     "uid": "ujc2zn8i5e1kvh47"
   },
   "config": {
     "subnets": {
       "Rt1": {
         "identifier": {
```

```
 "id": "352859941238734848",
              "name": "Rt1"
\qquad \qquad \},
 "vrf_type": 2,
 "interfaces": {
              "TestWorkloadwithLag.LagLs2.LagLs2_gatenet_fabric.ls2-leaf-1-7220 IXR-
D3.lag1e12e13.3": {
                 "config": {
                    "config": {
                       "name": "TestWorkloadwithLag.LagLs2.LagLs2_gatenet_fabric.ls2-leaf-1-7220 IXR-
D3.lag1e12e13.3",
 "node": "ls2-leaf-1",
 "interface": "lag1e12e13",
                       "encap": {
                         "type": 1,
                          "dot1q": 3
, and the contract of \mathbb{R} , \mathbb{R} "ips": [
                          "14.14.14.1/24"
 ]
, where \{ \} , we have \{ \} ,
 "peer": {
 "config": {
 "node": "sim-0",
                          "interface": "lag-lag1e12e13",
                          "encap": {
                             "type": 1,
                             "dot1q": 3
                          },
                          "ips": [
                          "14.14.14.76/24"
\sim 100 \sim 100 \sim 100 \sim 110 \sim 110 \sim 110 \sim 110 \sim 110 \sim 110 \sim 110 \sim 110 \sim 110 \sim 110 \sim 110 \sim 110 \sim 110 \sim 110 \sim 110 \sim 110 \sim 110 \sim 110 \sim 110 \sim 110 \sim 110 \sim 
, where \mathbb{R} , we have \mathbb{R} , \mathbb{R} "state": {
 "vsim": "vsim-14",
 "interfaces": [
"itf-14", " "itf-18"
\sim 100 \sim 100 \sim 100 \sim 110 \sim 110 \sim 110 \sim 110 \sim 110 \sim 110 \sim 110 \sim 110 \sim 110 \sim 110 \sim 110 \sim 110 \sim 110 \sim 110 \sim 110 \sim 110 \sim 110 \sim 110 \sim 110 \sim 110 \sim 110 \sim 
, and the state \mathbb{R} , \mathbb{R} "protocols": {}
                   }
                }
              }
           }
        }
 },
 "type": 2
   }
}
```
# **4.3 Verifying a deployment**

This section provides examples of helpful commands to verify that your simulation session was successfully created.

## **4.3.1 Displaying details of a specific deployment**

After creating a deployment, the following command can be used to display currently configured simulation sessions:

dsctl list deployment

#### **Example**:

The following will display all available deployments. In this case, we see that there are two successful deployments:

#### **dsctl list deployment**

```
+-------+------+------------+
| ID | NAME | STATUS |
+-------+------+------------+
| 00008 | star | Successful |
--------|------|------------|
| 00009 | fire | Successful |
+-------+------+------------+
*: indicates some pods /
containers have restarted
```
The ID references in this output are internal numbers generated by the Digital Sandbox. Numbers increase with each new deployment.

## **4.3.2 Displaying details of a specific deployment**

After creating a deployment, the following command can be used to display the details of a specific deployment:

dsctl list deployment -i <name>

#### **Example**:

The following will display the details of a deployment that was named 'star':

#### **dsctl list deployment -i star**

```
{
  "nodes": {
   "h1-leaf-1": {
    "deviceType": 1,
    "interfaces": [
    "mgmt0",
    "ethernet-1/1",
 ...,
     "ethernet-1/34"
    ],
    "uuid": "348764238212235264",
    "overrides": {
     "tag": "0.0.0-27910"
    },
    "hwDetails": {
     "chassis": "66",
 "cpm": "177",
 "card": "177",
     "mda": "194"
```

```
 }
  },
  "h1-leaf-2": {
   "deviceType": 1,
   "interfaces": [
    "mgmt0",
    "ethernet-1/1",
 ...,
    "ethernet-1/34"
   ],
   "uuid": "348764238212300800",
   "overrides": {
    "tag": "0.0.0-27910"
   },
   "hwDetails": {
 "chassis": "66",
 "cpm": "177",
 "card": "177",
 "mda": "194"
   }
 },
 "h1-spine-1": {
 "deviceType": 1,
 "interfaces": [
    "mgmt0",
    "ethernet-1/1",
     ...,
    "ethernet-4/36"
   ],
   "uuid": "348764239571189760",
   "overrides": {
    "tag": "0.0.0-27910"
   },
 "hwDetails": {
 "chassis": "42",
    "cpm": "69",
    "card": "127",
    "mda": "182"
   }
  },
 "h1-spine-2": {
 "deviceType": 1,
   "interfaces": [
    "mgmt0",
    "ethernet-1/1",
 ...,
 "ethernet-4/36"
   ],
   "uuid": "348764239587966976",
    "overrides": {
    "tag": "0.0.0-27910"
   },
   "hwDetails": {
    "chassis": "42",
    "cpm": "69",
 "card": "127",
 "mda": "182"
   }
  },
  "m1-leaf-1": {
 "deviceType": 1,
 "interfaces": [
    "mgmt0",
    "ethernet-1/1",
```

```
 ..., 
 "ethernet-1/34"
  \vert,
   "uuid": "348764942804975616",
   "overrides": {
    "tag": "0.0.0-27910"
   },
 "hwDetails": {
 "chassis": "66",
 "cpm": "177",
 "card": "177",
 "mda": "194"
   }
 },
 "m1-leaf-2": {
 "deviceType": 1,
 "interfaces": [
    "mgmt0",
    "ethernet-1/1",
 ..., 
    "ethernet-1/34"
   ],
   "uuid": "348764942805041152",
   "overrides": {
    "tag": "0.0.0-27910"
   },
 "hwDetails": {
 "chassis": "66",
 "cpm": "177",
 "card": "177",
 "mda": "194"
   }
  },
   "m1-spine-1": {
   "deviceType": 1,
   "interfaces": [
    "mgmt0",
    "ethernet-1/1",
     ..., 
    "ethernet-4/36"
   ],
   "uuid": "348764943526395904",
   "overrides": {
    "tag": "0.0.0-27910"
   },
 "hwDetails": {
 "chassis": "42",
    "cpm": "69",
 "card": "127",
 "mda": "182"
   }
  },
  "m1-spine-2": {
   "deviceType": 1,
   "interfaces": [
    "mgmt0",
    "ethernet-1/1",
     ...,
    "ethernet-4/36"
   ],
   "uuid": "348764943526461440",
   "overrides": {
    "tag": "0.0.0-27910"
   },
```

```
 "hwDetails": {
 "chassis": "42",
     "cpm": "69",
     "card": "127",
     "mda": "182"
    }
 }
 },
 "links": [
\{ "link": [
\left\{ \begin{array}{c} \end{array} \right. "node": "m1-leaf-1",
 "itf": "ethernet-1/27"
 },
\left\{ \begin{array}{c} \end{array} \right. "node": "m1-spine-1",
 "itf": "ethernet-1/1"
     }
    ]
   },
 {
 "link": [
\left\{ \begin{array}{c} \end{array} \right. "node": "m1-leaf-1",
       "itf": "ethernet-1/28"
     },
     {
       "node": "m1-spine-2",
      "itf": "ethernet-1/1"
     }
    ]
   },
   {
    "link": [
\left\{ \begin{array}{c} \end{array} \right. "node": "m1-leaf-1",
 "itf": "ethernet-1/30"
     },
      {
 "node": "m1-spine-2",
 "itf": "ethernet-1/2"
     }
    ]
   },
 {
 "link": [
\left\{ \begin{array}{c} \end{array} \right. "node": "m1-leaf-1",
 "itf": "ethernet-1/29"
     },
\left\{ \begin{array}{c} \end{array} \right. "node": "m1-spine-1",
 "itf": "ethernet-1/2"
     }
    ]
   },
   {
    "link": [
     {
 "node": "m1-leaf-1",
 "itf": "ethernet-1/32"
     },
      {
```

```
 "node": "m1-spine-2",
 "itf": "ethernet-1/3"
     }
    ]
   },
 {
 "link": [
\left\{ \begin{array}{c} \end{array} \right. "node": "m1-leaf-1",
       "itf": "ethernet-1/31"
     },
     {
 "node": "m1-spine-1",
 "itf": "ethernet-1/3"
     }
    ]
   },
   {
    "link": [
     {
 "node": "m1-leaf-1",
 "itf": "ethernet-1/34"
     },
     {
       "node": "m1-spine-2",
       "itf": "ethernet-1/4"
     }
    ]
   },
   {
    "link": [
\left\{ \begin{array}{c} \end{array} \right. "node": "m1-leaf-1",
 "itf": "ethernet-1/33"
 },
\left\{ \begin{array}{c} \end{array} \right. "node": "m1-spine-1",
       "itf": "ethernet-1/4"
     }
    ]
 },
 {
    "link": [
\left\{ \begin{array}{c} \end{array} \right. "node": "m1-leaf-2",
      "itf": "ethernet-1/27"
     },
     {
 "node": "m1-spine-1",
 "itf": "ethernet-1/5"
     }
   \mathbf{I} },
 {
 "link": [
\left\{ \begin{array}{c} \end{array} \right. "node": "m1-leaf-2",
 "itf": "ethernet-1/28"
 },
     {
 "node": "m1-spine-2",
 "itf": "ethernet-1/5"
     }
    ]
```

```
 },
 {
    "link": [
      {
 "node": "m1-leaf-2",
 "itf": "ethernet-1/29"
     },
\left\{ \begin{array}{c} \end{array} \right. "node": "m1-spine-1",
       "itf": "ethernet-1/6"
     }
    ]
   },
 {
 "link": [
\left\{ \begin{array}{c} \end{array} \right. "node": "m1-leaf-2",
 "itf": "ethernet-1/30"
 },
      {
 "node": "m1-spine-2",
 "itf": "ethernet-1/6"
     }
    ]
  },
 {
 "link": [
\left\{ \begin{array}{c} \end{array} \right. "node": "m1-leaf-2",
       "itf": "ethernet-1/32"
     },
\left\{ \begin{array}{c} \end{array} \right. "node": "m1-spine-2",
 "itf": "ethernet-1/7"
 }
    ]
   },
   {
    "link": [
     {
 "node": "m1-leaf-2",
 "itf": "ethernet-1/31"
     },
\left\{ \begin{array}{c} \end{array} \right. "node": "m1-spine-1",
 "itf": "ethernet-1/7"
 }
    ]
   },
\{ "link": [
\left\{ \begin{array}{c} \end{array} \right. "node": "m1-leaf-2",
       "itf": "ethernet-1/33"
     },
\left\{ \begin{array}{c} \end{array} \right. "node": "m1-spine-1",
 "itf": "ethernet-1/8"
 }
    ]
   },
   {
    "link": [
     {
```

```
 "node": "m1-leaf-2",
      "itf": "ethernet-1/34"
     },
     {
 "node": "m1-spine-2",
 "itf": "ethernet-1/8"
     }
    ]
   },
   {
    "link": [
\left\{ \begin{array}{c} \end{array} \right. "node": "h1-leaf-1",
 "itf": "ethernet-1/28"
 },
\left\{ \begin{array}{c} \end{array} \right. "node": "h1-spine-2",
 "itf": "ethernet-1/1"
 }
    ]
   },
 {
 "link": [
\left\{ \begin{array}{c} \end{array} \right. "node": "h1-leaf-1",
      "itf": "ethernet-1/27"
     },
     {
       "node": "h1-spine-1",
      "itf": "ethernet-1/1"
     }
   \mathbf{I} },
   {
    "link": [
\left\{ \begin{array}{c} \end{array} \right. "node": "h1-leaf-1",
 "itf": "ethernet-1/30"
     },
     {
 "node": "h1-spine-2",
 "itf": "ethernet-1/2"
     }
    ]
   },
 {
 "link": [
\left\{ \begin{array}{c} \end{array} \right. "node": "h1-leaf-1",
 "itf": "ethernet-1/29"
     },
      {
       "node": "h1-spine-1",
       "itf": "ethernet-1/2"
     }
    ]
   },
   {
    "link": [
     {
 "node": "h1-leaf-1",
 "itf": "ethernet-1/32"
     },
     {
```

```
 "node": "h1-spine-2",
 "itf": "ethernet-1/3"
     }
    ]
  },
 {
 "link": [
\left\{ \begin{array}{c} \end{array} \right. "node": "h1-leaf-1",
      "itf": "ethernet-1/31"
     },
     {
 "node": "h1-spine-1",
 "itf": "ethernet-1/3"
     }
    ]
  },
   {
    "link": [
     {
 "node": "h1-leaf-1",
 "itf": "ethernet-1/34"
     },
     {
 "node": "h1-spine-2",
 "itf": "ethernet-1/4"
     }
    ]
  },
   {
    "link": [
\left\{ \begin{array}{c} \end{array} \right. "node": "h1-leaf-1",
       "itf": "ethernet-1/33"
     },
\left\{ \begin{array}{c} \end{array} \right. "node": "h1-spine-1",
      "itf": "ethernet-1/4"
     }
    ]
 },
 {
    "link": [
\left\{ \begin{array}{c} \end{array} \right. "node": "h1-leaf-2",
      "itf": "ethernet-1/28"
     },
     {
 "node": "h1-spine-2",
 "itf": "ethernet-1/5"
     }
    ]
  },
 {
 "link": [
\left\{ \begin{array}{c} \end{array} \right. "node": "h1-leaf-2",
 "itf": "ethernet-1/27"
 },
     {
 "node": "h1-spine-1",
 "itf": "ethernet-1/5"
     }
    ]
```

```
 },
 {
    "link": [
      {
 "node": "h1-leaf-2",
 "itf": "ethernet-1/30"
     },
\left\{ \begin{array}{c} \end{array} \right. "node": "h1-spine-2",
       "itf": "ethernet-1/6"
     }
    ]
   },
   {
    "link": [
\left\{ \begin{array}{c} \end{array} \right. "node": "h1-leaf-2",
 "itf": "ethernet-1/29"
 },
      {
 "node": "h1-spine-1",
 "itf": "ethernet-1/6"
     }
    ]
  },
 {
 "link": [
\left\{ \begin{array}{c} \end{array} \right. "node": "h1-leaf-2",
       "itf": "ethernet-1/32"
     },
\left\{ \begin{array}{c} \end{array} \right. "node": "h1-spine-2",
 "itf": "ethernet-1/7"
 }
    ]
   },
   {
    "link": [
     {
 "node": "h1-leaf-2",
 "itf": "ethernet-1/31"
     },
\left\{ \begin{array}{c} \end{array} \right. "node": "h1-spine-1",
 "itf": "ethernet-1/7"
 }
    ]
   },
\{ "link": [
\left\{ \begin{array}{c} \end{array} \right. "node": "h1-leaf-2",
       "itf": "ethernet-1/34"
     },
\left\{ \begin{array}{c} \end{array} \right. "node": "h1-spine-2",
 "itf": "ethernet-1/8"
 }
    ]
   },
   {
    "link": [
     {
```
```
 "node": "h1-leaf-2",
      "itf": "ethernet-1/33"
     },
     {
 "node": "h1-spine-1",
 "itf": "ethernet-1/8"
     }
    ]
   },
   {
    "isMgmtSegment": true,
    "link": [
\left\{ \begin{array}{c} \end{array} \right. "node": "h1-spine-2",
      "itf": "mgmt0"
     },
     {
       "node": "h1-spine-1",
      "itf": "mgmt0"
     },
\left\{ \begin{array}{c} \end{array} \right. "node": "h1-leaf-2",
       "itf": "mgmt0"
     },
     {
 "node": "m1-spine-1",
 "itf": "mgmt0"
     },
     {
       "node": "m1-spine-2",
      "itf": "mgmt0"
     },
     {
       "node": "m1-leaf-2",
       "itf": "mgmt0"
     },
     {
 "node": "m1-leaf-1",
 "itf": "mgmt0"
     },
\left\{ \begin{array}{c} \end{array} \right. "node": "h1-leaf-1",
       "itf": "mgmt0"
     }
    ],
 "dhcpItf": "dhcp-0",
 "mgmtIP": "10.243.184.0/21"
  }
```
## **4.3.3 Displaying nodes and links**

After creating a deployment, the following commands can be used to display the nodes and links associated with a specific deployment:

dsctl list nodes -i <name>

#### **Example - nodes**:

 ] }

The following will display the nodes and their status that are associated with a deployment named 'star':

## **dsctl list nodes -i star**

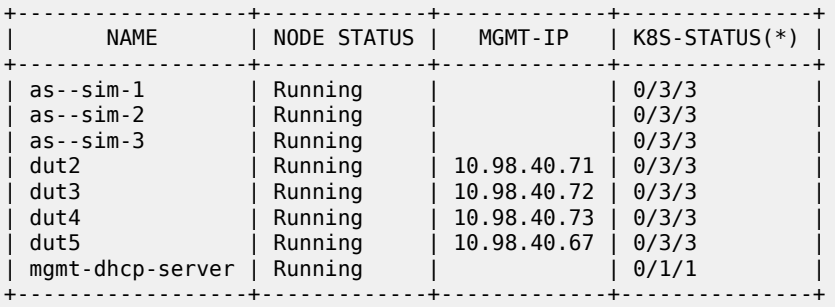

## **Example - links**:

The following will display the links and their status that are associated with a deployment named 'star':

**dsclt list links -i star**

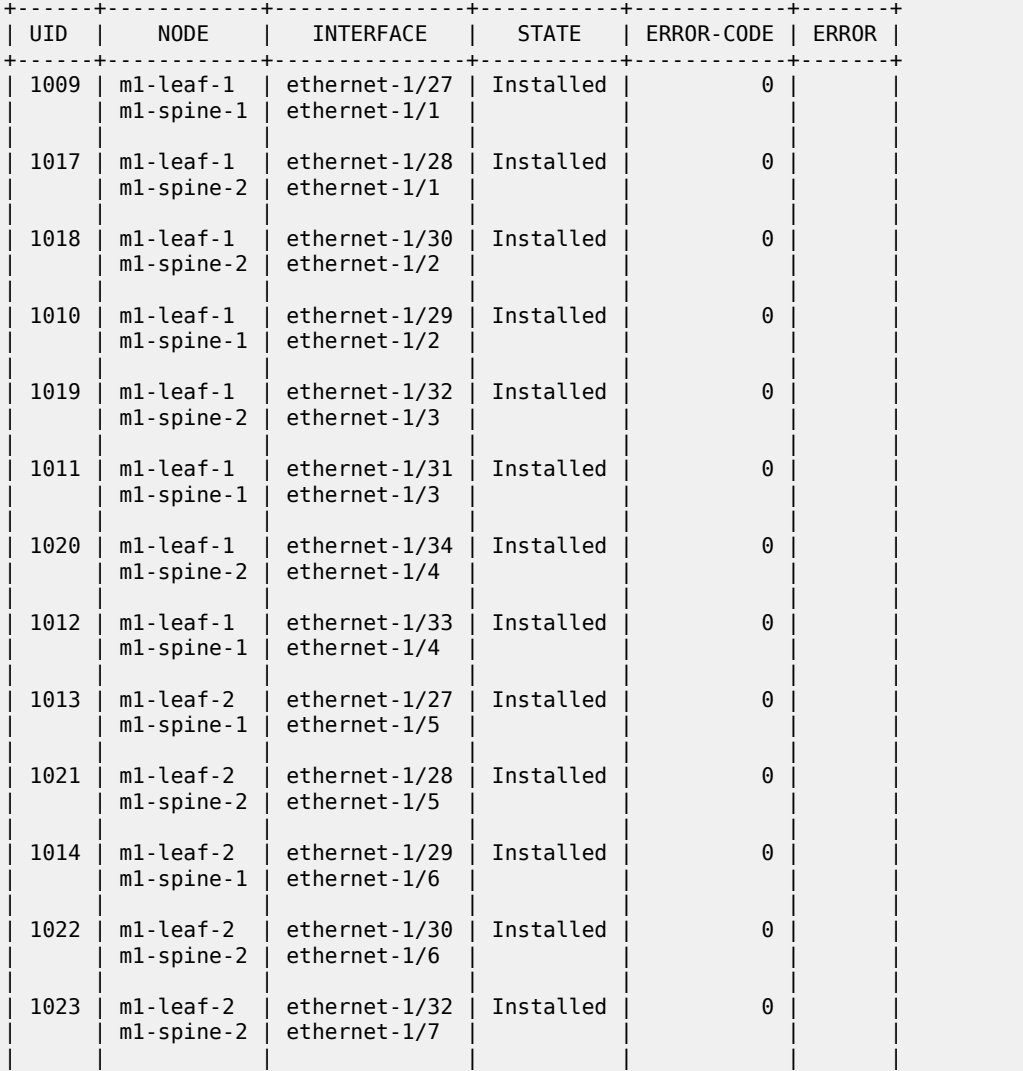

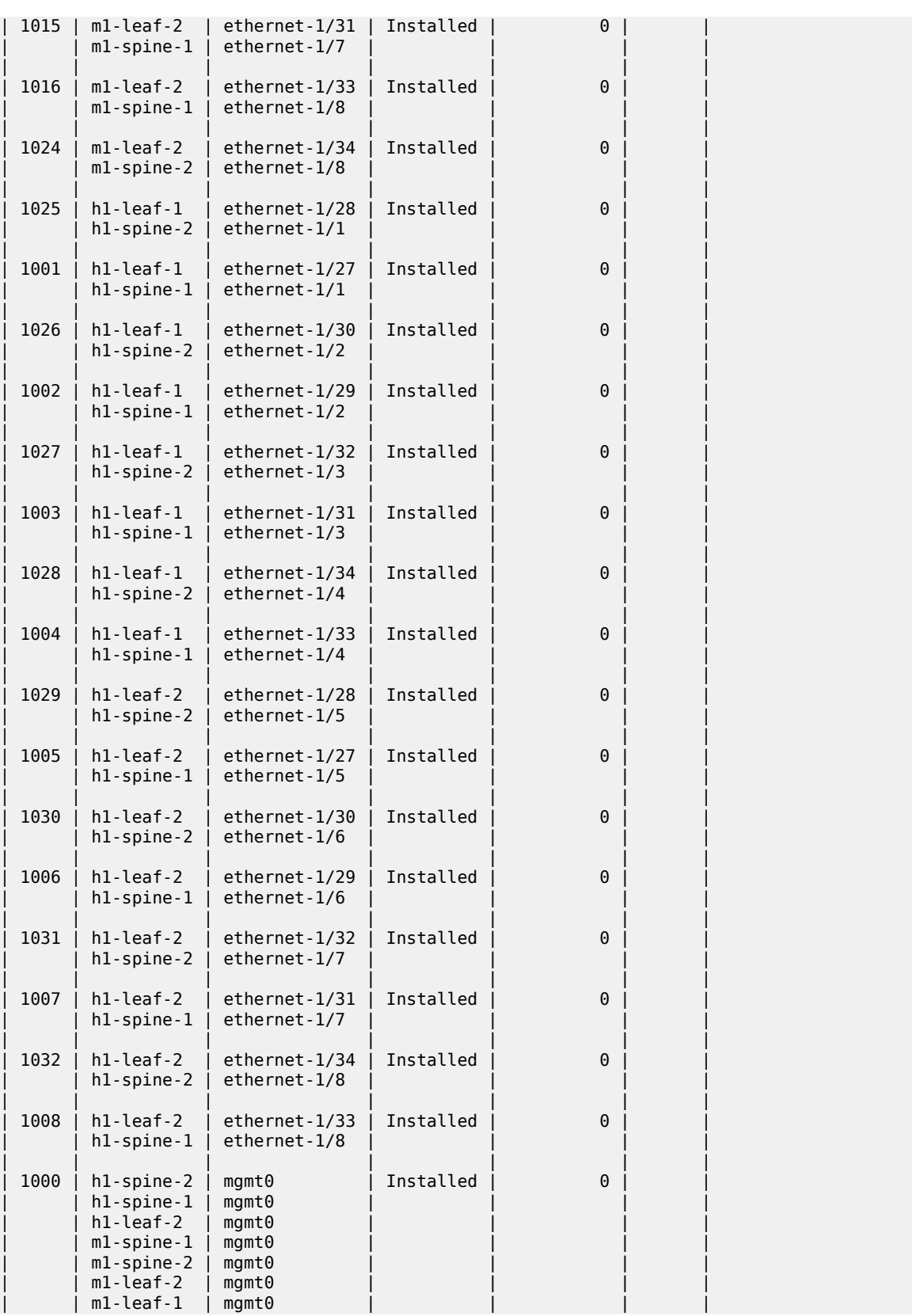

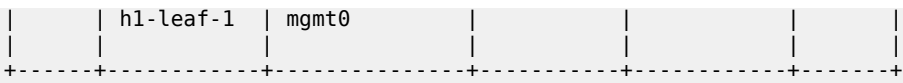

### **4.3.4 Checking a deployments status**

After creating a deployment, the following command can be used to display the current status of a deployment you are actively creating or updating:

dsctl status deployment -i <name>

#### **Example**:

The following will display the current status of a deployment named 'star':

```
dsctl status deployment -i star
```
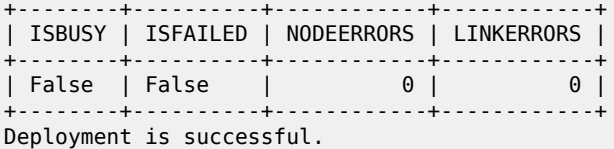

The following definitions apply to this output table:

- ISBUSY indicates if an update/create or delete is ongoing.
- ISFAILED indicates if the create/update/delete failed for some reason.
- NODEERRORS count indicates the number of node failures.
- LINKERRORS count indicates the number of known link failures.

#### **4.3.5 Connecting to network elements**

Once you have a working deployment, you may want to connect to SR Linux nodes to review status and run SR Linux commands. You can connect into network elements using the following command:

```
dsctl connect {-n <name_string> | -e <expression_string>} -i <ID string> [-z
<IPaddress_string>] [-o <ssh_opt_string>]
```
#### **Example**:

To connect into an SR Linux node for a simulation session named 'star', use the following:

### **dsctl connect -i star -e dut2**

After entering this command, you will be prompted to start the SR Linux CLI:

start cli: **sr\_cli**

From here you can enter valid SR Linux commands.

```
Welcome to the srlinux CLI.
Type 'help' (and press <ENTER>) if you need any help using this.
--{ running }--[ ]--
dut2# show network-instance default protocols bgp neighbor
--------------------------------------------------------------------------------
BGP neighbor summary for network-instance "default"
```
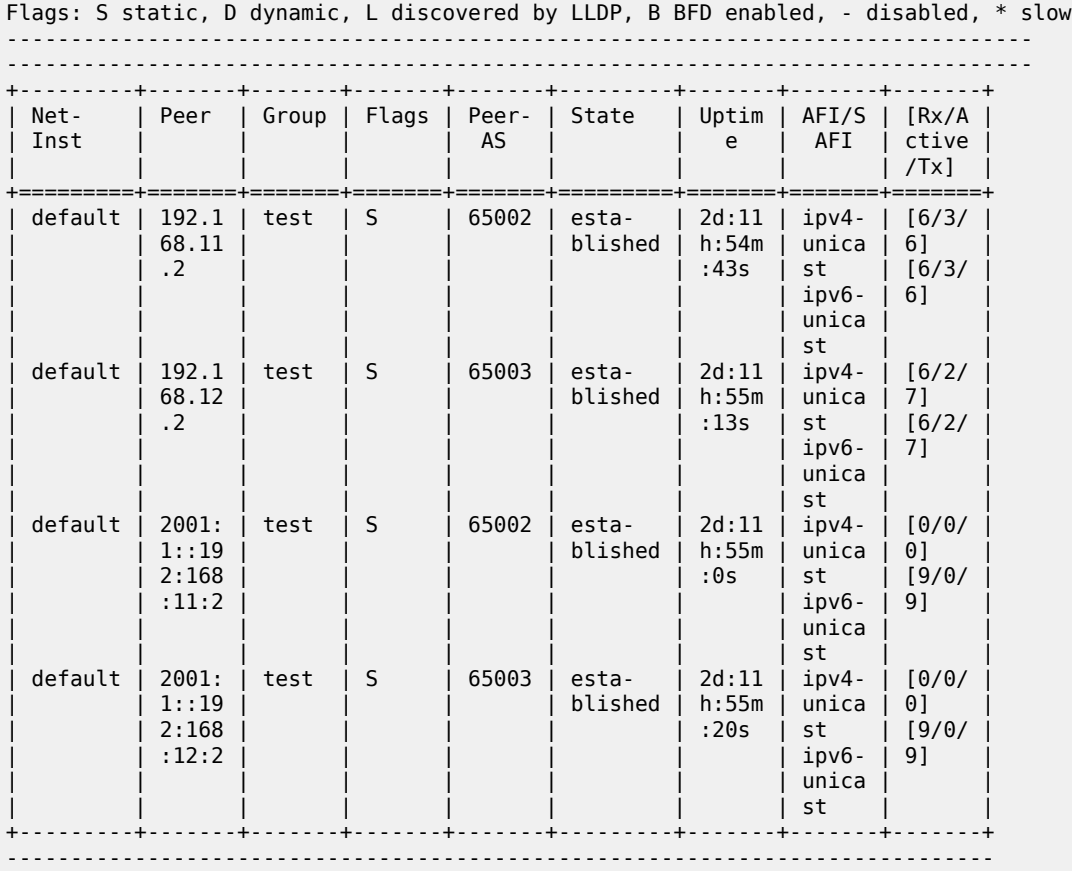

Summary:

None configured neighbors, None configured sessions are established,None disabled peers None dynamic peers

# **Customer document and product support**

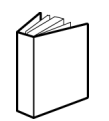

**Customer documentation** [Customer documentation welcome page](https://documentation.nokia.com)

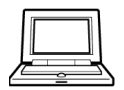

**Technical support** [Product support portal](https://customer.nokia.com/support/s/)

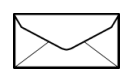

**Documentation feedback** [Customer documentation feedback](mailto:documentation.feedback@nokia.com)